# **POLITECNICO DI TORINO**

Corso di Laurea Magistrale in Ingegneria Energetica e Nucleare

Innovazione nella produzione di energia

Tesi di Laurea Magistrale

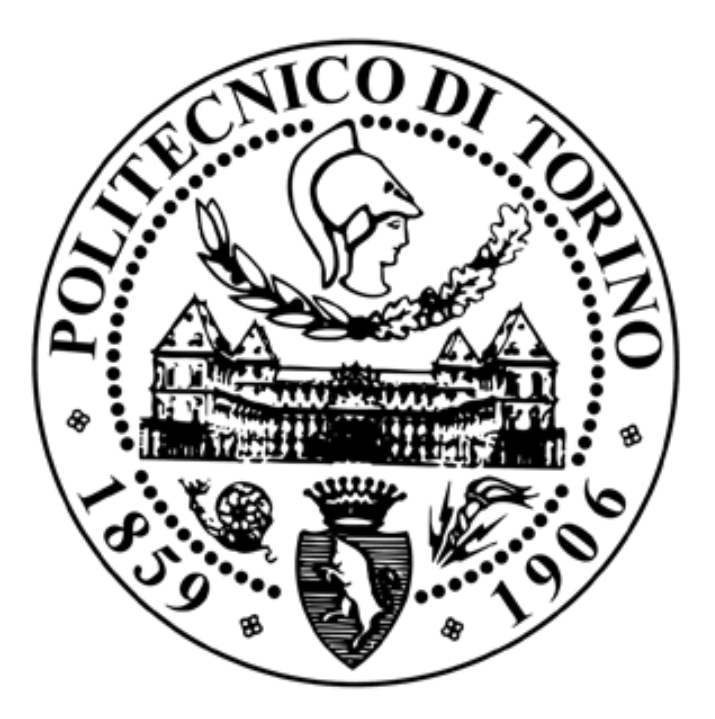

# **DEMOSOFC project data analysis: development of a Visual Basic tool for import, evaluation and visualization of plant parameters and performance indicators**

*Relatori Candidato Massimo Santarelli Davide Medina Marta Gandiglio*

# Table of contents

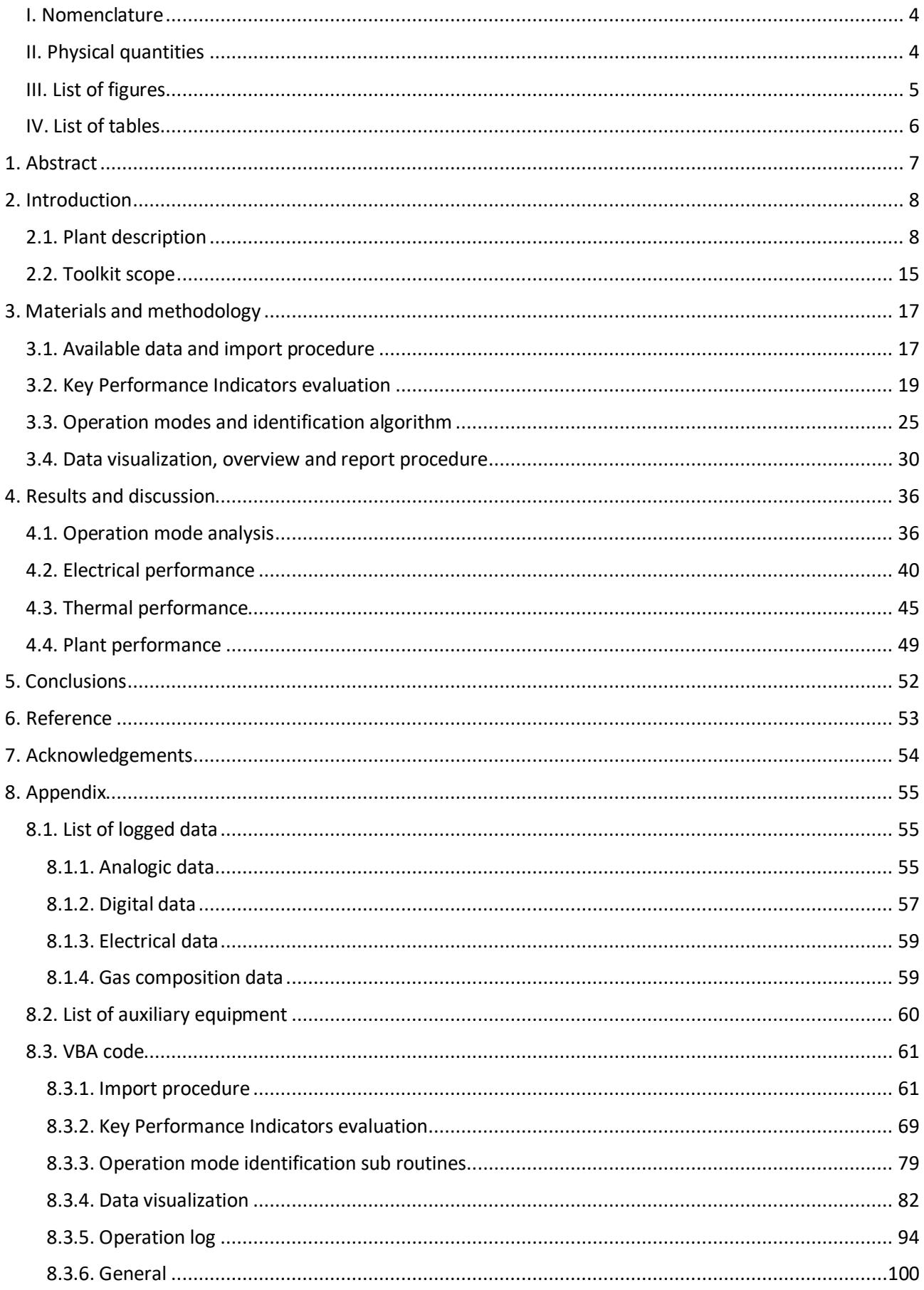

# <span id="page-3-0"></span>I. Nomenclature

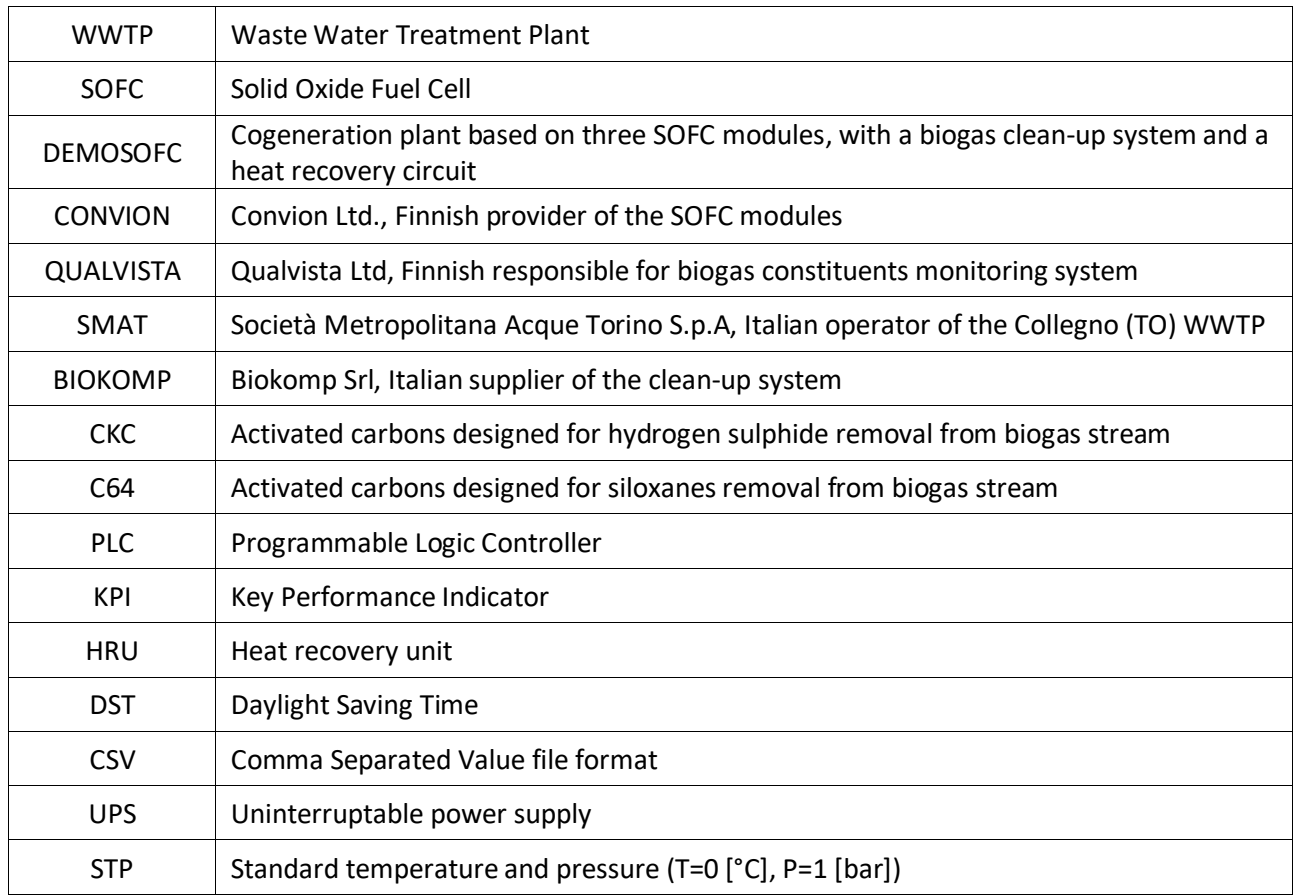

# <span id="page-3-1"></span>II. Physical quantities

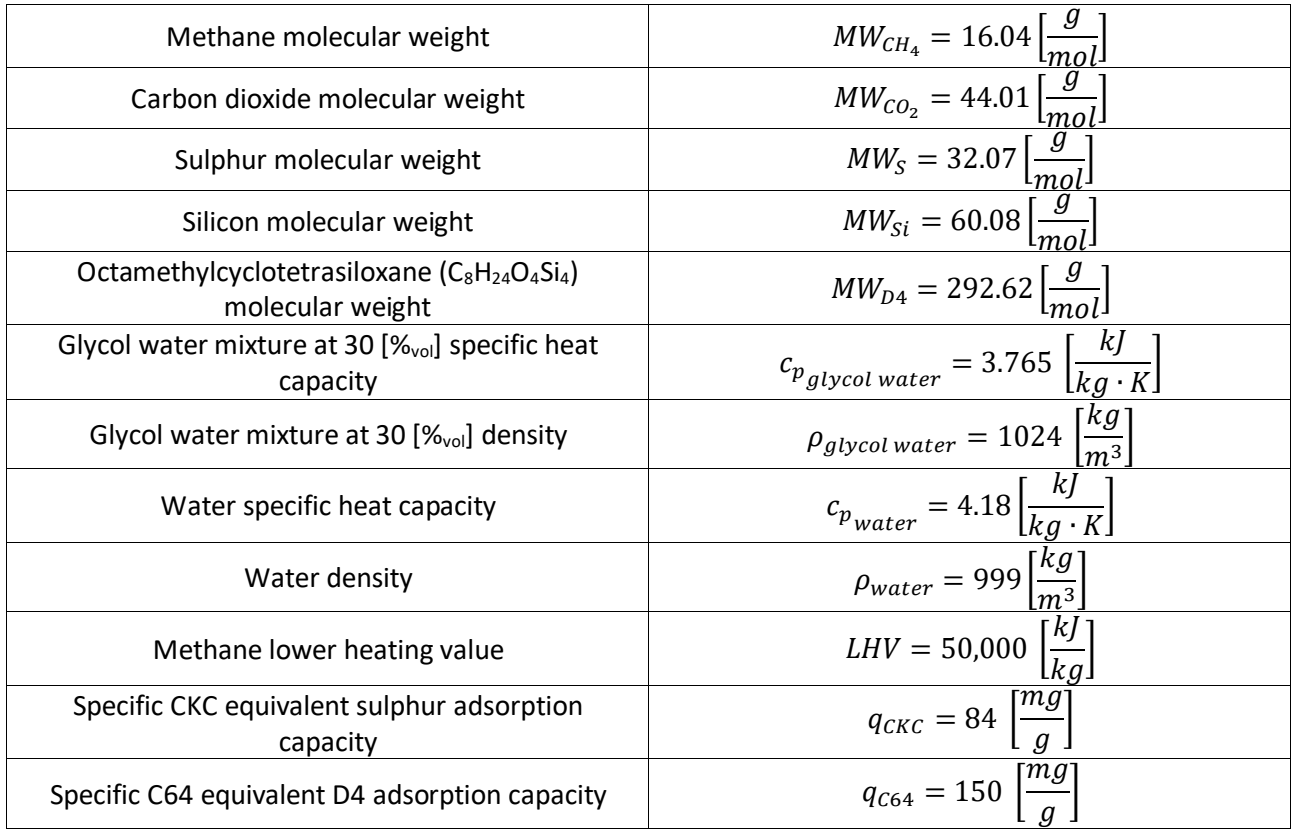

### <span id="page-4-0"></span>III. List of figures

Figure 1: Aerial view of the waste water treatment plant

- Figure 2: Waste water treatment plant operation
- Figure 3: Sludge heating system and DEMOSOFC integration
- Figure 4 Layout of the clean-up system
- Figure 5: Convion C50 module data sheet
- Figure 6: Scheme of modules feed and external thermal recovery circuit
- Figure 7: Electrical layout schematization
- Figure 8: Custom tab and commands in Excel file ribbon
- Figure 9: DEMOSOFC Programmable Logic Controller layout
- Figure 10: Example for duplicate data user form
- Figure 11: Key Performance Indicators user form Example for the year 2019
- Figure 12: Flowchart for "static" assumption logic
- Figure 13: Flowchart for "dynamic" assumption logic
- Figure 14: Data visualization user form Example of outputs choice
- Figure 15: Data visualization chart Example for the previous outputs choice
- Figure 16: Module 2 operation time overview for the previous example
- Figure 17: Time dependant KPIs for the previous example
- Figure 18: Operation log user form, example for the year 2019
- Figure 19: 2019 First start-up and nominal operation period
- Figure 20: 2019 March interruptions and low power output period
- Figure 21: 2019 Spring operation period, shutdown and test
- Figure 22: 2019 Operation after the second start-up until the end of the year
- Figure 23: 2019 Electrical performance and degradation
- Figure 24: 2019 Biogas feed for the module
- Figure 25: 2019 Auxiliary equipment consumptions
- Figure 26: 2019 Module thermal power recovered, thermal efficiency and ambient air temperature

Figure 27: 2019 - Thermal efficiency of heat exchange system with respect to ambient air temperature

Figure 28: 2019 - Thermal power exchanged on the two sides of the sludge heat exchanger HRU4

Figure 29: Sludge heat exchanger thermal power discrepancies

Figure 30: 2018 - Contaminants concentrations readings

Figure 31: 2019 - Contaminants concentrations readings

### <span id="page-5-0"></span>IV. List of tables

Table 1: Key Performance Indicators

- Table 2: 2019 Time periods with missing data (logging failure or intentionally disabled)
- Table 3: 2019 Operation mode summary
- Table 4: 2019 Electrical power and efficiency performance

#### Table 5: 2018-2019 Key Performance Indicators comparison

Table 6: Contaminants adsorbtion estimates according to QUALVISTA online measuring system

# <span id="page-6-0"></span>1. Abstract

The DEMOSOFC project, part of the Horizon 2020 research and innovation programme funded by the European Union, is the first example in Europe of a high-efficiency cogeneration plant revolving around medium size fuel cell modules fed by biogas.

The scope of this work has been to develop a user-friendly tool to be used by the plant operators to analyse the plant performance and extract raw data for maintenance and diagnostic activities. The tool is based on the Visual Basic for Applications environment implemented in the Microsoft Office suite. The tool comprises several routines and user interfaces integrated into an Excel file, with also a couple of Word files used as report templates.

The available commands are meant to be employed by the plant operators to automatically perform operations and manipulate the data files generated by the Programmable Logic Controller installed on site. Plant parameters collected therein can be imported, arranged and stored. From this information, Key Performance Indicators and the operation mode of each module can be evaluated. Other commands allow to visualize significant information over customizable time periods, both graphically and numerically, with the possibility to respectively export them as images or reports.

The designed tool will help plant operators and authorized personal that might want to monitor the performances of the main equipment of the project: the clean-up section, the fuel cell modules and the heat recovery system. It will expectantly provide useful information for the future improvement and employment of this kind of high-efficiency cogeneration system, both on a technical and economic point of view.

# <span id="page-7-0"></span>2. Introduction

## <span id="page-7-1"></span>2.1. Plant description

The DEMOSOFC project is part of the European Union's Horizon 2020 research and innovation programme. It consists of a high efficiency cogeneration system based on the solid oxide fuel cells (SOFC) technology, fuelled by the biogas produced from the waste water treatment plant (WWTP) of Collegno, Piedmont, north-west of Italy. The partners are *Società Metropolitana Acque Torino* (SMAT) as owner of the WWTP and end-user of the energy produced, *Convion Ltd* (CONVION) as provider of the SOFC modules, *VTT Technical Research Centre Of Finland Ltd* for the analysis of the emissions and the *Imperial College of Science Technology and Medicine* for the business analysis. The project is coordinated by the Energy Department of *Politecnico di Torino.* Figure 1 presents an aerial view of the establishment, highlighting the main infrastructure related to the DEMOSOFC operation.

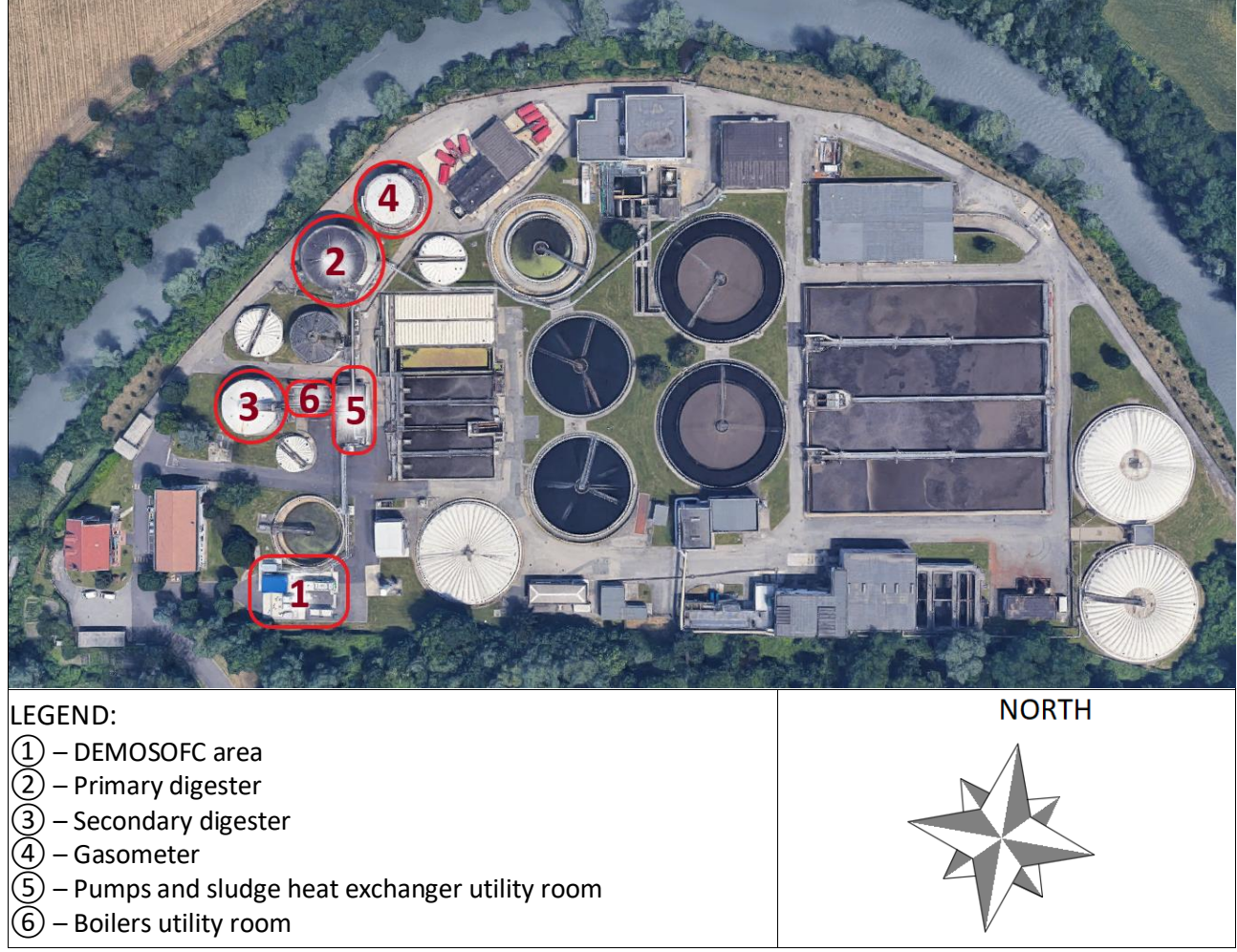

*Figure 1: Aerial view of the waste water treatment plant*

The waste water treatment plant receives from neighbouring municipalities around 1500 [m<sup>3</sup>/h] of wastewater from the sewers. The stream has to undergo several stages of filtering, deposition and microbiological treatment before reaching the physical, chemical and biological requirements prescribed by the "*Testo unico ambientale*" D.Lgs. 3/04/2006, n. 152: purified water can then be reused in nearby factories or discharged in the adjacent river Dora Riparia.

Around 250 [m<sup>3</sup>/d] of residues from the waste water treatment are collected in a stream of sludge and sent to a thickener that takes it up to  $\approx$  [%] of solid fraction. Before being sent to the anaerobic digester, the sludge has to be heated to a temperature of ~38 [°C]: heat is required to maintain the content of the reactor between 30÷45 [°C], compensating for the thermal losses of the structure towards the environment. Temperature is one of the stability parameters of the biological processes taking place inside the digester, promoting the growth and the metabolic activity of specific bacterial populations. Consequently, the composition of the biogas produced by the anaerobic digestion changes.

Biogas is mainly a mixture of methane, carbon dioxide and water vapour. The digester management aims at maximizing the yield of methane, which currently settles between 57.4.÷72.9 [%] with an average of 64.6 [%]. Biogas is stored in a water-sealed gasometer. It consists in an open bottom vessel that rises over a deep tank of water as the volume of the gas entering the structure increases. Water prevents the biogas from leaking into the environment: besides storing the gas, the tank's design serves to establish the pressure of the gas system. Pressure is also the driving force of the cap movement, which is guided by helical runners placed on the lateral surface of the vessel. A flaring system can burn excess biogas if the gas volume exceeds the design limit of 1400  $[m^3]$ : this happens especially during summer, when the thermal demand of the digester is lowered by higher solar irradiance and higher ambient air temperature.

Digestate, the solid part resulting from the process, is centrifuged to separate the moisture from the solid fraction, which must be then disposed of as a special waste. Figure 2 summarizes the operation of the WWTP.

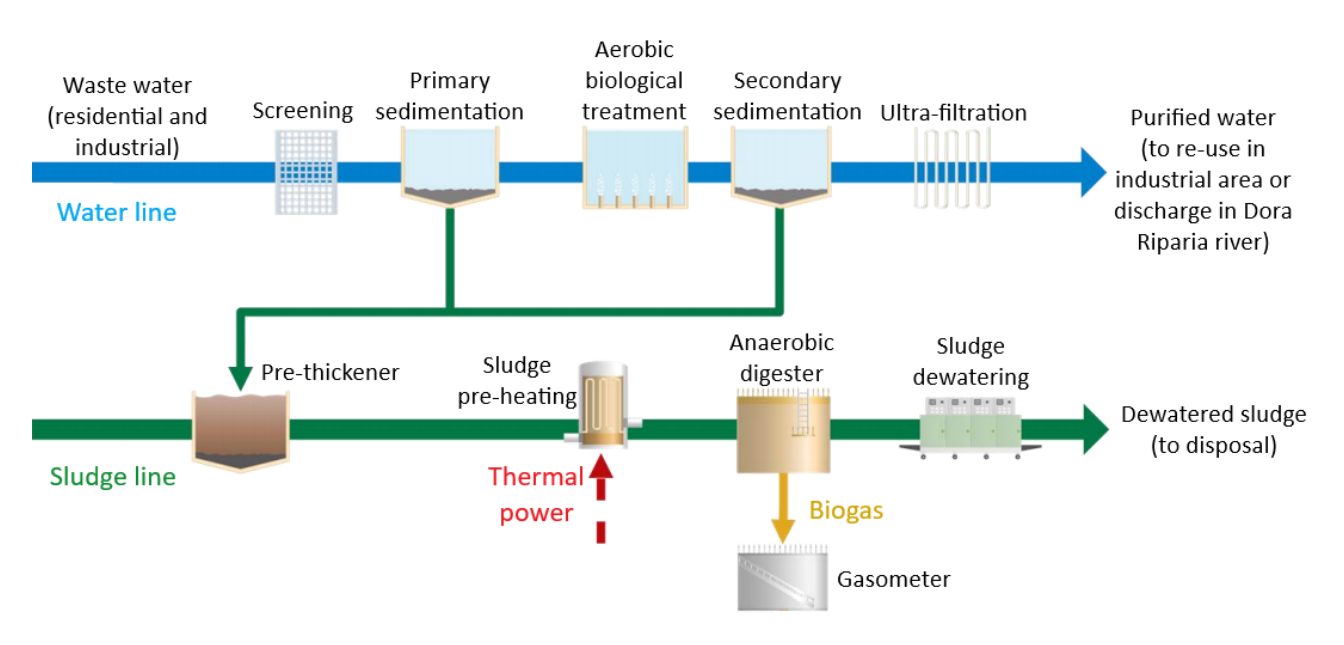

*Figure 2: Waste water treatment plant operation*

The heat required to sustain the process has been obtained from the combustion of methane (1) in two boilers, one fed with biogas and the other with natural gas bought from the national grid.

$$
CH_4 + 2O_2 \to CO_2 + H_2O_{(g)} \quad \Delta H_{(STP)} = -50 \left[ \frac{MJ}{kg} \right] \tag{1}
$$

The integration of the SOFC modules allows to exploit part of the energy connected to methane oxidation to directly generate electrical power through electrochemical reactions, which is then self-consumed inside the plant. A heat recovery system ultimately transfers the sensible heat of the gaseous exhausts to the sludge. Figure 3 outlines the integration of the DEMOSOFC installation in the mass and energy flows of the WWTP.

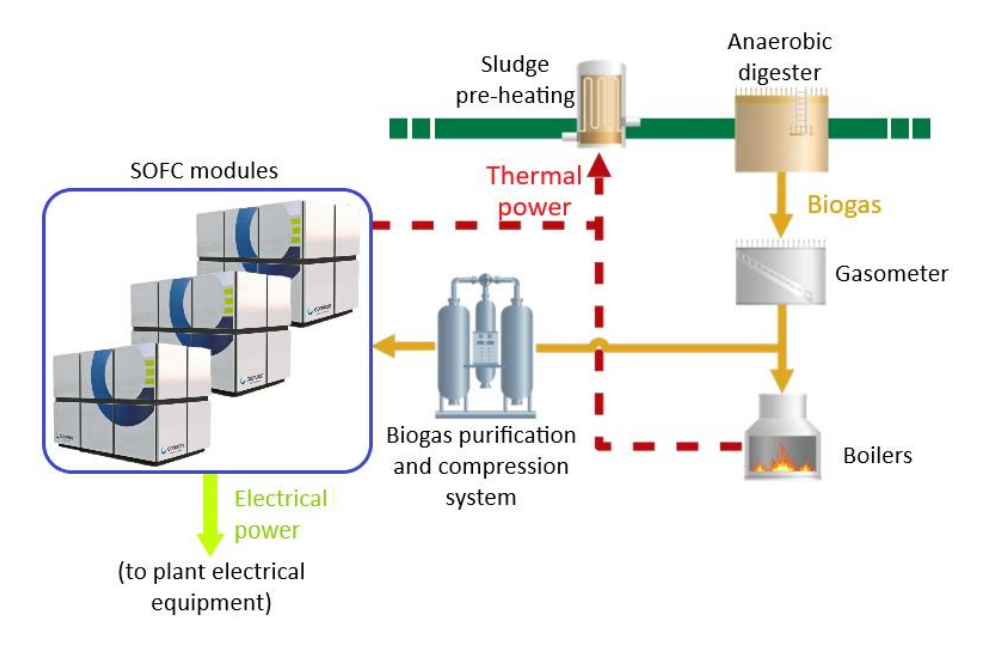

*Figure 3: Sludge heating system and DEMOSOFC integration*

Before being fed into the modules, biogas must undergo a thorough purification process to remove contaminants that are dangerous for the fuel cells performance, as they can clog or disable active reaction sites. Siloxanes, organic silicon compounds, do not take part in the electrochemical reaction but can deposit silica on the anode and electrolyte pores. Similarly, hydrogen sulphide (H<sub>2</sub>S) can be chemisorbed by the nickel catalyst typically employed in the anode with the formation of Ni<sub>3</sub>S<sub>2</sub>, disabling active sites.

The concentrations of these substances in the biogas are relatively low (around 4  $[mg_{Si}/m^3]$  for silicon compunds and 35 [ppm] for hydrogen sulphide) with respect to the main gaseous species in the mixture, but they are nonetheless harmful. Therefore, a clean-up system provided by *Biokomp Srl* (BIOKOMP) has been installed near the modules in the DEMOSOFC area highlighted in Figure 1. The system is entirely fitted into an ATEX certified container, and it includes a chiller for the removal of water traces, a series of reactors containing activated carbons for the removal of contaminants, a compressor for increasing biogas pressure to operative conditions (around 4 [bar(g)]) and a metering system for biogas composition (Figure 4).

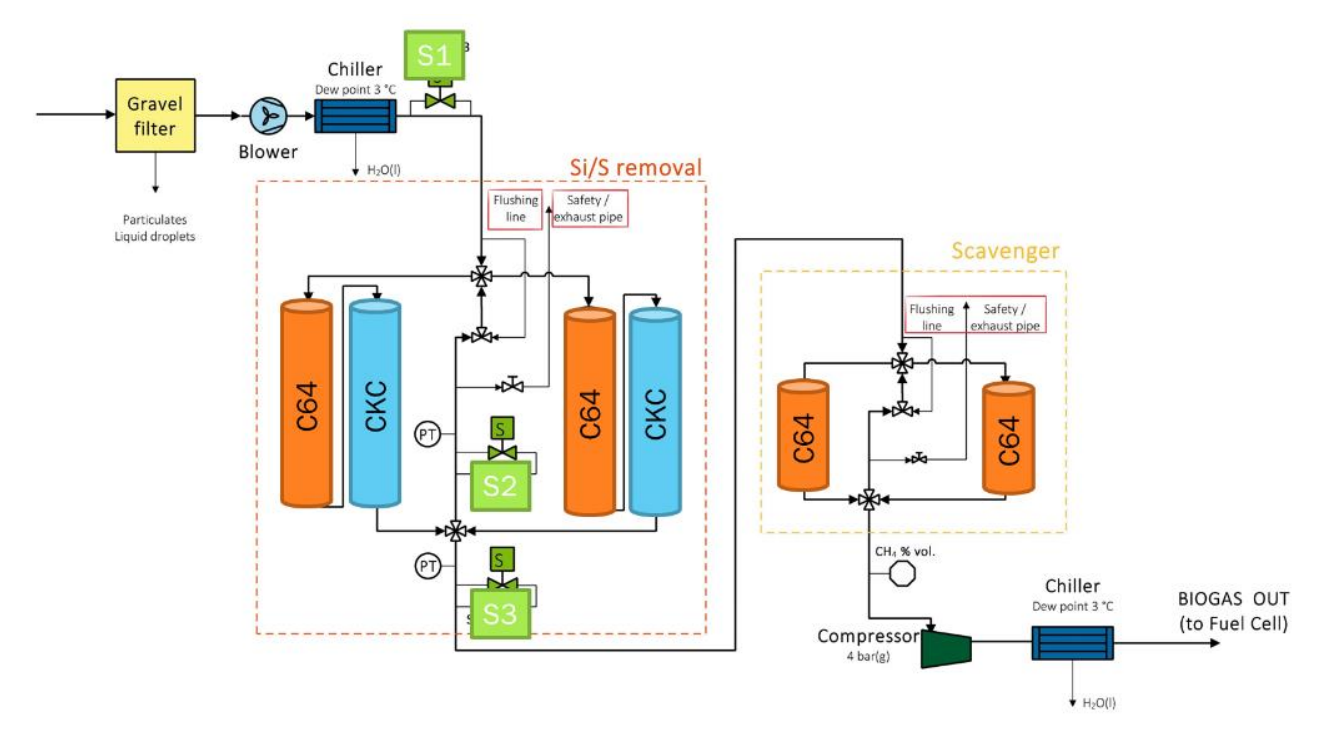

*Figure 4 Layout of the clean-up system*

Clean-up adsorbents are provided by *AirDep Srl*. CKC is an activated carbon of mineral origin and it is particularly suitable for the removal of hydrogen sulphide  $(H_2S)$ , low molecular weight mercaptans, acid gases and organic sulphurs. C64 is another activated carbon and it is suitable for the adsorption of volatile and incondensable compounds, such as siloxanes. Both sorbents have similar carbon contents with similar elemental composition, but different structures, specific surface areas, and micropore volumes. Both sorbents predicted adsorption capacity *q* has been assumed equal to the one found through screening tests performed in the presence of 0.1 [%] of  $O<sub>2</sub>$  $[x]$ : oxygen availability in small quantities, in the range of 0.01÷0.33 [%], is confirmed by the laboratory analysis performed in the previous years  $[x]$ .

CKC equivalent sulphur adsorption capacity 
$$
q_{CKC} = 84 \left[ \frac{mg}{g} \right]
$$
  
C64 equivalent D4 adsorption capacity  $q_{C64} = 150 \left[ \frac{mg}{g} \right]$ 

Predicted adsorption capacities are available in terms of equivalent sulphur and equivalent D4 respectively. Octamethylcyclotetrasiloxane  $(C_8H_{24}O_4Si_4)$ , also called D4, is an organosilicon compound belonging to the cyclic dimethylsiloxane group. Together with D3 and D5, they are the most abundant siloxane species contained in the digester biogas  $[x]$ .

The first two series of reactors operate in series in a lead-and-lag configuration, such that the leading reactors adsorb the majority of the contaminants: the configuration can be changed through valves, allowing to perform maintenance or to replace saturated carbons on each component individually. The last couple of reactors acts as "scavengers", preventing any contaminants breakthrough from the previous system.

In the plant area dedicated to the DEMSOFC project, it was forecasted the installation of three SOFC modules, provided by CONVION. Modules are set in parallel and they are able to operate autonomously. As of March 2020, only two of them have been installed, but they have never been operated together. According to the project nomenclature, module №3 has been the first to be installed and operated. The relative data sheet is presented in Figure 5. It has a nominal electrical power of 58 [kW], while the second, module №2, has a nominal electrical power of 45 [kW]. The two modules have the same number of cells stacks but different nominal power since two different producers manufactured them. The three modules are expected to cover about 30 [%] of the plant total electrical needs.

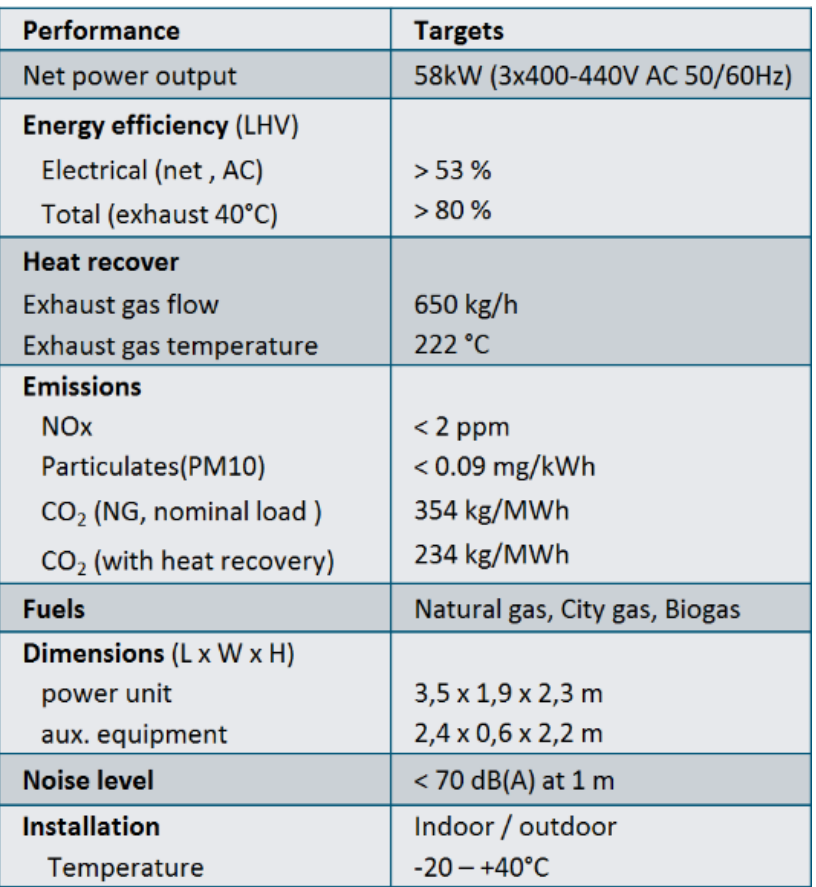

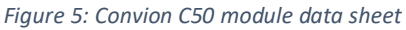

Although the internal working of the modules is unknown, each of them is at least equipped with stacks of solid oxide fuel cells, an air blower, electrical resistances and a heat recovery unit (HRU). Each fuel cell is an electrochemical reactor: electrical power is generated exploiting the electronic transfer occurring in the redox reaction between the oxygen contained in the cathodic air stream and the hydrogen in the anodic stream (2a+2b).

$$
H_2 + O_2^- \to H_2O_{(g)} + 2e^-
$$
 (2a)

$$
\frac{1}{2}O_2 + 2e^- \to O_2^-
$$
 (2b)

$$
H_2 + \frac{1}{2}O_2 \to H_2O_{(g)} \quad \Delta H_{(STP)} = -286 \left[ \frac{kJ}{mol_{H_2}} \right] \tag{2a+2b}
$$

Hydrogen is produced through reforming, either wet (3) or dry (4), of the methane fraction of biogas. Steam required for the reforming is usually obtained by recirculating part of the anodic exhaust stream. It is not known if the modules include a dedicated reforming reactor or if the reactions are carried out directly on the cells surface.

$$
CH_4 + CO_2 \rightarrow 2H_2 + 2CO \ \Delta H_{(STP)} = +247 \left[ \frac{kJ}{mol_{CH_4}} \right]
$$
\n
$$
CH_4 + H_2O_{(g)} \rightarrow 3H_2 + CO \ \Delta H_{(STP)} = +206 \left[ \frac{kJ}{mol_{CH_4}} \right]
$$
\n(3)

Carbon monoxide can also act as fuel like hydrogen, but the water gas shift reaction (5) has a faster kinetic and its contribution is therefore negligible  $[x]$ .

$$
CO + H_2O_{(g)} \to CO_2 + H_2 \quad \Delta H_{(STP)} = -41 \left[ \frac{kJ}{mol_{CO}} \right] \tag{5}
$$

The modules must be operated at high temperature, around 700÷800 [°C], to enable proper activity of the ceramic layers that make up the fuel cells. Although the overall process generates heat, the reforming reactions are endothermic, therefore high temperature helps to increase the kinetic. While the module temperature can be controlled by removing heat through air flow variation, during the start-up phase the module need to be initially heated by the electrical resistances, absorbing heat from the grid, at least until the reactions can sustain themselves.

Since the voltage difference that drives the hydrogen redox reaction also depends on the reactants concentration on the two electrodes surface, fuel flow is purposely set to have unspent reactants when leaving the stack, ensuring uniform performance of the cells. Modules are therefore usually equipped with an afterburner that carries out the mixing and the combustion of the excess fuel and air streams. The heat recovery unit (HRU) absorbs the heat from the gaseous exhaust, partially employing it within the module to pre-heat reactants flows. However, most of it is recovered by the external heat recovery circuit, releasing the exhaust in the atmosphere at 70÷80 [°C].

The external heat recovery circuit spans from the DEMOSOFC area to the pumps and sludge heat exchanger utility room (number 1 and 5 in Figure 1). The thermal fluid employed is a mono-ethylene glycol water mixture at 30 [%vol], whose data are provided by the producer *Fimi S.p.A*.

 $\overline{1}$ 

Glycol water mixture at 30 [%<sub>vol</sub>] specific heat capacity

\n
$$
c_{p_{glycol water}} = 3.765 \left[ \frac{kJ}{kg \cdot K} \right]
$$
\nGlycol water mixture at 30 [%<sub>vol</sub>] density

\n
$$
\rho_{glycol water} = 1024 \left[ \frac{kg}{m^3} \right]
$$

Each module internal heat exchanger (respectively identified as HRU1, HRU2, HRU3) is served by a branch of the circuit composed of a set of twin pumps, thermostats, a flow meter and a three-way valve for partial recirculation. The main piping then collect and carry the thermal fluid for more than 50 [m] on dedicated racks mounted outdoor to a tube in tube heat exchanger (HRU4). Here, heat is transferred to a mixture of sludge, pre-emptively uniformed in a macerator, and industrial water. Another set of twin pumps, thermostats and flow meter are installed on the glycol water side in the utility room. An hydraulic separator is installed near the branches serving the modules: this component puts in contact supply and return glycol water, exploiting the thermal stratification

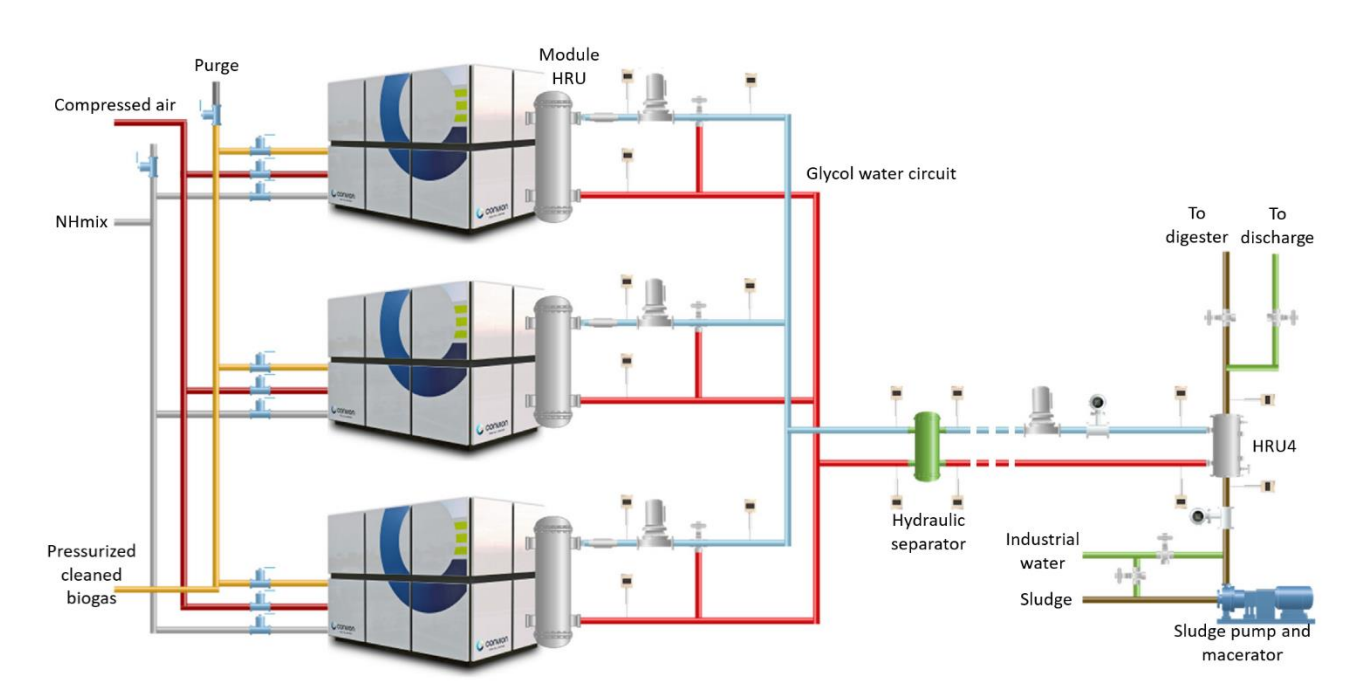

between the two to balance pressure losses across the system, and avoiding flow in inactive modules. A scheme of the overall circuit is presented in Figure 6.

*Figure 6: Scheme of modules feed and external thermal recovery circuit*

In the dedicated DEMOSOFC area, besides the modules and the BIOKOMP container, there are other structures dedicated to the balance of plant components. A technical building hosts the hydraulic components of the glycol water circuit serving the modules mentioned before, together with a control room, containing the dashboard that acts as interface for the operator, and an electrical room. In the latter are installed the inverters, the electrical cabinets, medium-voltage switchgear, power meters and two electric sinks of 20 [kW] each. An uninterruptable power supply (UPS) with the dedicated batteries are installed in a smaller prefabricated just outside of the building. All of these equipment are connected among them and to the grid as in Figure 7.

Inverters convert the DC power output of the modules to medium voltage AC current. During the start-up of the modules, the grid supplies power to both the modules and the auxiliary equipment for several hours. While the operations are nominal, the grid powers the auxiliaries through the UPS main line and the module send their power to the WWTP line.

In case of failure of the external grid, a couple of relays can disconnect the system allowing the modules to work in island mode. In island mode, the modules reduce their power output in order to just maintain the auxiliaries operating through the UPS by-pass line, avoiding to switch off the entire system, which would need time and could damage the cells. In case more than one module is on, the excess of power is dissipated by the two electric sinks. The UPS role is to handle the transient condition, avoiding voltage drops and guaranteeing the stability of the power supply thanks to some stacks of batteries.

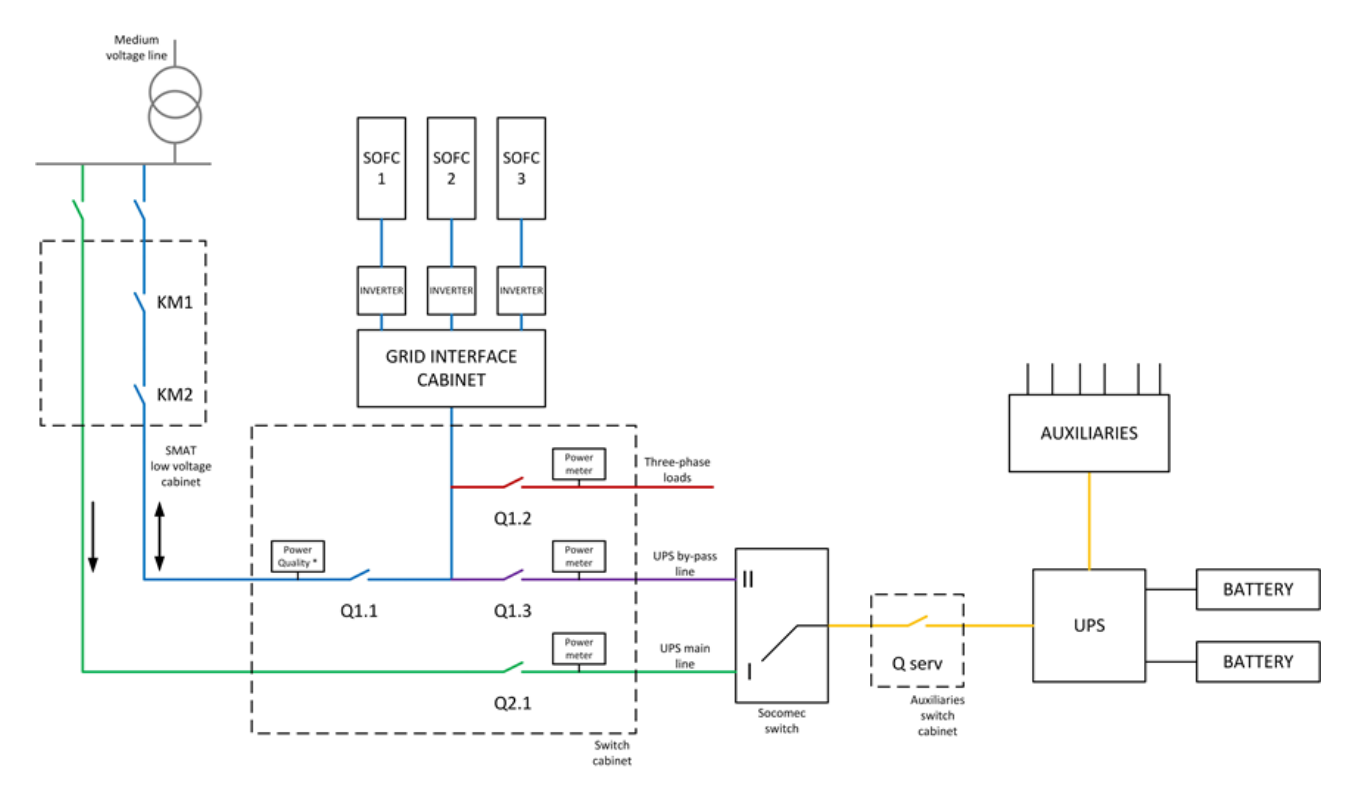

*Figure 7: Electrical layout schematization*

The auxiliaries include lights, electric sockets, the air conditioning systems of the technical building system, the dashboard transformer, all the pumps, the chiller, compressor and air conditioning of the clean-up container, the control panel, the macerator and the air compressor. The air compressor, which supplies the module with the air needed during start-up or anodic channels purge, mainly supplies the entire WWTP and can be manually loaded on the external grid or on the modules, through a specific switch. The compressor is usually loaded on the module to keep it operative during blackouts and relative island event.

In the same area there is also a prefabricated that holds technical gases tanks, namely nitrogen and a mixture of hydrogen and nitrogen (95% N<sub>2</sub>, 5% H<sub>2</sub>, abbreviated as NH<sub>mix</sub> for future reference). These are also used by the modules during emergency procedures to respectively purge the biogas piping of the clean-up container and keep the modules in hot standby. This last procedure is meant to keep the fuel cell stack at high temperature providing only a small amount of fuel, until operation can be safely restored.

## <span id="page-14-0"></span>2.2. Toolkit scope

The scope of this work has been to develop a user-friendly tool to be used by the plant operators to collect and organize all of the raw information made available by the Programmable Logic Controller (PLC) installed in the control room and to analyse the plant performance for maintenance and diagnostic activities.

The tool is based on the Visual Basic for Applications environment implemented in the Microsoft Office suite. The tool comprises several routines and user interfaces integrated into an Excel file, with also a couple of Word files used as report templates.

In a dedicated tab called "DEMOSOFC" added to the Excel file ribbon, four new commands have been implemented (Figure 8). All of them will prompt a specific user form, while to start the actual procedures some input from the user is required.

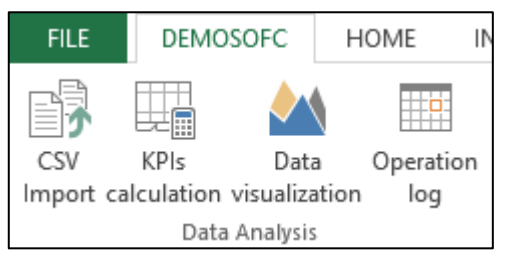

*Figure 8: Custom tab and commands in Excel file ribbon*

The "CSV Import" command allows the user to select one or more files at the same time. It is meant to work with the files produced by the PLC, generated with the .CSV extension. These files will be opened one at a time and the data contained within will be loaded in order in the workbook in the corresponding worksheet. A status bar in the bottom left corner keeps updating to show the procedure progress. User intervention will be required only if some duplicate data is found. When the procedure is over, a message box will appear signalling correct execution.

The "KPIs calculation" command allows the user to select a year for which Key Performance Indicators (KPIs) will be evaluated. The procedure is kept separated from the previous one as Excel processing may slow down when code is run for too long. These parameters are extremely useful in determining plant performance and operation issues and help with predictive maintenance. The results will again be saved in the corresponding worksheet. A status bar in the bottom left corner keeps updating to show the procedure progress. When the procedure is over, a message box will appear signalling correct execution.

The "Data visualization" command allows the user to either create or edit an existing chart. Charts add up to the sheet list in the workbook but do not interfere with the other procedures. Two main types of graphics can be displayed: a wide selection of plant parameters and KPIs can either be plotted with respect to time as line charts or with respect to the same plethora of outputs as a scatter plot. Both can be displayed for a customizable time period, although it is limited within the same year for technical issues. Together with the chart, some overview parameters will be evaluated and shown inside the user form. These values are only temporary, and closing the user form will delete them: a dedicated page allows the user to export them and the chart itself as a brief Word report, which is based on a template saved in the same folder as the workbook. The chart may also be saved individually as a .PNG image. While the user form is open, interaction with the workbook is not permitted, but a dedicated button allows the user to freely modify the chart without losing overview data.

The "Operation log" command allows the user to see overview data for a selected year or for the entire lifetime of the plant (starting from 2018). Again, these can be exported into a similar Word report. The user form contains more information on nominal operation periods.

Aside from these new commands, the file is still an Excel workbook, so the operator may still create worksheets and make calculations on available data.

# <span id="page-16-0"></span>3. Materials and methodology

# <span id="page-16-1"></span>3.1. Available data and import procedure

The DEMOSOFC Programmable Logic Controller (PLC) collects information from various field sensors scattered across the plant and also receives data from CONVION PLC in Finland, which monitors the internal operation of the SOFC modules (Figure 9).

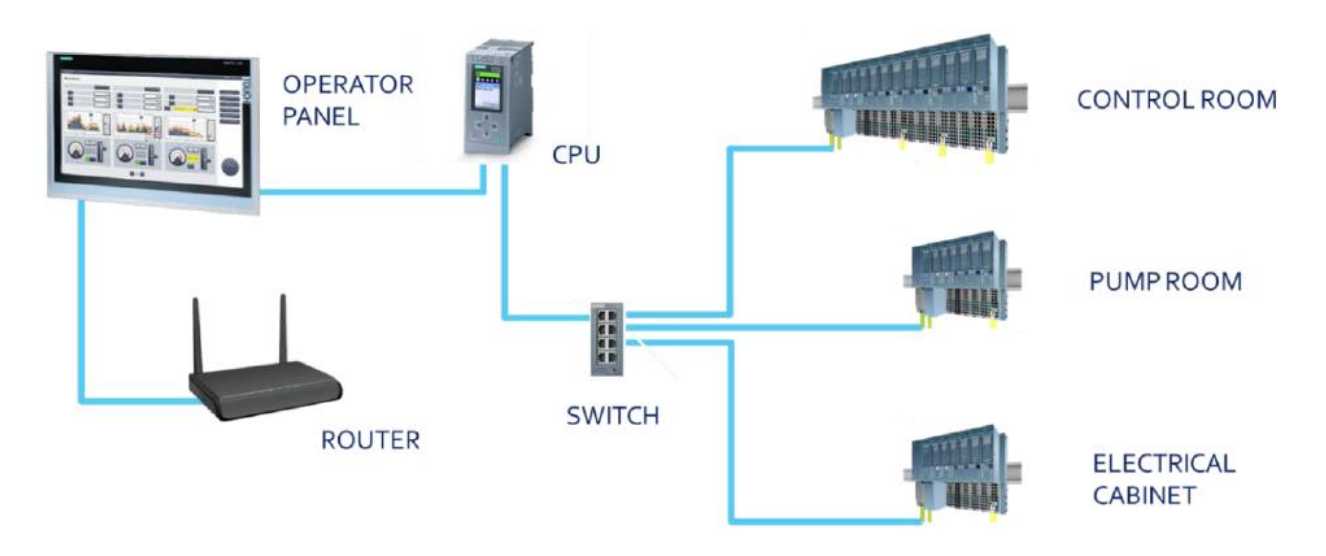

*Figure 9: DEMOSOFC Programmable Logic Controller layout*

Data is automatically logged by the software every ~10 minutes, divided into four categories:

- 91 analogic measures, of which:
	- o 35 parameters about fluids and equipment controlled by SMAT (labelled as FIW)
	- o 43 parameters about fluids and electrical measures related to the SOFC modules (labelled as ETH)
	- o 5 parameters about the clean-up compressor
	- $\circ$  8 values of the speed set-point for the pumps on the water-glycol circuit
- 29 electrical measures coming from the two electrical cabinets of DEMOSOFC plant and WWTP
- 125 binary digital signals related to commands and equipment status
- 5 biogas composition measures per 8 sample points, although only three of them are connected to the clean-up system at the same time

In the following sections, instead of employing the nomenclature used by the PLC, the aforementioned measures and signals will be recalled for simplicity with a letter according to the data category - A for analogic, E for electric, D for digital, G for biogas composition - and a number (e.g. A1 instead of FIW\_512\_AP01\_PRESSURE\_DeEPT003). The complete list of information can be found in Appendix 8.1.

These information can be extracted by the operator from the PLC internal memory as a series of Comma Separated Value (CSV) files. The first command of the toolkit allows the user to select these files and start an import procedure that will ultimately allow storing the data in a properly available form in the workbook itself.

Cycling through each CSV file, the algorithm will first detect the correct file category and year, assigning or creating the relative worksheet. The log is pre-emptively checked to remove any useless record due to disconnections or failed measurements. Then, for each date that is identified while cycling through the file, the corresponding data are moved in bulk to a new row into the worksheet. If the number of measures appear different from the standard values mentioned above, then the assignment is performed individually.

Any duplicate date which may be detected as already present in the worksheet will trigger a user form to appear, leaving to the operator the choice to either overwrite or ignore the record(s), or abort the import procedure entirely, closing the corresponding file (Figure 10). Duplicates due to Daylight Saving Time (DST) ending in October are accounted for, adding the suffix "DST" to the relative dates in the workbook.

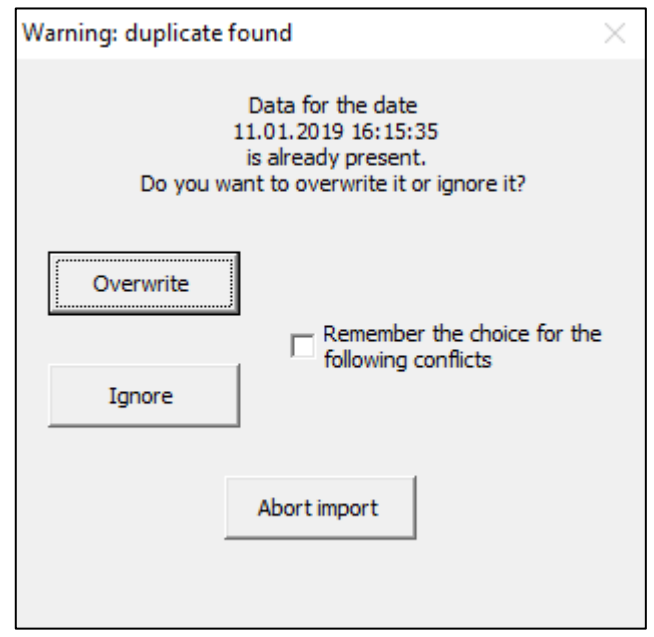

*Figure 10: Example for duplicate data user form*

Biogas composition logs are checked beforehand to ensure that they contain useful data and are otherwise closed. Measures from different sample points also appear to be sometimes saved with a 1÷2 seconds latency from one another and are therefore checked to determine whether the date has already been stored in the worksheet.

At every change in year or data category, the contents of the corresponding worksheet are ordered chronologically. Once the import procedure is over, worksheets are ordered alphabetically, and a message box will notify the user that it has been successfully completed. The complete routine is attached in Appendix 8.3.1.

## <span id="page-18-0"></span>3.2. Key Performance Indicators evaluation

The second command of the toolkit will prompt a user form (Figure 11) that recaps the number of records of each data category for the selected year and allows to perform the evaluation of the Key Performance Indicators (KPIs) for each time step. The number of KPIs that has already been calculated also appear in the list; therefore, the operator may choose to run the routine only for newly imported time steps.

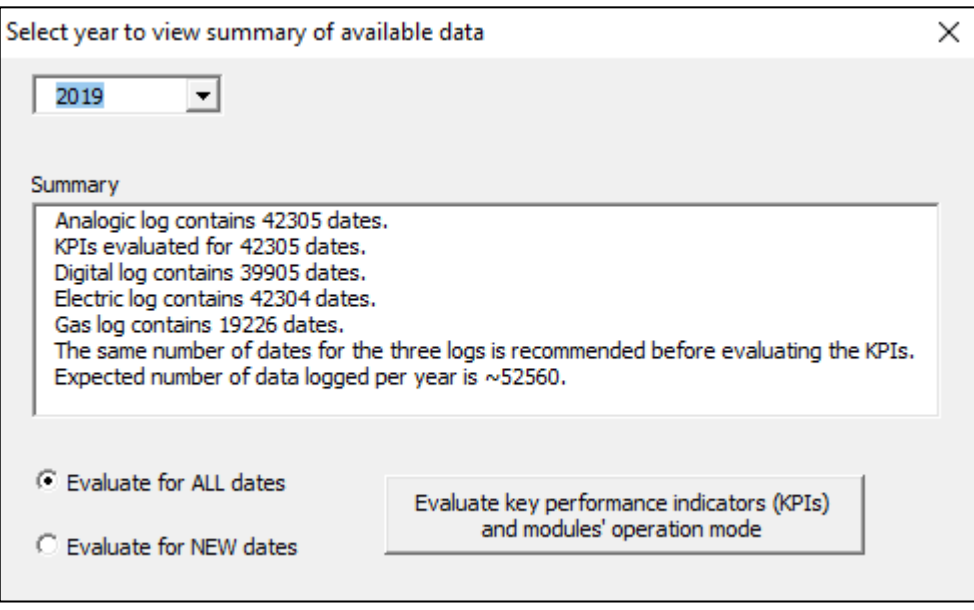

*Figure 11: Key Performance Indicators user form - Example for the year 2019*

The routine (Appendix 8.3.2) performs the evaluation of 35 KPIs, handling missing data, divisions by zero and unreliable values of efficiencies. The analogic data category worksheet has been used as reference for the time steps, since all of the KPIs relate to one or more of its measures. KPIs are directly written in the corresponding cell as values, since the use of a high number of Excel formulas is not recommended due to the fallout on calculation speed and memory usage.

Another parameter which is evaluated is the elapsed time between one time step and the previous one; this will be used to determine whether the PLC failed to collect or to write data with its designed frequency. Again, this calculation accounts for DST changes, assigning the standard value of 10 minutes both in March and October.

The KPIs are listed and coded in Table 1 and described in the following paragraphs.

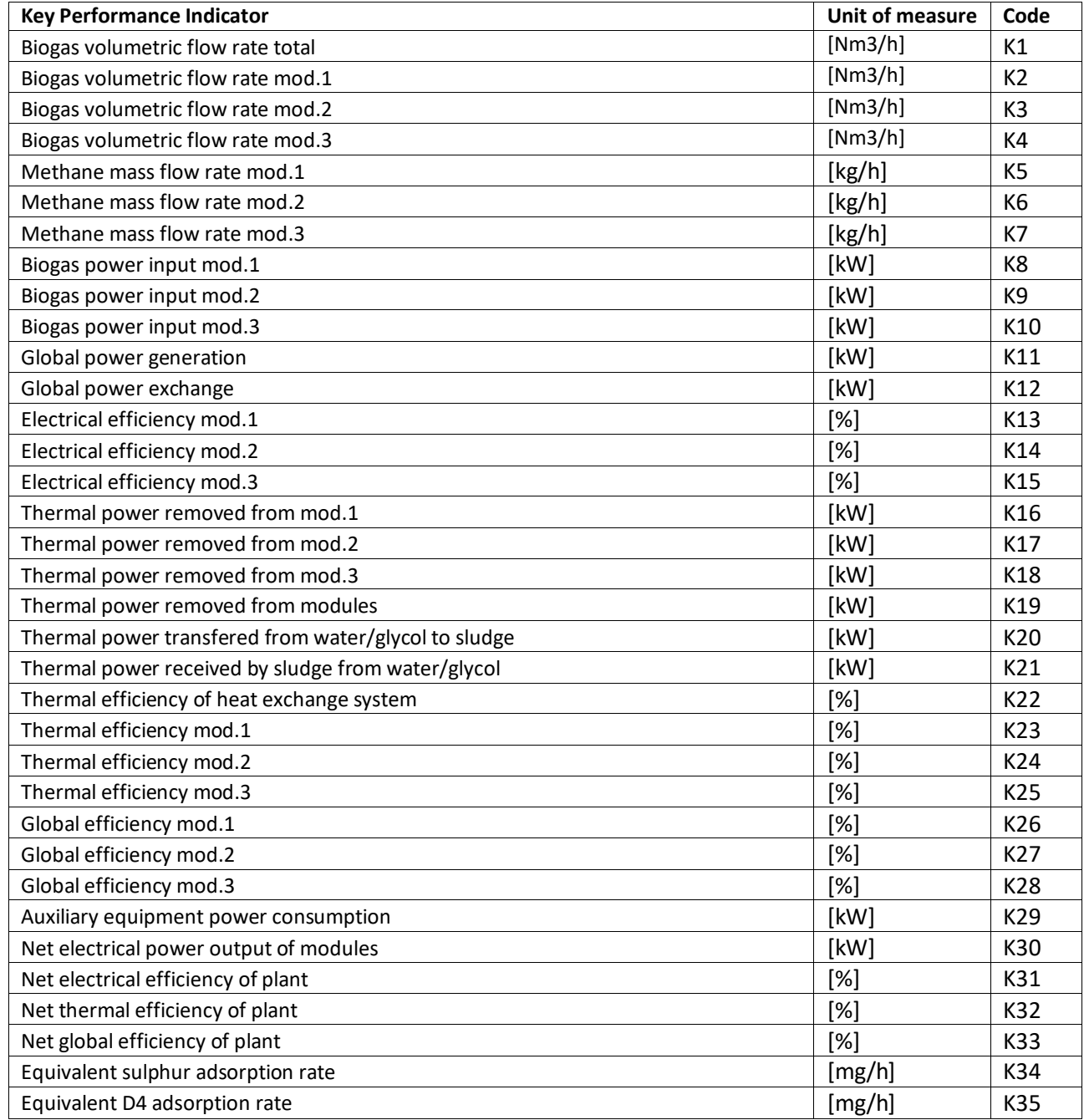

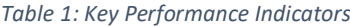

#### **Biogas volumetric flow rate**

Starting from the biogas mass flow rate *ṁbiogas,mod* being fed into each module (A60, A61, A62), available in [kg/h], the volumetric flow rate *V̇biogas,mod* , expressed in [Nm<sup>3</sup> /h], is evaluated for each module (K1, K2, K3) as:

$$
\dot{V}_{biogas,mod} = \dot{m}_{biogas,mod} \cdot \frac{22.414}{MW_{biogas}} \tag{6}
$$

The molecular weight of the biogas stream *MWbiogas* is computed assuming that the gas is a mixture of methane and carbon dioxide, therefore overlooking the contributions due to oxygen or contaminants:

$$
MW_{biogas} = \frac{\%_{vol,CH_4}}{100} \cdot MW_{CH_4} + \left(1 - \frac{\%_{vol,CH_4}}{100}\right) \cdot MW_{CO_2}
$$
 (7)

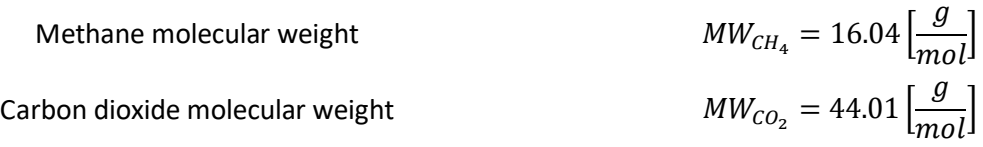

The measure of volumetric content of methane in the biogas  $\mathcal{B}_{\nu o, CHA}$ , available in [%], is taken from the ETH fast sensor (A91) managed by CONVION, but in case this data is missing the value from the DeFIT005 sensor (A26) managed by SMAT is used, lowered by 1.5 [%] according to previous reliability observations  $[x]$ .

The sum of the three volumetric flow rates (K4) is also saved as an additional KPI.

#### **Methane mass flow rate**

The mass flow rate of methane *ṁCH4,mod* being fed in each module (K5, K6, K7), expressed in [kg/h], is evaluated with the same assumptions previously declared as:

$$
\dot{m}_{CH_4,mod} = \dot{m}_{biogas,mod} \cdot \frac{\%_{vol,CH_4}}{100} \cdot MW_{CH_4}
$$
\n(8)

#### **Biogas power input**

The thermochemical power input *PCH4,mod*, expressed in [kW], associated with the lower heating value of methane entering each module (K8, K9, K10) is evaluated from the corresponding mass flow rate as:

$$
P_{CH_4,mod} = \dot{m}_{CH_4,mod} \cdot \frac{LHV}{3600}
$$
\n
$$
LHV = 50,000 \left[ \frac{kJ}{kg} \right]
$$
\n(9)

#### **Thermal power removed from module**

The thermal power, expressed in [kW], recovered from the gaseous exhaust stream of each module *Pth,mod* (K16, K17, K18) is evaluated on the glycol water side of each HRU as:

$$
P_{th,mod} = \frac{(c_p \cdot \rho)_{glycol\ water} \cdot (\dot{V} \cdot (T_{out} - T_{in}))_{glycol\ water,mod}}{3600}
$$
 (10)

The fluid temperature increase *(Tout – Tin)glycol water,mod* is evaluated according to the readings (A5-A4, A8-A7, A10-A9) of the thermometers installed before and after the corresponding internal heat exchanger of the modules. The glycol water volumetric flow rate *V̇glycol water,mod* of each module (A18, A19, A20) is available in [m<sup>3</sup>/h]. The flow meters appear to display a fixed value of 0.3 [m<sup>3</sup>/h] when the pumps are inactive, most likely due to the instrument sensibility. These KPIs are therefore evaluated only if the pumps are operating and the temperature difference is positive.

The sum of the three thermal powers removed from the modules (K19) is also saved as an additional KPI.

#### **Thermal power transferred from glycol water to sludge**

Similarly *Pth,hex,glycol* (K20), the thermal power actually delivered to the sludge through the heat exchanger HRU4, evaluated in [kW] on the glycol water side, is computed as:

$$
P_{th, hex, glycol} = \frac{(c_p \cdot \rho)_{glycol\ water} \cdot (\dot{V} \cdot (T_{in} - T_{out}))_{glycol\ water, HRU4}}{3600}
$$
(11)

The total glycol water volumetric flow rate *V̇glycol water,HRU4* , available in [m<sup>3</sup> /h], is measured by a dedicated flow meter (A34). Digital signals of the twin pumps located near the heat exchanger (D106, D107) are used to determine if at least one is active. This KPI is again evaluated only if the pumps are operating and the temperature difference (A28-A29) is positive.

#### **Thermal power received by sludge from glycol water**

*Pth,hex,sludge* (K21), the thermal power transferred through the heat exchanger HRU4, evaluated in [kW], is computed on the sludge side as:

$$
P_{th, hex, studge} = \frac{(c_p \cdot \rho)_{sludge\ water} \cdot (\dot{V} \cdot (T_{out} - T_{in}))_{sludge\ water, HRU4}}{3600}
$$
(12)

The flow rate  $\dot{V}_{sludge\,water,HRU4}$  , available in [m<sup>3</sup>/h], is measured by a flow meter (A35) placed after the collector joining sludge and industrial water. It has been assumed that the fluid equates to pure water, since most of the time the heat exchanger is fed with industrial water, and the treated sludge has a low solid fraction nonetheless.

Water specific heat capacity  
\nWater density  
\nWater density  
\n
$$
c_{p_{sludge\,water}} = 4.18 \left[ \frac{kJ}{kg \cdot K} \right]
$$
\n
$$
\rho_{sludge\,water} = 999 \left[ \frac{kg}{m^3} \right]
$$

This KPI is evaluated only if the pumps on the glycol water side are operating and the temperature increase measured by the thermostats on the sludge side (A31-A30) is positive.

#### **Global power generation**

The global power generation *Pel,gen* (K11), expressed in [kW], is evaluated as the sum of the electrical powers produced by the modules:

$$
P_{el,gen} = \sum_{1 \text{ to } 3} P_{el,mod} \ (if \ P_{el,mod} > 0)
$$
 (13)

Electrical power readings *Pel,mod* of each module (A36, A37, A38) is accounted as production only if positive. Negative readings are possible during non-nominal operations, as the module can absorb power from the grid to feed its electrical components.

#### **Global power exchange**

The global power exchange *Pel,ex* (K12), expressed in [kW], is evaluated as the sum of the electrical power produced or absorbed by the modules:

$$
P_{el,ex} = \sum_{1 \text{ to } 3} P_{el,mod} \tag{14}
$$

#### **Auxiliary equipment power consumption**

Current and voltage readings from the power meter of electric panel Q2 (E28, E29), available in [A] and [V] respectively, allow to determine the auxiliary equipment power consumption *Pel,aux* (K29), expressed in [kW], as:

$$
P_{el,aux} = \frac{\sqrt{3} \cdot (V \cdot I)_{power\ meter\ Q2}}{1000}
$$
\n(15)

The equipment connected to this electric panel is all part of the DEMOSOFC installation. The main consumptions are related to the clean-up system, which include the chiller, the biogas blower and the biogas compressor. The major power absorber though, is the air compressor that provides compressed air to the WWTP. The pneumatic circuit has been extended to the modules, as compressed air is required during non-nominal operation to purge biogas from the anode channels. Despite the marginal utilization of the air compressor for the DEMOSOFC project, its entire contribution can be accounted among the auxiliaries consumptions if charged on the electric panel Q2. A complete list of the auxiliaries equipment connected to the electric panel Q2 is available in Appendix 8.2.

#### **Net electrical power generation**

The net electrical power generation *Pel,net* (K30), expressed in [kW], is evaluated as difference between the global power exchange (K12) and the auxiliary equipment power consumption (K29) described above:

$$
P_{el,net} = P_{el,ex} - P_{el,aux} \tag{16}
$$

This KPI represents the amount of power made available by the modules for use inside the plant, already accounting for the equipment dedicated to the DEMOSOFC project. When the value is negative, it represent the amount of power withdrawn from the national grid for the operation of modules and auxiliaries.

#### **Electrical efficiency of module**

Electrical efficiency *εel,mod* , expressed in [%], is evaluated for each module (K13, K14, K15) as the ratio between the corresponding produced electrical power (A36, A37, A38) and the biogas power input (K8, K9, K10):

$$
\varepsilon_{el,mod} = \frac{P_{el,mod}}{P_{CH_4,mod}} \cdot 100
$$
\n(17)

These values are evaluated only when the corresponding module is producing power and there is fuel flow.

#### **Thermal efficiency of module**

Thermal efficiency *εth,mod* , expressed in [%], is evaluated for each module (K22, K23, K24) as the ratio between the corresponding thermal power recovered (K16, K17, K18) and the biogas power input (K8, K9, K10):

$$
\varepsilon_{th,mod} = \frac{P_{th,mod}}{P_{CH_4,mod}} \cdot 100
$$
\n(18)

These values are evaluated only when there is fuel flow. They may exceed 100 [%] since the glycol water can still remove heat from a module exhaust even in the absence of fuel feed: in this scenario the value has been set to 100 [%].

#### **Global efficiency of module**

Global efficiency *εgl,mod* , expressed in [%], is evaluated for each module (K26, K27, K28) as the sum of the corresponding electrical (K13, K14, K15) and thermal (K22, K23, K24) efficiencies, therefore displaying how much of the thermochemical energy of the biogas stream has been recovered through the whole module:

$$
\varepsilon_{gl,mod} = \varepsilon_{th,mod} + \varepsilon_{th,mod} \tag{19}
$$

Again, the same observation made for the module thermal efficiency applies for these KPIs.

#### **Thermal efficiency of heat exchange system**

The thermal efficiency of the entire heat exchange system *εth,hex* (K22), expressed in [%], is evaluated as the ratio between the thermal power transferred in HRU4 evaluated on the water glycol side (K20) and the sum of the thermal power recovered from the three modules (K19):

$$
\varepsilon_{th,hex} = \frac{P_{th,hex,glycol}}{\sum_{1 \text{ to } 3} P_{th,mod}} \cdot 100
$$
\n(20)

This KPI is complementary to the percentage thermal losses occurring at the hydraulic separator and along the piping connecting the modules to the utility room of the heat exchanger HRU4.

#### **Net electrical efficiency of plant**

Net electrical efficiency *εel,net,plant* (K31), expressed in [%], is computed as the ratio between the net electrical power generation (K30) and the overall biogas power input (K8 + K9 + K10):

$$
\varepsilon_{el,net,plant} = \frac{P_{el,net}}{\sum_{1 \text{ to } 3} P_{CH_4,mod}} \cdot 100
$$
\n(21)

This value is evaluated only when the system is producing net power and there is fuel flow in at least a module.

#### **Net thermal efficiency of plant**

Net thermal efficiency *εth,net,plant* (K32), expressed in [%], is computed as the ratio between the thermal power transferred in HRU4 evaluated on the water glycol side (K20) and the overall biogas power (K8 + K9 + K10):

$$
\varepsilon_{th,net,plant} = \frac{P_{th,hex,glycol}}{\sum_{1 \text{ to } 3} P_{CH_4,mod}} \cdot 100 \tag{22}
$$

Again, the same observation made for the modules thermal efficiency applies for this KPI.

#### **Net global efficiency of plant**

Net global efficiency *εth,net,plant* (K33), expressed in [%], is computed as the sum of electrical (K31) and thermal (K32) net efficiencies, therefore displaying how much of the thermochemical energy of the biogas stream sent to the modules has been recovered through the whole system:

$$
\varepsilon_{gl,net,plant} = \varepsilon_{el,net,plant} + \varepsilon_{th,net,plant}
$$
\n(23)

### **Equivalent sulphur adsorption rate [mg/h]**

The adsorption rate of equivalent sulphur *ṁeq,S* (K34), expressed in [mg/h], which is captured by the lead-and-lag reactors containing CKC carbons is evaluated from the concentration of hydrogen sulphide *χH2S* (G3), available in [ppm], of the total biogas stream sent to the modules (K1), measured before entering the clean-up system:

$$
\dot{m}_{eq.S} = \chi_{H_2S} \cdot \frac{MW_S}{22.414} \cdot \sum_{1 \text{ to } 3} \dot{V}_{biogas,mod}
$$
\n
$$
\text{Sulphur molecular weight} \qquad MW_S = 32.07 \left[ \frac{g}{mol} \right]
$$
\n(24)

The assumption is that all of the contaminant is adsorbed: this hypothesis is supported by the data available from the QUALVISTA measuring system, which is less frequent but more accurate than the data logged by the PLC, especially for what concerns the following sample points. This KPI will be used to determine the loading rate of the reactors with respect to their predicted capacity.

### **Equivalent D4 adsorption rate**

Similarly, the adsorption rate of equivalent D4 *ṁeq,D4* (K35), expressed in [mg/h], which is captured by the lead-and-lag reactors containing C64 carbons is evaluated from the concentration of silicon *γSi*(G5), available in [mg/m<sup>3</sup> ], of the total biogas stream sent to the modules (K1), measured before entering the clean-up system:

$$
\dot{m}_{eq.D4} = \gamma_{Si} \cdot \frac{MW_{D4}}{4 \cdot MW_{Si}} \cdot \sum_{1 \text{ to } 3} \dot{V}_{biogas,mod}
$$
\n(25)

Silicon molecular weight Octamethylcyclotetrasiloxane ( $C_8H_{24}O_4Si_4$ ) molecular weight

$$
MW_{Si} = 60.08 \left[ \frac{g}{mol} \right]
$$

$$
MW_{D4} = 292.62 \left[ \frac{g}{mol} \right]
$$

The same assumption made for hydrogen sulphide adsorption have also been made for siloxanes.

## <span id="page-24-0"></span>3.3. Operation modes and identification algorithm

Once all the KPIs have been evaluated, the same routine proceeds to identify the operation mode of each module for each time step. The modalities considered are described here.

### **ON**

For nominal operation: the module is fed with biogas and ambient air and power production is positive, according to the current set-point and the actual fuel utilization. Current set-point of the modules has been, for most of the time the system has been operative, remotely imposed by CONVION.

## **OFF**

When modules are inactive: this mode is also assigned when the module is run remotely to perform tests without actually producing net power.

## **ISL**

For island mode events: these are expected by the system, to avoid the shutdown of the module in case of external grid failures. The module keeps producing electricity to feed the essential auxiliaries. There is not always a complete disconnection from the grid.

## **HOT**

For hot standby events: this procedure is meant to maintain fuel cells at high temperature by injecting  $NH_{mix}$  on the anode side. Meanwhile, biogas feed is cut off and the module stops producing electricity. Once it is over, the stack should be ready to resume nominal operation. This procedure can also be imposed by the operator to allow short-term maintenance on the clean-up section while one or more modules are running.

### **INT**

For generic interruptions: electrical power output drops significantly, and may recover immediately or after some hours. These events are not expected by the system, and their cause is not univocal.

### **START**

For the start-up procedure: before being able to feed the module under nominal operation, it has to be heated up from ambient temperature to around 700 [°C]. The whole procedure should take from 24÷48 hours, but it may actually require up to almost four days. In the first phase, the modules consume power from the grid to produce heat through electrical resistances. Ambient air is blown through the fuel cells cathodic side, acting as a thermal medium. Compressed air is later injected on the anodic side and, as the modules heat up, it is gradually substituted by the fuel, initiating the necessary thermal and chemical conditions in the system. Throughout this phase, the cathode air is maintained at a level capable of diluting fuel below the lower flammability limit at the afterburner, avoiding the accumulation of explosive gas mixture anywhere in the system.

## **SHUT**

For the shutdown procedure: the current in the stack is lowered to zero, and the modules begins to cool down, aided by ambient air ventilation. Fuel flow is also stopped as compressed air injection purges the stack.

The operation mode identification procedure is carried out for each module individually. Employed analogic readings distinct for each module are:

- Module electrical power output *Pel*[kW] (A36, A37, A38)
- Module compressed air flow intake *ṁCA* [m<sup>3</sup> /h] (A48, A49, A50)
- Module temperature *T* (A39, A40, A41)
- Module ambient air flow rate intake  $\dot{m}_{AA}$  [m<sup>3</sup>/h] (A45, A46, A47)

Employed digital data shared by all modules are:

- Active island mode event digital signal (D9)
- Air compressor operation digital signal (D11)
- Common fuel valve DeVG01 open digital signal (D37)

Through a series of logical checks, the operation mode of a module can either be directly identified or it has to be further investigated by controlling data of subsequent time steps through a specific sub-routine: the sub-routine identifies when a given operation mode ends, and assigns the output to the dedicated worksheet cells inbetween. Investigation stops beforehand if there is more than 30 minutes between one time step and the following one, or if the last available record is reached. Data and values employed in these procedures have been based on manual event analysis of the last two years of plant operation. The code for the overarching logical checks is written in Appendix 8.3.2, after the evaluation of KPIs. The aforementioned sub-routines code can be found in Appendix 8.3.3.

The identification of the operation mode is performed based on the continuity of available data. In case the elapsed time between a time step *t* and the previous one is longer than 10 minutes, the detection is based purely on data belonging to the corresponding time step *t*. The logic of this "static" assumption is summarized in the flowchart of Figure 12.

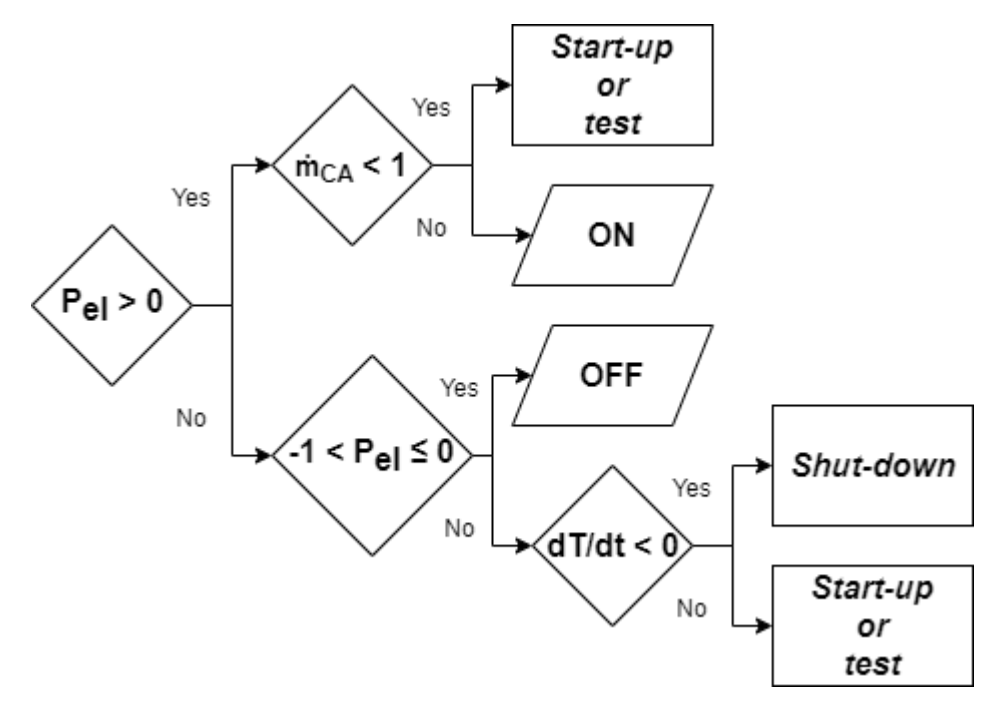

*Figure 12: Flowchart for "static" assumption logic*

Here, failure or emergency modes such as ISL, HOT and INT have not been considered, as they cannot be properly identified without previous reference. Checks on electrical power output, compressed air flow and module temperature variation with time (dT/dt) are used as control variables.

In case of positive power production, the module can either be starting-up or being already in nominal operation. The "*Start-up or test*" sub-routine investigates the consecutive 100 hours (~4 days) following time *t*, searching for a time step with positive electrical power production, no compressed air flow and a module temperature of at least 700 [°C]. These conditions identify a module that has been successfully activated and is running on nominal conditions, although power output may have not yet reached its peak. If said time step is found, the output of the routine for time steps inbetween is START. If these conditions have not been met by the end of the timespan, then the module has undergone a remote test, and the routine keep searching into consecutive time steps for the moment when the module returns inactive, with a temperature lower than 50 [°C] and close to none electric power and ambient air consumptions. The output in this scenario is OFF for the entire period.

The intensity of power absorption on the other hand, can identify weather the module is inactive or is performing a start-up (or test) or shutdown procedure. The evolution of temperature with time determines if the module is respectively heating up or cooling down.

The "*Shut-down*" sub-routine investigates the consecutive 360 hours (~2 weeks) following time *t*, searching for a time step when the module returns inactive, with a temperature lower than 50 [°C] and close to none electric power and ambient air consumptions. The output inbetween is SHUT.

The temperature variation with time (dT/dt) is evaluated through a dedicated sub-routine as the slope of the simple linear regression of the module temperature in the consecutive 24 hours following time *t*, ignoring any null values that may occur due to logging failures.

Successive time steps follow a "dynamic" assumption logic, as their possible operation modes are defined by the output of the previous one. Again, checks on electrical power output, compressed air flow and temperature variation with time are used as control variables. Figure 13 summarizes this logic. In case the procedure has identified a start-up or shutdown procedure, the obvious prosecution is respectively ON or OFF. In case the system is inactive, a significant power absorption identifies the beginning of a start-up or test procedure. In case the module is operating in nominal conditions, a check on the relative variation of power output between the two consecutive time steps  $\Delta P_{e^{i\%}}$  (26) helps in identifying significant power drops, related to a shutdown procedure or a failure or emergency mode: failure or emergency modes can happen in succession before the system manages to restore itself properly.

$$
\Delta P_{el,\%} = \frac{P_{el,t} - P_{el,t-1}}{P_{el,t}} \cdot 100
$$
\n(26)

The "*Island mode*" routine investigate the consecutive time steps following time *t* with positive electrical power production, searching for when the compressed air flow stops or when the dedicated digital signal (D9) changes from 0 to -1. The output inbetween is ISL.

The "*Interruption or hot standby*" routine investigate consecutive time steps following time *t*, searching for when electrical power production is restored: altogether, either there is no more compressed air flow, or the digital signal of the air compressor itself is -1. Then, if the digital signal of the main fuel valve changed throughout the event, the output inbetween is HOT. The analogic measure of the NH $_{\text{mix}}$  flow (A22) has shown some erratic behaviour and therefore it is not reliable as a hot-standby event indicator. If the previous condition is not met, then the output inbetween is INT.

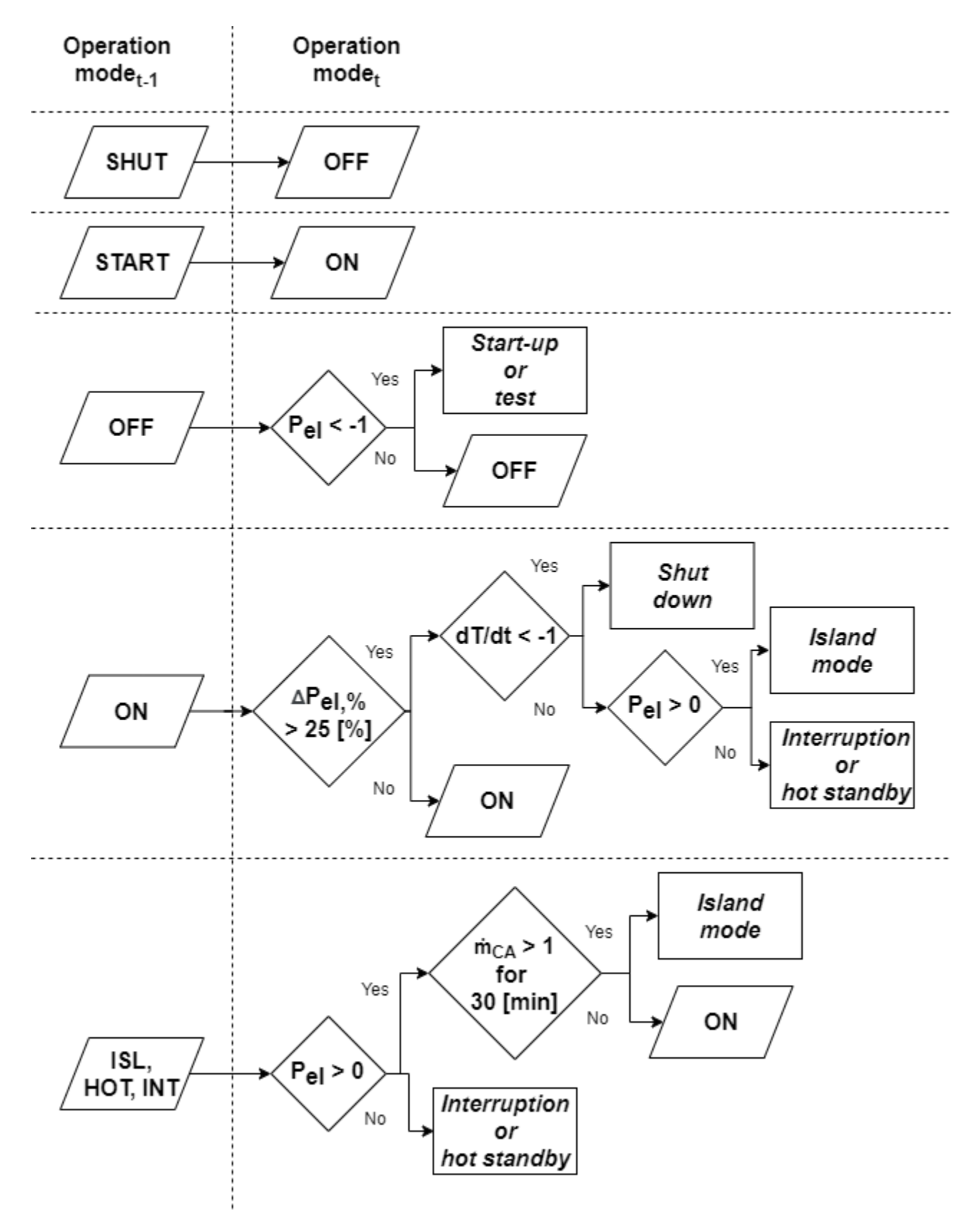

*Figure 13: Flowchart for "dynamic" assumption logic*

## <span id="page-29-0"></span>3.4. Data visualization, overview and report procedure

Another command of the toolkit allows easily choosing and displaying the KPIs and some of the most relevant data logged by the PLC. The user can choose up to 8 outputs from 60 measures, plus time for the abscissa (an example is provided in Figure 14). Ordinate data can be shown on the primary or secondary axis. Axis labels are automatically updated to show the correct unit of measure based on the selected output.

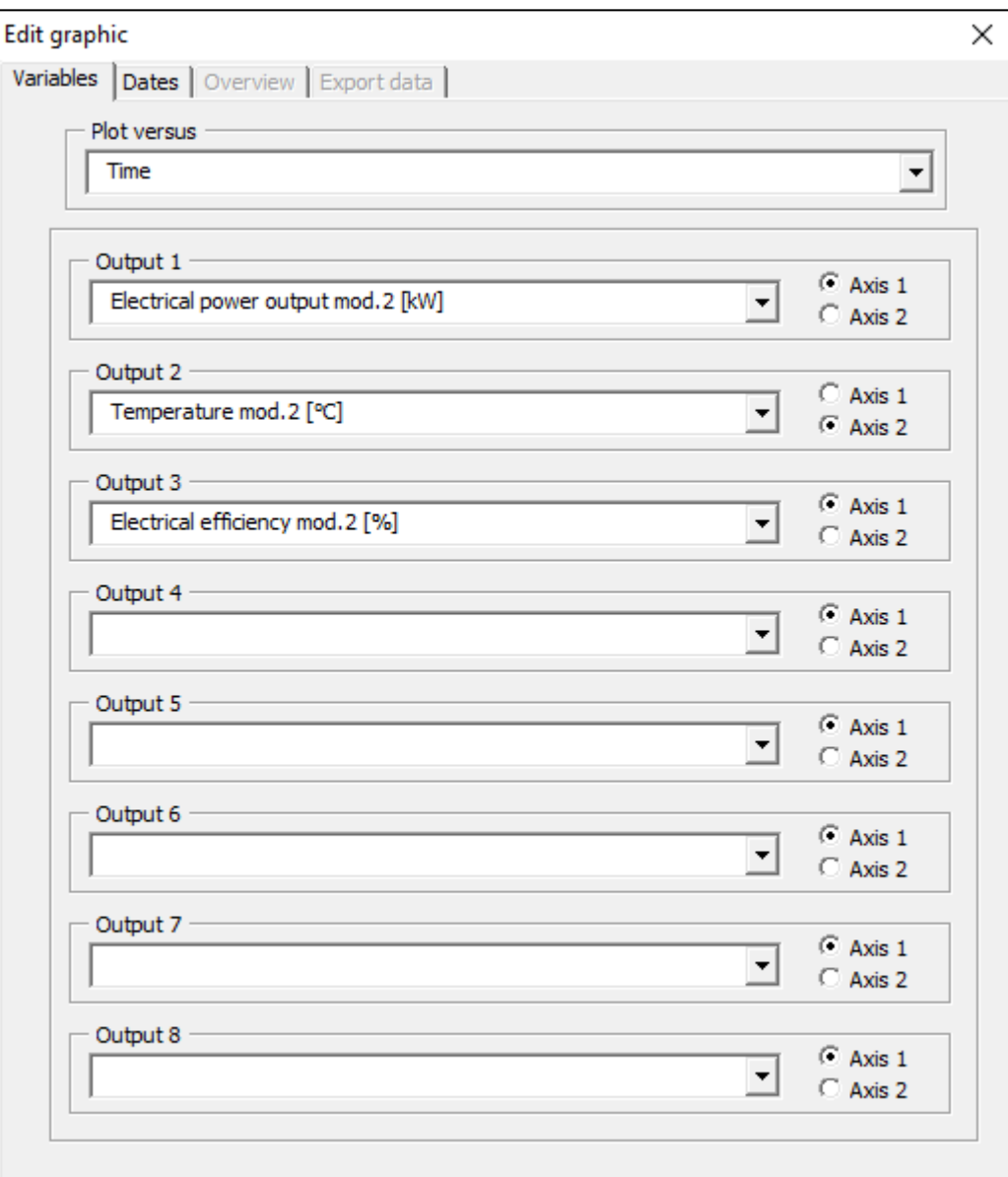

*Figure 14: Data visualization user form - Example of outputs choice*

The time period to visualize is custom, but it is restricted within the same year, due to Excel data series inability to simultaneously refer to more than one worksheet. When plotting a chart versus time, time periods longer than 1 hour without any data, because of logging failures or data collecting purposefully disabled, are explicitly signalled. An example is provided in Figure 15.

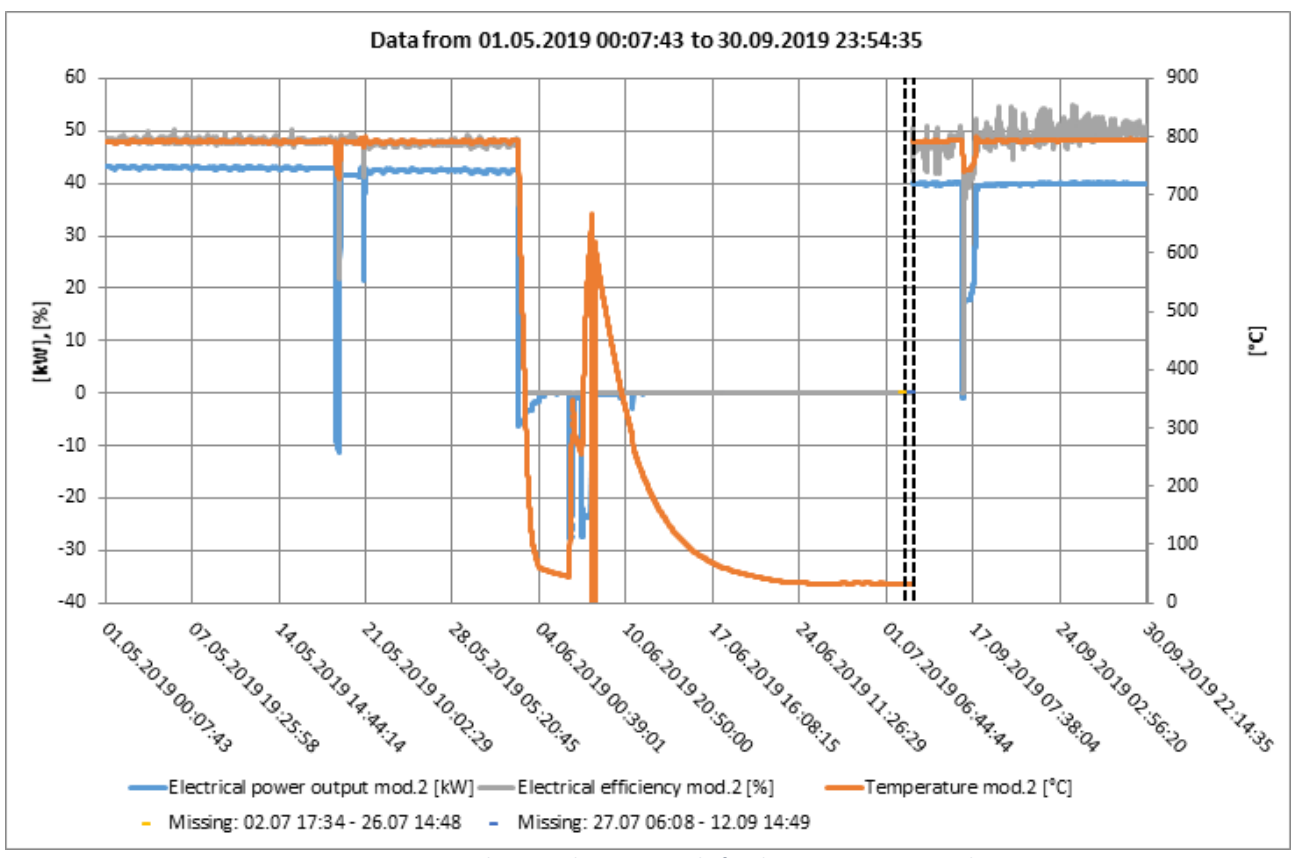

*Figure 15: Data visualization chart - Example for the previous outputs choice*

As an additional feature, some overview data regarding the selected time period is displayed in the user form. For each of the selected outputs, maximum, minimum and average values are available to properly read the chart. For each module, a recap of the time spent in each operation mode, in detail and overall allows to crosscheck the outputs evolution with the events that have occurred (Figure 16).

| Variables Dates<br>Overview                                                                                                    | Export data |                |  |
|----------------------------------------------------------------------------------------------------|-------------|----------------|--|
|                                                                                                    |             |                |  |
| Outputs Time<br> KPIs                                                                                                    |             |                |  |
| Module 1 Module 2   Module 3   Missing data                                                                                                    |             |                |  |
|                                                                                                    | M           | $[\%]$         |  |
| Elapsed                                                                                                    | 3672,3      | 100            |  |
| Off                                                                                                    | 670         | 18,24          |  |
| On (nominal)                                                                                                    | 1208,67     | 32,91          |  |
| Island                                                                                                    | 0,5         | 0,01           |  |
| Hot standby                                                                                                    | 0           | $\overline{0}$ |  |
| Start up                                                                                                    | 0           | $\overline{0}$ |  |
| Shut down                                                                                                    | 72,5        | 1,97           |  |
| Interruptions                                                                                                    | 10, 17      | 0,28           |  |
| Missing data                                                                                                    | 1710,46     | 46,58          |  |
| ON   434 [h]   From 30.04.2019 23:57:44 to 19.05.2019 02:03:05<br>INT   7 [h]   From 19.05.2019 02:03:05 to 19.05.2019 09:03:01<br>ON   45 [h]   From 19.05.2019 09:03:01 to 21.05.2019 06:12:32<br>ISL   30 [min]   From 21.05.2019 06:12:32 to 21.05.2019 06:42:32<br>ON   291 [h]   From 21.05.2019 06:42:32 to 02.06.2019 09:49:26<br>SHUT   50 [h]   From 02.06.2019 09:49:26 to 04.06.2019 12:08:54<br>SHUT   22 [h]   From 04.06.2019 12:28:54 to 05.06.2019 10:28:39<br>OFF   28 [h]   From 05.06.2019 10:28:39 to 06.06.2019 14:38:21<br>OFF   10 [min]   From 06.06.2019 15:02:03 to 06.06.2019 15:12:03<br>OFF   10 [min]   From 06.06.2019 15:31:36 to 06.06.2019 15:41:36<br>OFF   20 [min]   From 06.06.2019 15:59:43 to 06.06.2019 16:19:43<br>OFF   625 [h]   From 06.06.2019 16:41:05 to 02.07.2019 17:34:21<br>OFF   15 [h]   From 26.07.2019 14:48:16 to 27.07.2019 06:08:06<br>ON   93 [h]   From 12.09.2019 14:49:16 to 16.09.2019 11:58:17 |             |                |  |

*Figure 16: Module 2 operation time overview for the previous example*

Time periods with missing data due to logging failures or data collecting purposefully disabled are listed in a separate sheet. Another page (Figure 17) is devoted to displaying time dependant KPIs: most of these are evaluated as a Riemann sum (27) over the stated time period, hence with each measure assumed constant throughout the time step *Δt* of 10 minutes (1/6 of an hour).

$$
S(x) = \sum_{i=t_1}^{t_2} x_i \cdot \Delta t = \sum_{i=t_1}^{t_2} \frac{x_i}{6}
$$
 (27)

Electrical energy production *Eel* , expressed in [kWh], is evaluated from the corresponding electrical power production *Pel* (therefore only if positive) for each module (A36, A37, A38) and as net output (K30):

$$
E_{el} = S(P_{el} \text{ If } P_{el} > 0) \tag{28}
$$

Gross electrical energy production is computed as sum of the electrical energy production of the three modules.

Thermal energy production *Eth* , expressed in [kWh], is evaluated from the corresponding thermal power *Pth* removed from each module (K16, K17, K18), globally removed from the modules (K19) and actually transferred to the sludge (K20):

$$
E_{th} = S(P_{th})
$$
 (29)

The capacity factor *CF* , expressed in [%], of each module is defined as the ratio between the electrical energy produced during nominal operation *Eel,ON* with respect to the energy that would have been produced in the same timespan  $t_{ON}$  at nominal power output  $P_{el,N}$ :

$$
CF = \frac{E_{el,ON}}{P_{el,N} \cdot t_{ON}} \cdot 100
$$
\n(30)

Electrical energy produced during nominal operation is evaluated similarly to electrical energy production, with the additional requirement of the module operation mode being identified as ON for the corresponding time step.  $t_{ON}$  is the time, expressed in hours, the module has spent running in nominal operation within the stated time period. The nominal power output  $P_{el,N}$  is assumed as the one associated with a set-point of 100 [%], therefore 58 [kW] for modules №1 (presumably) and Nº3, 45 [kW] for module Nº2, as the actual current set-point is not directly available from the imported data. The plant capacity factor *CFmodules* is also evaluated by properly accounting each module contribution:

$$
CF_{modules} = \frac{\sum_{1 \text{ to } 3} E_{el,ON,mod}}{\sum_{1 \text{ to } 3} (P_{el,N,mod} \cdot t_{ON,mod})} \cdot 100
$$
\n(31)

Carbon dioxide emissions *mCO2*, expressed in [kg], is evaluated considering both the part already present in the biogas stream sent to the modules *V̇biogas,total* (K1), available in [m<sup>3</sup> /h], and the part related to methane, assuming that the afterburner carries out the complete combustion of any of its traces:

$$
m_{CO_2} = \frac{MW_{CO_2}}{22.414} \cdot S(\dot{V}_{biogas, total})
$$
\n(32)

Carbon dioxide molecular weight

 $\overline{g}$  $\frac{1}{mol}$ 

Contaminants adsorbed in the stated time period are evaluated in absolute terms as [mg] of equivalent sulphur *meq,S* and equivalent D4 *meq,D4* from the corresponding adsorption rates *ṁeq,S* and *ṁeq,D4* (K34, K35), available in [mg/h]:

$$
m_{eq,S} = S(\dot{m}_{eq,S}) \tag{33}
$$

$$
m_{eq,D4} = S(\dot{m}_{eq,D4}) \tag{34}
$$

Contaminants adsorbed in the stated time period are also evaluated in relative terms as loading rates *LReq,S* and *LReq,D4*, expressed in [%], with respect to the predicted adsorption capacity of a single reactor:

$$
LR_{eq.S} = \frac{m_{eq.S}}{(q \cdot m)_{CKC}} \cdot 100 \tag{35}
$$

$$
LR_{eq.D4} = \frac{m_{eq.D4}}{(q \cdot m)_{C64}} \cdot 100
$$
 (36)

Specific CKC equivalent sulphur adsorption capacity

 $q_{CKC} = 84$  |  $mg$  $\frac{g}{g}$  $mg$  $\frac{g}{g}$ 

Specific C64 equivalent D4 adsorption capacity

Activated carbons weight of a single reactor  $m_{CKC} = m_{C64} = 250$  [kg]

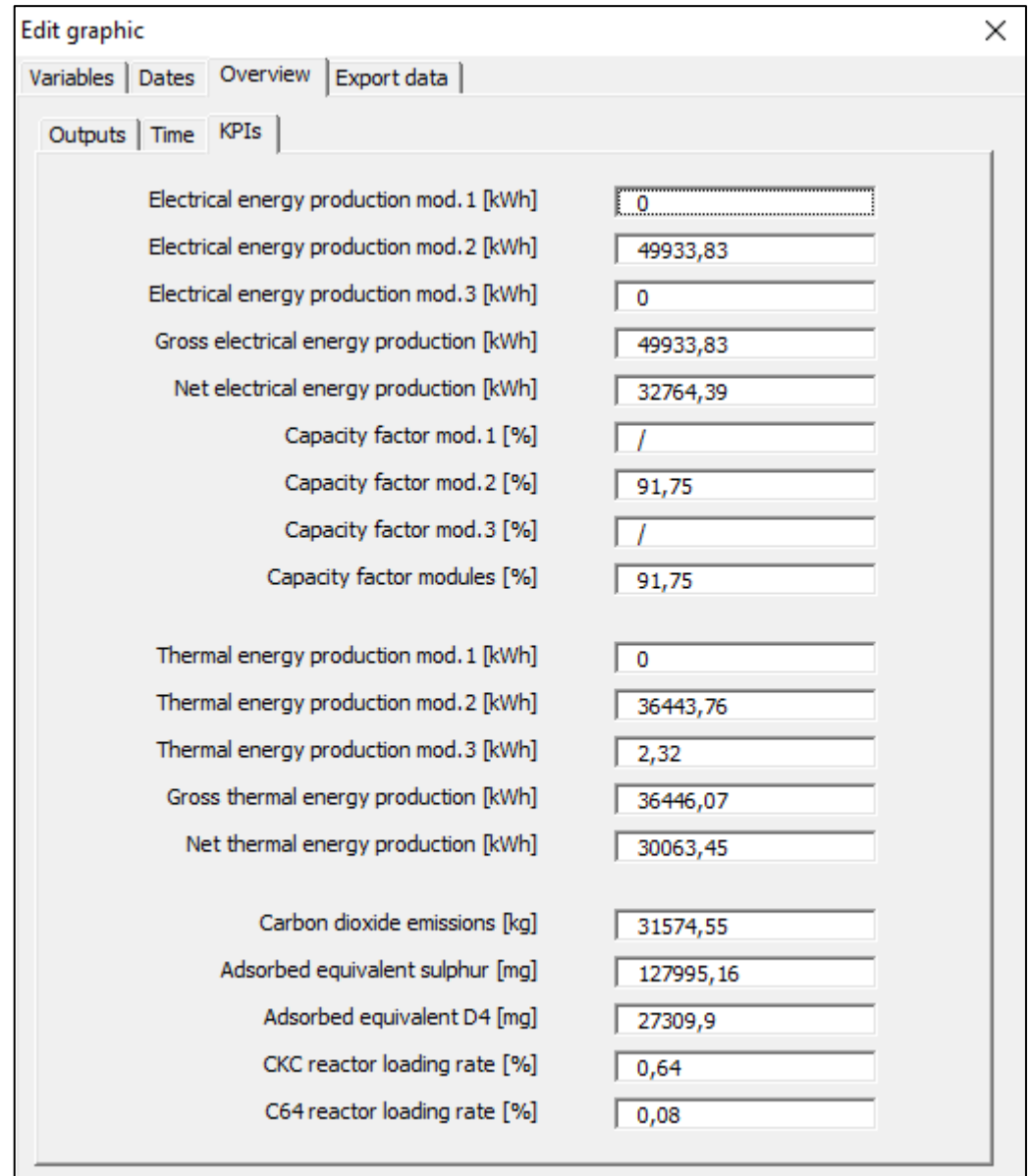

*Figure 17: Time dependant KPIs for the previous example*

Although most of the graphical adjustments are already implemented in the routine, the chart can also be manually modified by the operator. A couple of export commands allow to save the graph as a PNG picture or create a Word report based on a template file included in the folder, which will present all the previously evaluated information.

The operation log command performs a similar function, showing only overview data for a selected year or for the entire lifetime of the plant. These information are more quickly accessible as they are for the most part evaluated in a worksheet through cell formulas. For each module, average efficiencies are evaluated over the available ON periods and information on selected ON periods are provided in the user form (Figure 18). Again, an export procedure is available to save the desired information in a Word report based on a similar template file included in the folder.

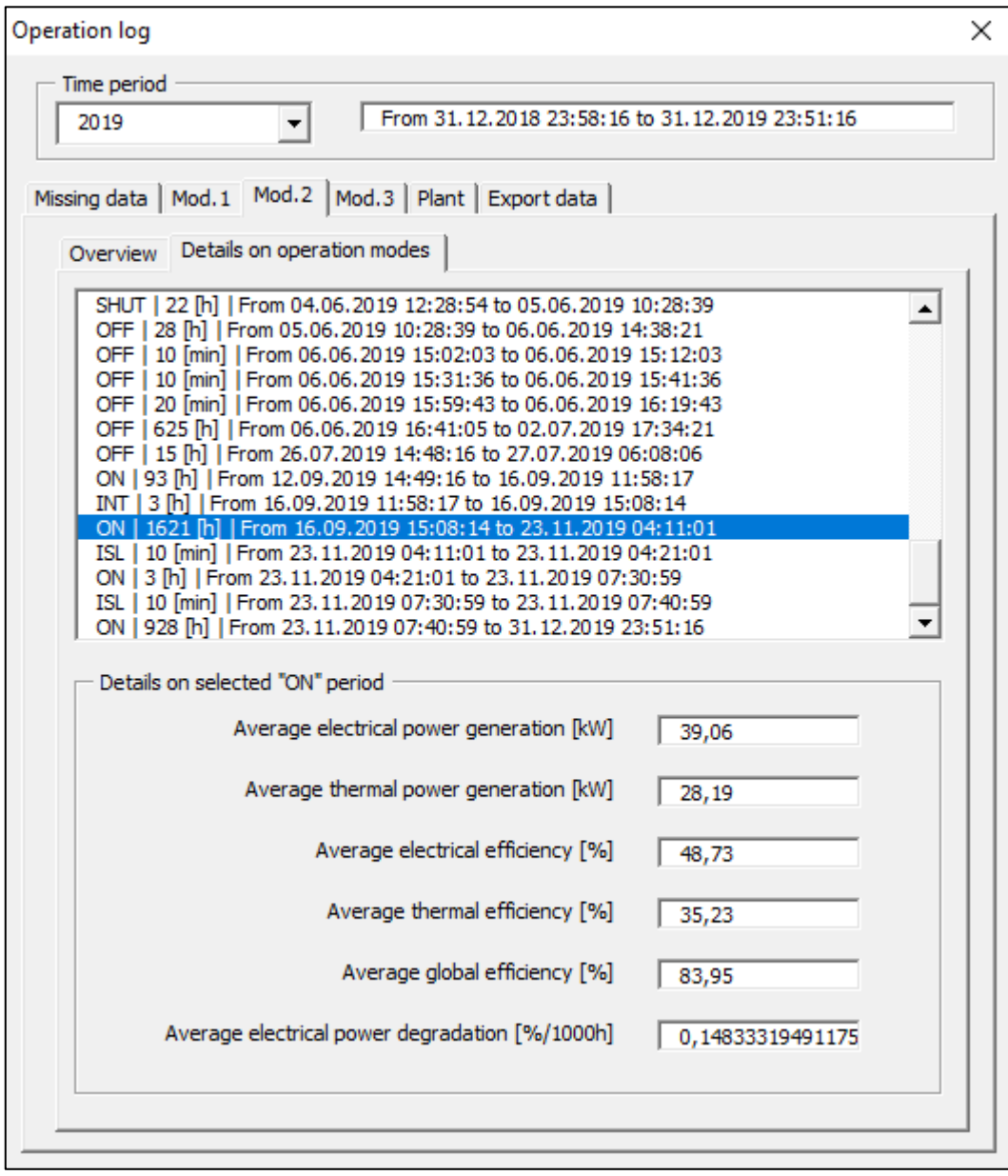

*Figure 18: Operation log user form, example for the year 2019*

# <span id="page-35-0"></span>4. Results and discussion

Data presented in this section is mainly dedicated to the year 2019, since previous years have already been discussed by other authors. During this year, only module №2 has been operative, therefore many of the KPIs related to overall plant performance are redundant. In the following, results obtained through the use of the toolkit are presented and discussed, while some further observations and analysis are carried out with additional information not available by the PLC.

## <span id="page-35-1"></span>4.1. Operation mode analysis

Module №2 (from here on out simply called "module" since it was the only one running during the year 2019) has been shut down on the 19<sup>th</sup> of December 2018, and it has been restarted on the 17<sup>th</sup> of February 2019. The imposed current set point is 25 [A], or 100 [%] on a scale where 12 [A] corresponds to 0 [%]: power production settles around the nominal power of 45 [kW]. The module runs until 19<sup>th</sup> March with only a couple of short interruptions (Figure 19). It can be observed that compressed air injection accompanies part of the start-up procedure and also interruptions. The latter are sometimes paired with a complete disconnection and reconnection with the electrical grid, during which the voltage reading of the modules electrical panel drops to zero.

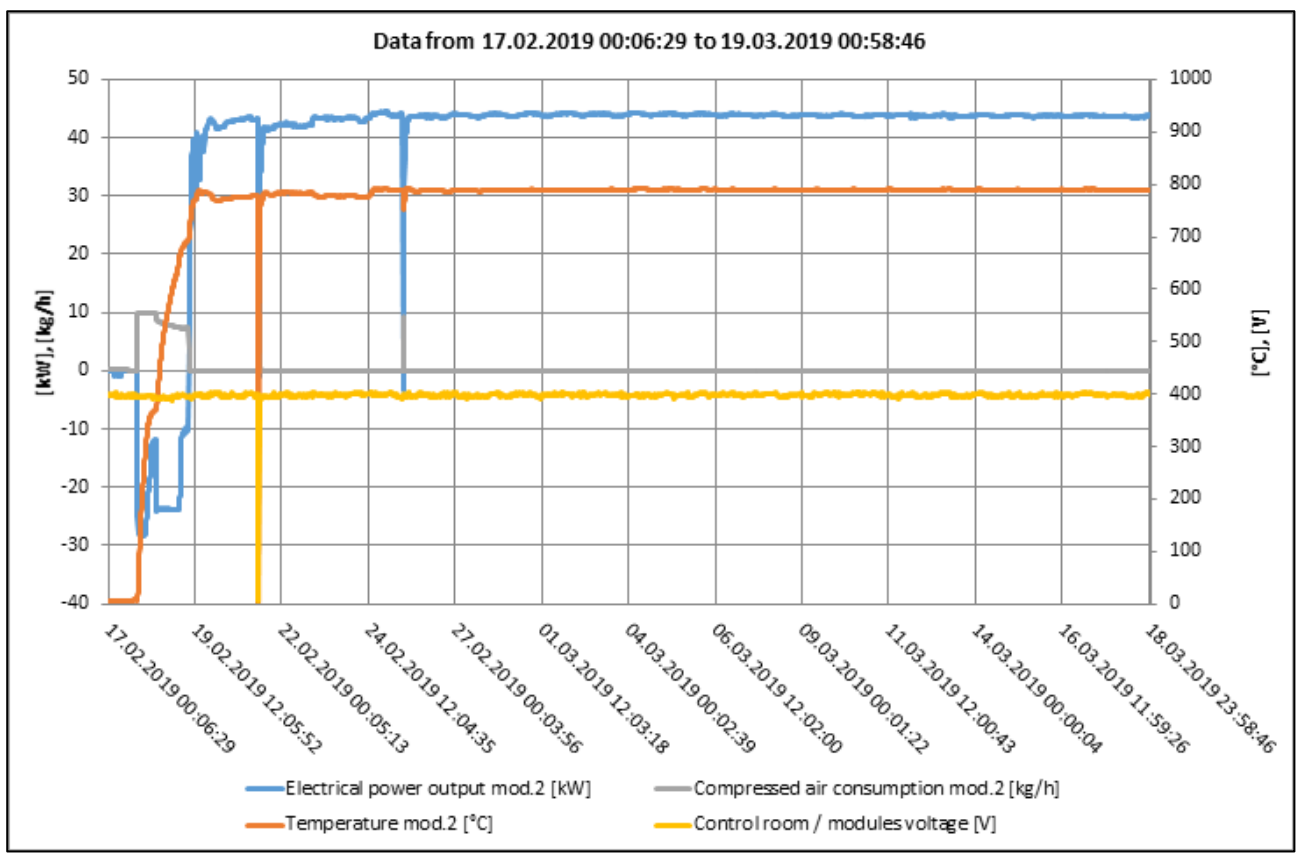

*Figure 19: 2019 - First start-up and nominal operation period*
Then until the 24<sup>th</sup> of March the module appears to run at a low power level, with 11 interruptions throughout. During this period, the algorithm could not surmise a unanimous operation mode, as digital signals do not provide any insight on the cause of this behaviour. Whether the mode is considered as ON or ISL, the electrical power output averages around 26 [kW]: after the last interruption, this trend continues until the 27<sup>th</sup> of March, when the power of the system restores itself without further information (Figure 20).

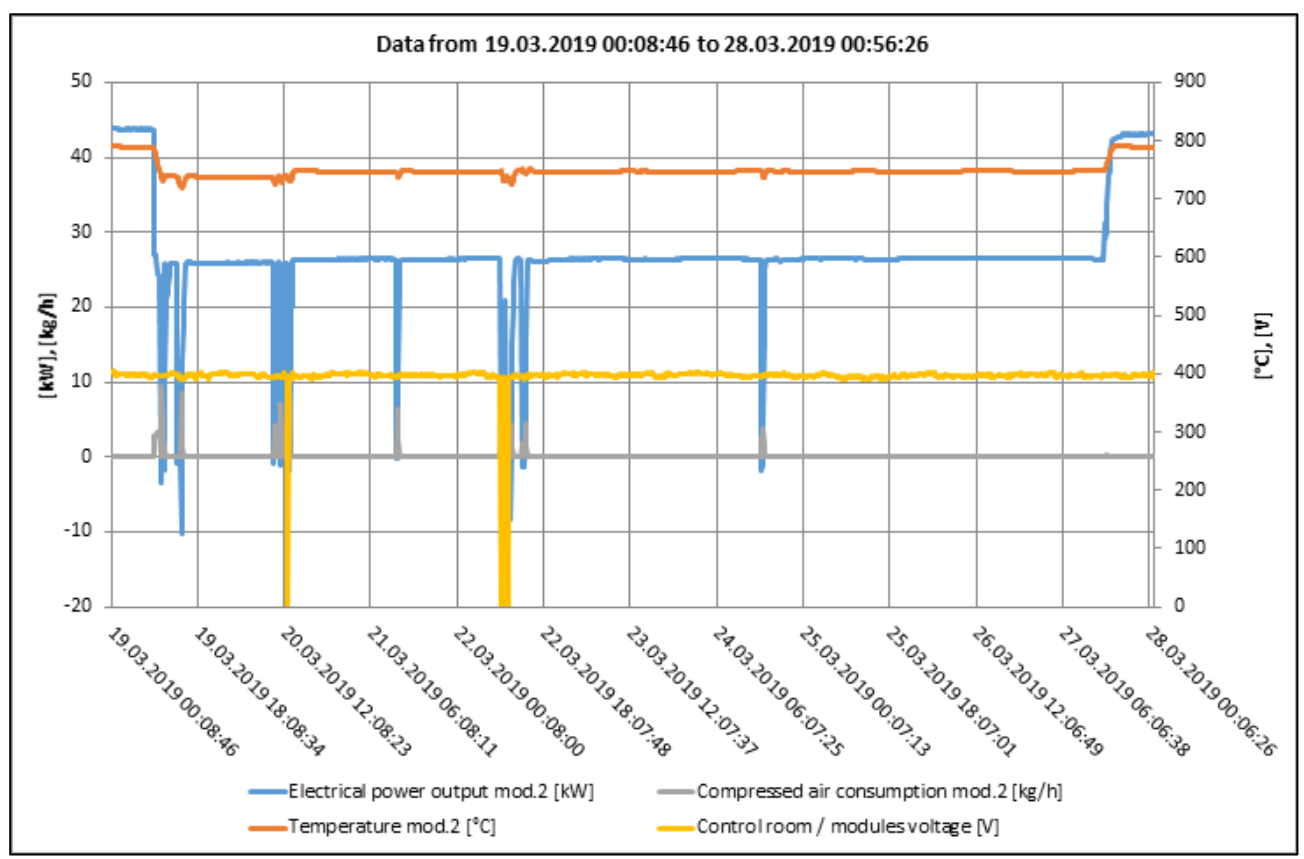

*Figure 20: 2019 - March interruptions and low power output period*

Operation continues until the shutdown on the 2<sup>nd</sup> of June. Aside from a couple of short-term island events, the system experiences a similar low power output behaviour on the 5<sup>th</sup> of April, eventually restored after a complete disconnection and reconnection with the electrical grid, and a 7 hour-long interruption on the 19<sup>th</sup> of May, followed by a slow recovery of power production due to the stack cooling in the meantime. A few days after the shutdown has completed, the module is powered again, probably as a test, heating up to 668 [°C] before being left to freely cool down (Figure 21).

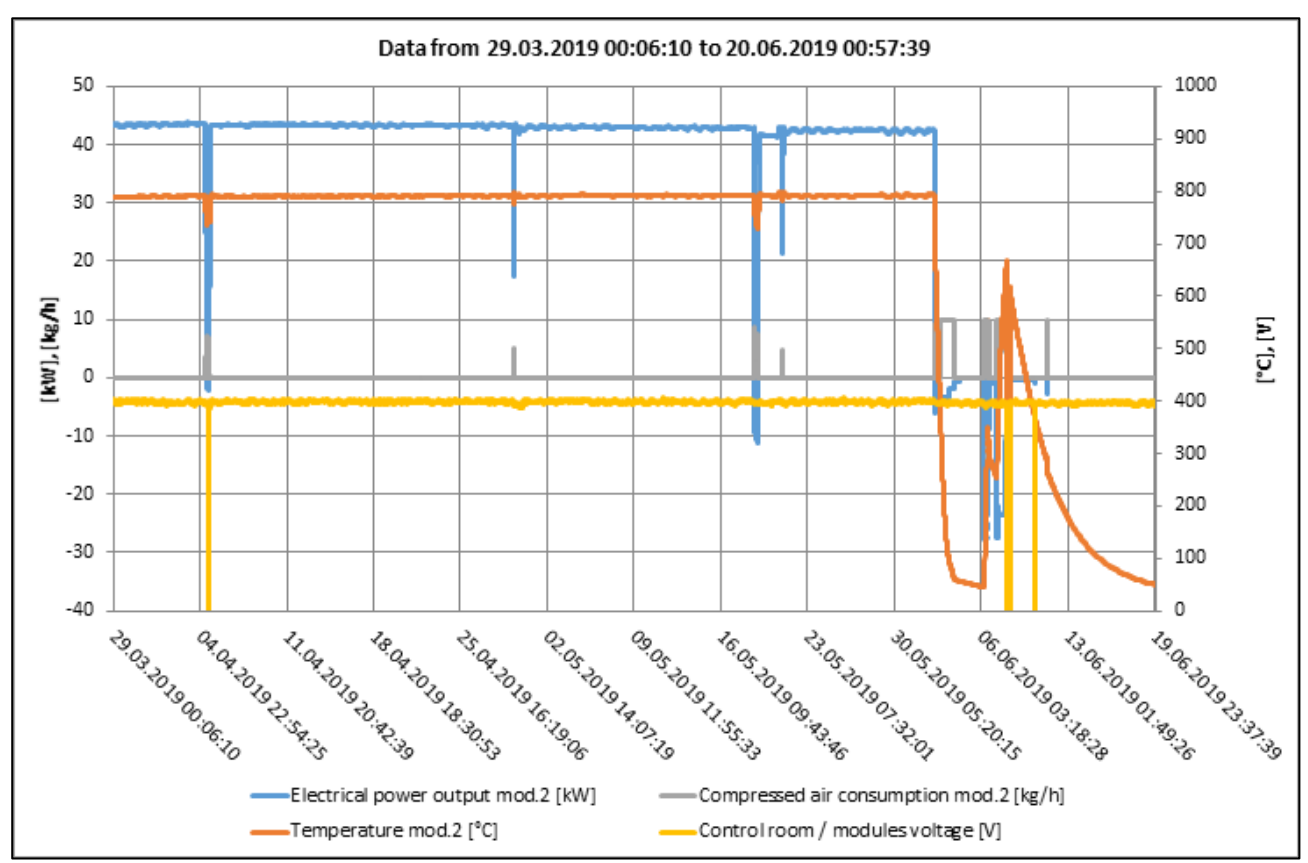

*Figure 21: 2019 - Spring operation period, shutdown and test*

During summer, the module has been kept inactive: operation has been resumed at the beginning of September, with a current set point of 23.6 [A], corresponding to 89.2 [%]. Data logging resumed on the 12<sup>th</sup> of September, while the module was already running, therefore there are no information regarding the start-up procedure which actually occurred at the end of August: the relative data was lost due to human error at the plant site. Aside from a 3 hour-long interruption the module continued operation until the end of the year with only a couple of power drops throughout (Figure 22).

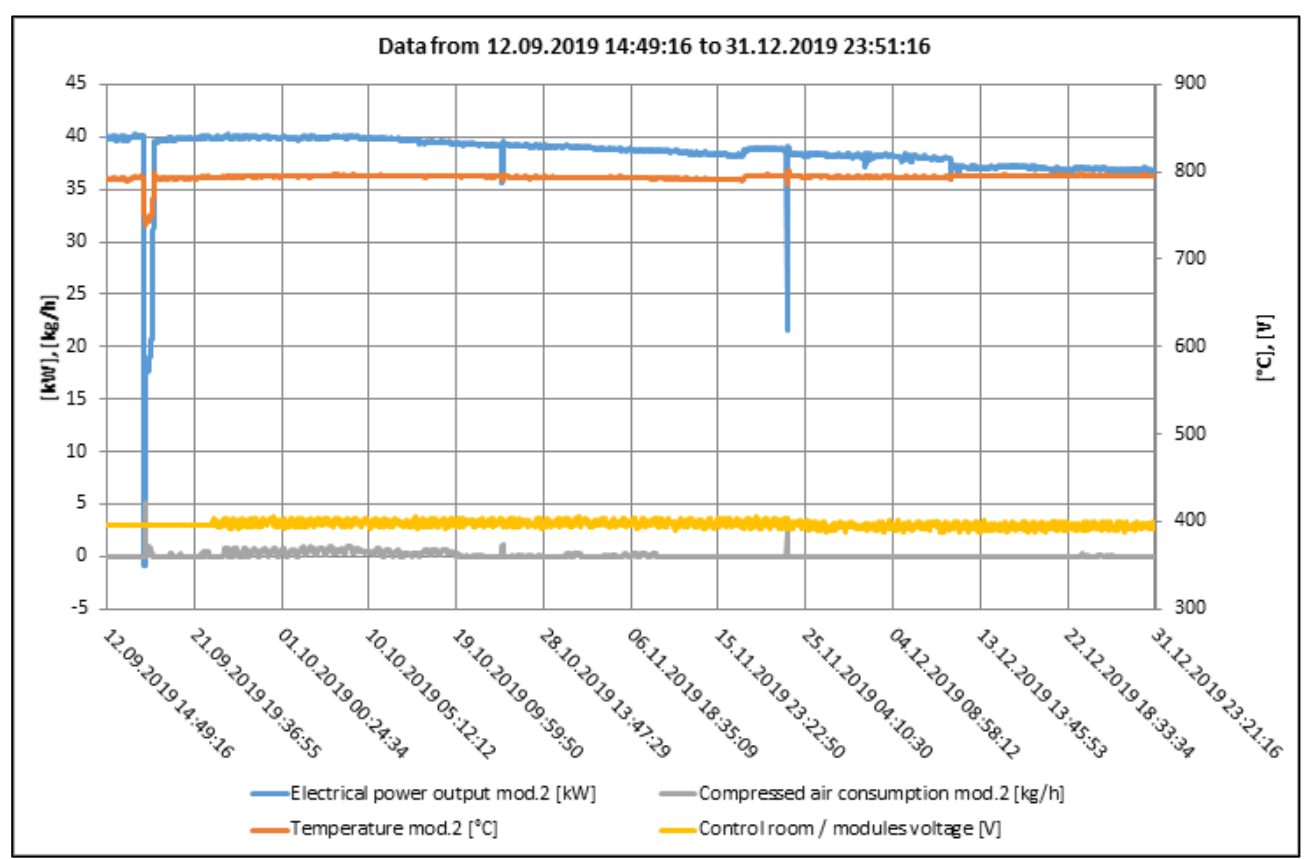

*Figure 22: 2019 - Operation after the second start-up until the end of the year*

Operation has continued at least until the 11<sup>th</sup> of February 2020, which is the last time data has been manually extracted from the PLC. In this period, the system has experienced some small power drops and two major interruptions.

Tables 2 and 3 summarize the time spent in each operation mode and the time periods without logged analogic data throughout the year 2019, as extracted from the corresponding Word report.

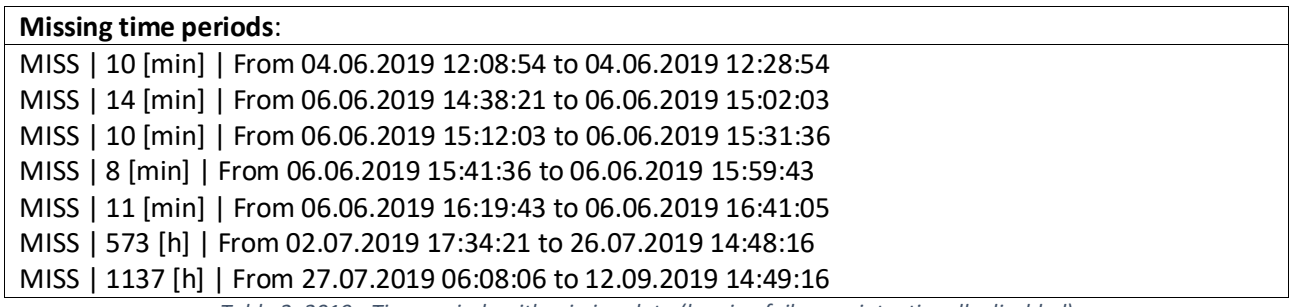

*Table 2: 2019 - Time periods with missing data (logging failure or intentionally disabled)*

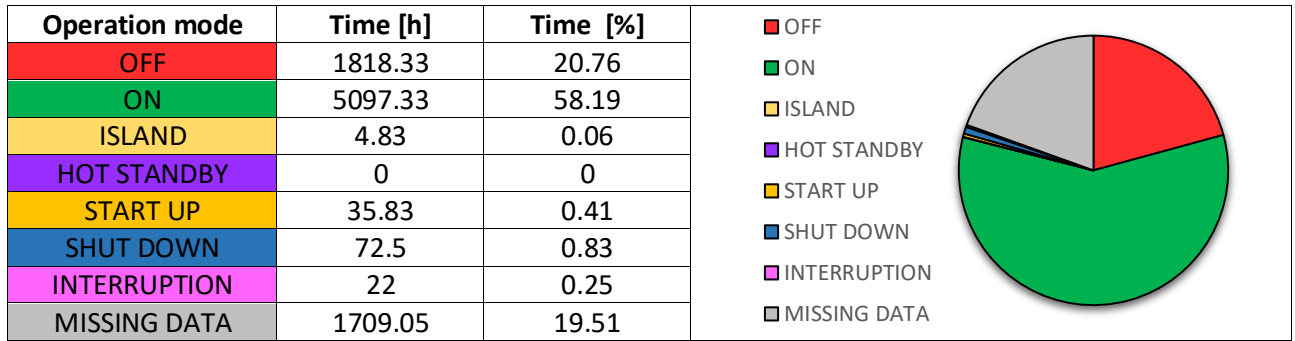

*Table 3: 2019 - Operation mode summary*

The PLC failed to log data just 5 times, each skipping a single time step. The major missing data periods are those due to the logging routine being intentionally disabled during July and August, as the modules were scheduled to remain inactive, and the first days of September lost due to human error.

Only ~27 hours of nominal operation have been lost because of failure or emergency modes of operation. The module has worked as intended for more than 5097 hours (about 212 days).

## 4.2. Electrical performance

The module analysis can be split into two time periods, before and after the summer of 2019, to take into consideration the different set-points employed. Average values reported in Table 4 have been evaluated during nominal operation, with the exclusion of the aforementioned lower power output phases. There is no benchmark for the electrical efficiency as the available data sheet (Figure 5) refers to CONVION C50 module with 58 [kW] nominal power.

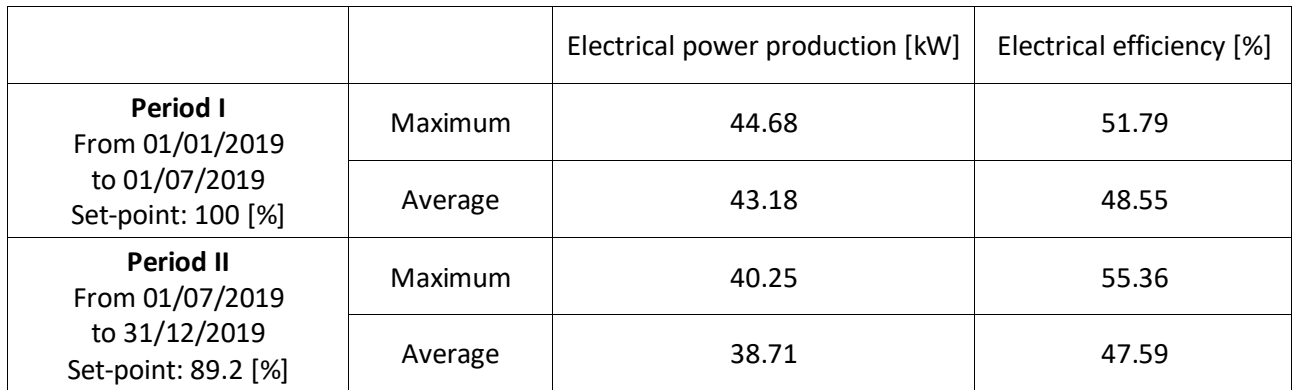

*Table 4: 2019 - Electrical power and efficiency performance*

In both periods, while maximum power production is compatible with the imposed set-point, the average is penalized by the effects of degradation that are easily noticeable in Figure 23. Electrical efficiency shares the same fate, with slightly underwhelming performances with respect to literature reference of 55÷65 [%]  $[x]$ .

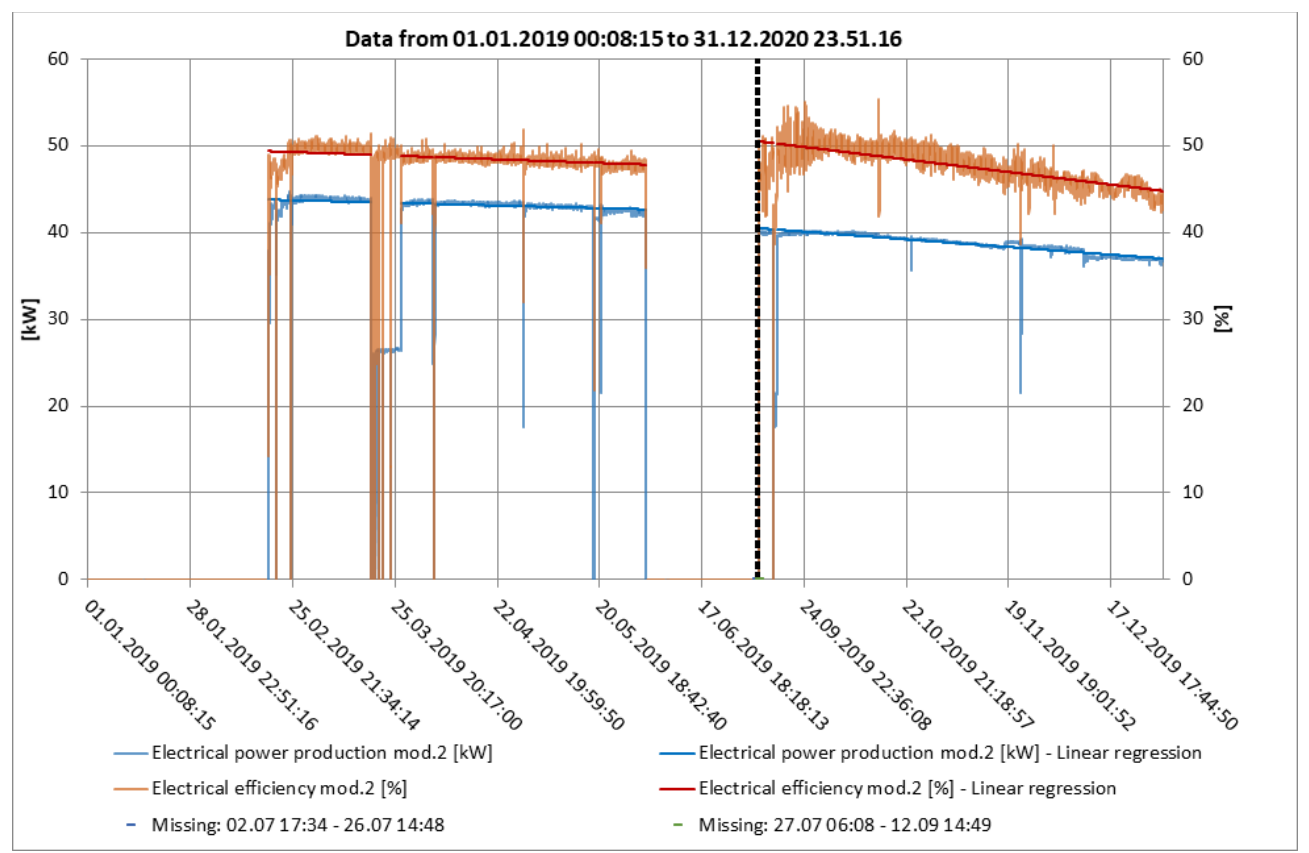

*Figure 23: 2019 - Electrical performance and degradation*

Fitting with a linear regression each data series on the two time periods with the same assumptions made before, it is possible to estimate said degradation as a percentage drop over 1000 hours of nominal operation [%/1000 h]:

$$
D_{P_{el}} = \frac{\Delta P_{el_{LR, \text{to}}}}{P_{el, N} \cdot \frac{I_{set-point}}{25}} \cdot 100 \cdot \frac{1000}{t_{ON}}
$$
(37)

$$
D_{\varepsilon_{el}} = \Delta \varepsilon_{el_{LR, \text{top}}} \cdot \frac{1000}{t_{ON}} \tag{38}
$$

*ΔPel,LR,tON* and *Δεel,LR,tON* are respectively the drop in power production, available in [kW], and electrical efficiency, already in [%], over the nominal operation time considered *tON* , expressed in hours, estimated as differences of the two ends of the corresponding linear regressions. In equation (37), power production drop *DPel* is evaluated in [%] dividing with respect to the expected power output for the given current set-point *I<sub>set-point*, expressed in [A], where  $P_{el,N}$  is the nominal power</sub> output of 45 [kW] of the module for the 25 [A] set-point.

In period I, power degradation is around 1.1 [%/1000 h], while electrical efficiency degradation is around 0.69 [%/1000 h]. As the slope in Figure 23 suggests, degradation in period II is more prominent, with a 3.13 [%/1000 h] drop for power production and 2.17 [%/1000 h] for electrical efficiency.

Fuel cell degradation in SOFC stacks is a known phenomenon, especially when fuels different from pure hydrogen is employed. Carbon associated with the different gaseous species in the biogas feed may cause solid depositions on the anodic interface, irreversibly reducing the available cell voltage. Likewise, the presence of hydrogen sulphide and siloxanes cause the same issue, but their presence in the modules should be negligible given the extensive clean-up system installed.

While recirculation from the anodic exhaust to the fuel feed introduces oxygen carriers counteracting carbon separation, it also lowers the partial pressure of hydrocarbons, reducing cell voltage. In addition, oxygen-leakage has a substantial effect on the actual fuel utilization, fuel sensitivity and voltage-current characteristics  $[x]$ . Also, operating temperature can cause grains coarsening on the electrodes, affecting the available active surface size.

These phenomena may also be unevenly distributed among the cells composing the stack: the internal control system can reduce output current to maintain voltage over a minimum limit while trying to preserve degraded cells from working in possibly harmful conditions. From the outside, this kind of adjustment appears as a power drop. Therefore, the degradation on electrical power production and efficiency does not have a unanimous justification, as it may be simply due to internal regulations, which are inaccessible to the plant operators. The irreversible component of the degradation should be evaluated on the long run, comparing performances with the same setpoint right after proper start-up procedures. The causes may eventually be identified when the stack will be taken apart for maintenance or replacement.

From Figure 24, changes in fuel utilization can be confirmed in period II, as the flow rate and power input of the biogas feed increase with time despite the reduction in electrical power output: consequently, this explains the reduction in efficiency. Also from Figure 24, it can be surmised that the odd behaviour of electrical efficiency right after logging resumed in September is due to the oscillating biogas flowmeter readings throughout the month, possibly related to the activation of the secondary digester for maintenance activity on the main one.

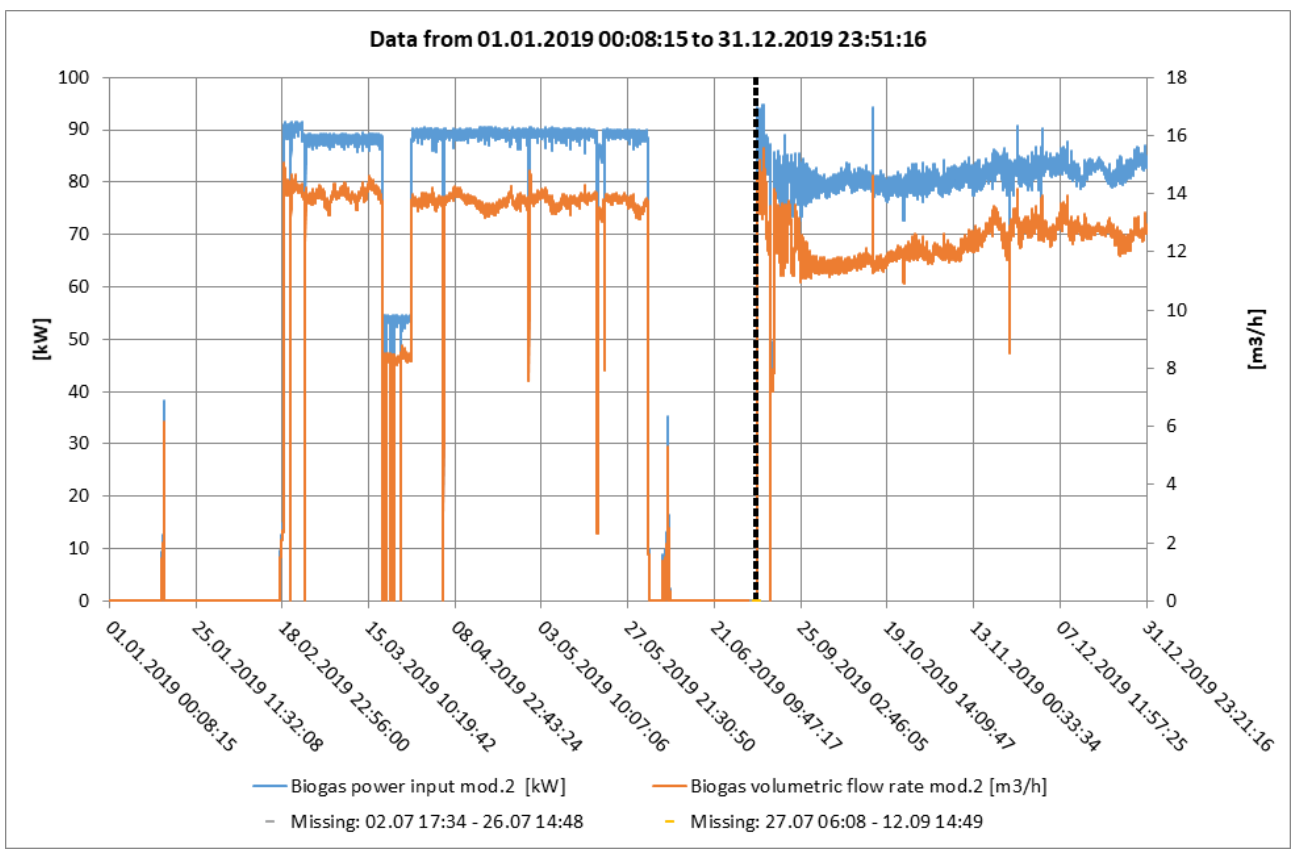

*Figure 24: 2019 - Biogas feed for the module*

Auxiliary consumptions show a distinct behaviour in the two periods as well. The air compressor is a major piece of equipment, as it mainly supplies the WWTP for normal operation. It can either be manually charged on the SOFC system, therefore being accounted for in the readings of the auxiliaries power meter, or directly on the grid. Charging on the SOFC system is a safety measure required to avoid the indirect halt of the modules induced by the control logic, as an alarm triggers when low pressure is detected in the compressed air circuit. While the average electrical consumptions of the auxiliaries listed in Appendix 8.2 settles around 10.17 [kW], the contribution of the air compressor can raise the power required up to 25.79 [kW]. Figure 25 suggests that the air compressor has been charged on the module only during period I, as auxiliaries consumptions are significantly lower in period II, even considering the lower biogas flow to be treated by the clean-up system due to the change in set-point.

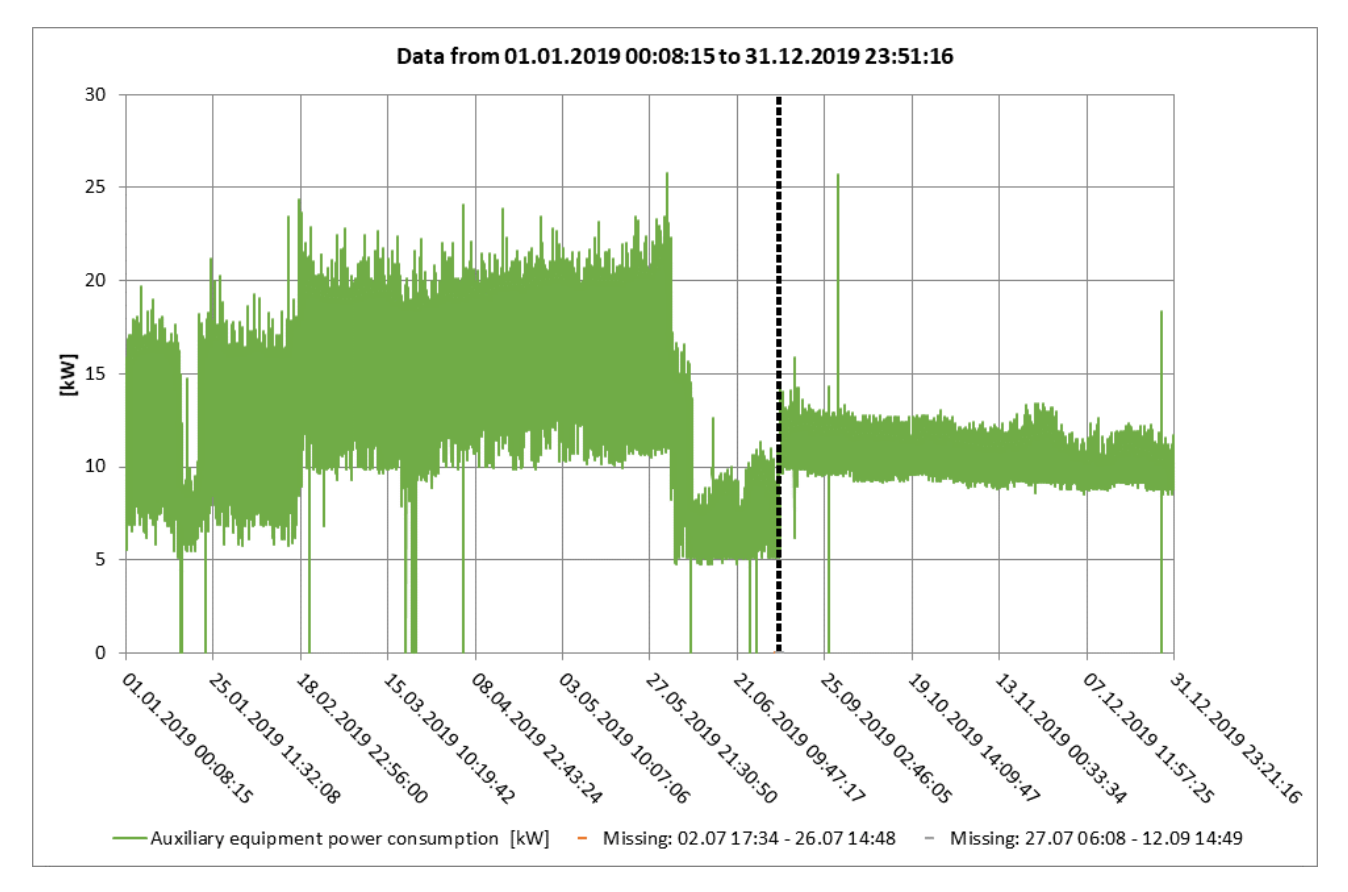

*Figure 25: 2019 - Auxiliary equipment consumptions*

### 4.3. Thermal performance

Regarding the thermal recovery from the module exhaust stream, during nominal operation the heat removed in period I has been on average 29.23 [kW], with an average efficiency with respect to the biogas power input of 33.88 [%]. In period II, the figures have been respectively 28.09 [kW] and 34.68 [%]. From Figure 26 it is possible to observe the different trends, comparing them to the yearly evolution of ambient air temperature.

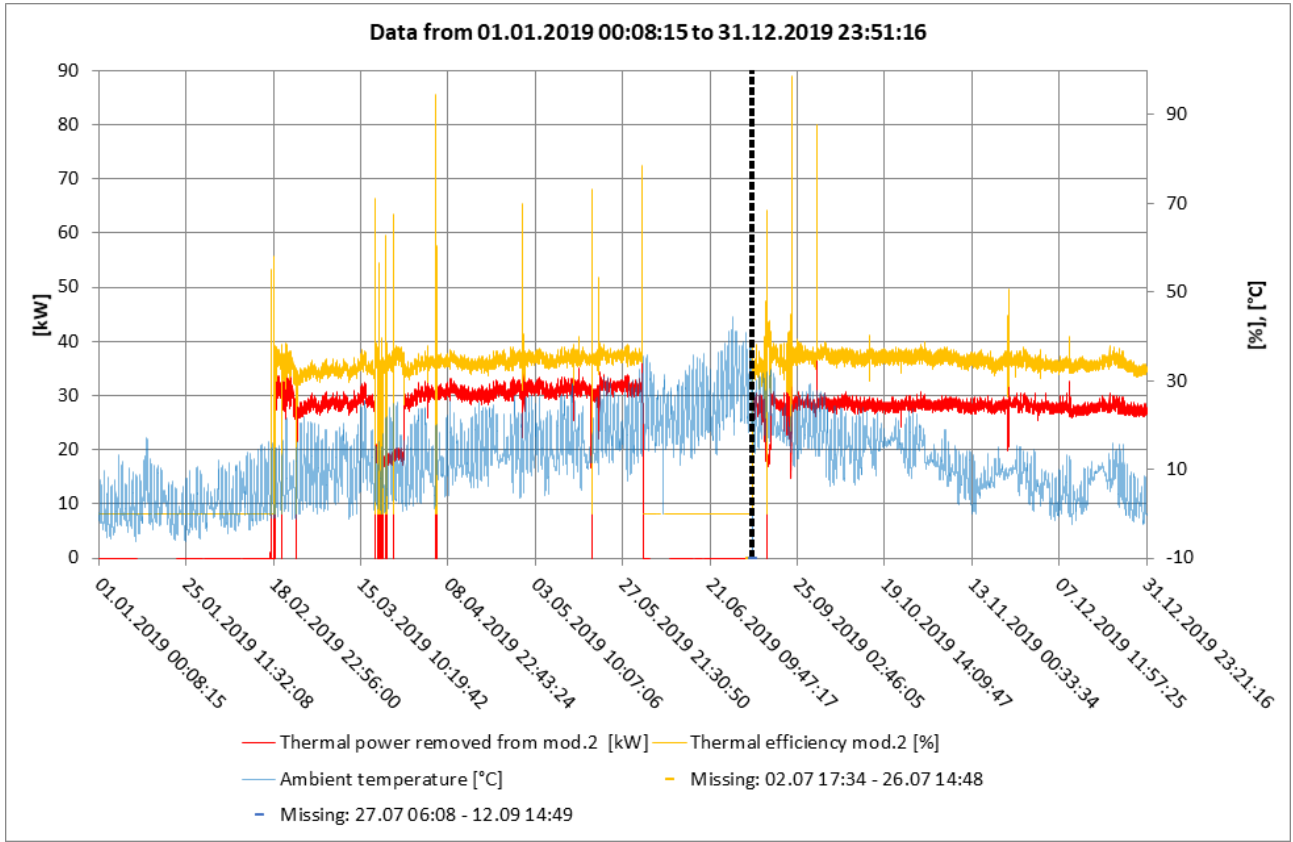

*Figure 26: 2019 - Module thermal power recovered, thermal efficiency and ambient air temperature*

In period I, as ambient air temperature increases, less power is required to heat up the module to the fuel cell requirement. Also, thermal losses from the module itself towards the environment are reduced: these conditions translate into an increase of thermal performances with time. Viceversa, in period II the drop in ambient air temperature increases the power required from the biogas to heat up the cathodic air stream: this may contribute to the change in fuel utilization mentioned before.

Thermal efficiency of the entire heat exchange circuit while on nominal operation settles around 75.15 [%]. Figure 27 compares said efficiency with ambient air temperature throughout the year. Although a slight dependency on external temperature is present (around 0.156 [kW/°C]) due to losses in the lengthy insulated piping installed outdoor, the main thermal loss has to be attributed to the hydraulic separator. This component partially acts as a mixer heat exchanger in case the supply and return flow rates are different, which is very likely given the poor precision of the flow meters and pumps regulation.

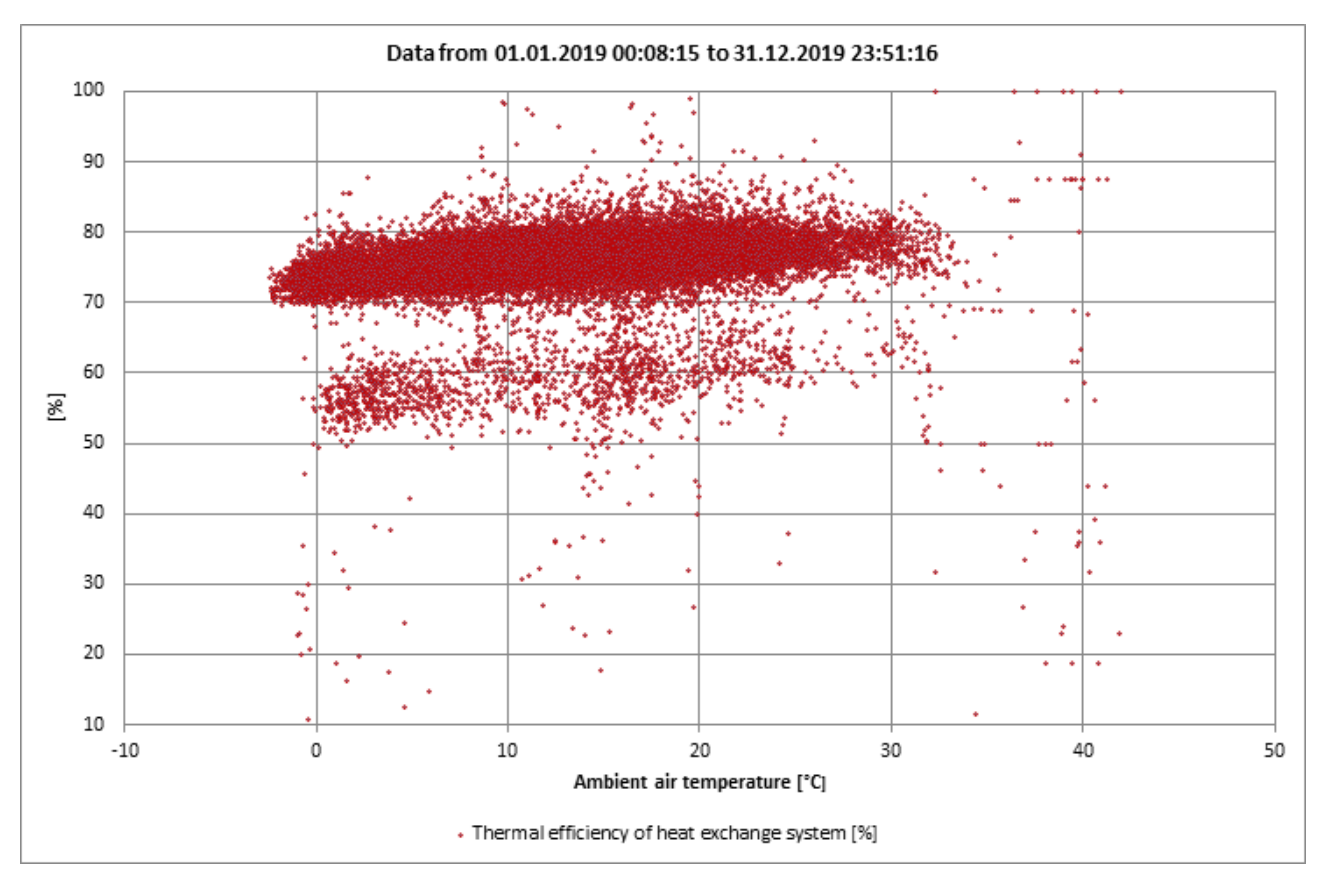

*Figure 27: 2019 - Thermal efficiency of heat exchange system with respect to ambient air temperature*

Figure 28 shows the thermal powers computed on each side of the sludge heat exchanger. Flow rate measurements oscillations on the sludge side render the thermal power evaluation quite unreliable: this is why net thermal power produced has been evaluated on the glycol water side. Sludge employment in the heat recovery unit has actually been dismissed since residual strands tended to clog the piping due to their small diameter. Industrial water is withdrawn from a well with a highly fluctuating pressure, causing unstable readings.

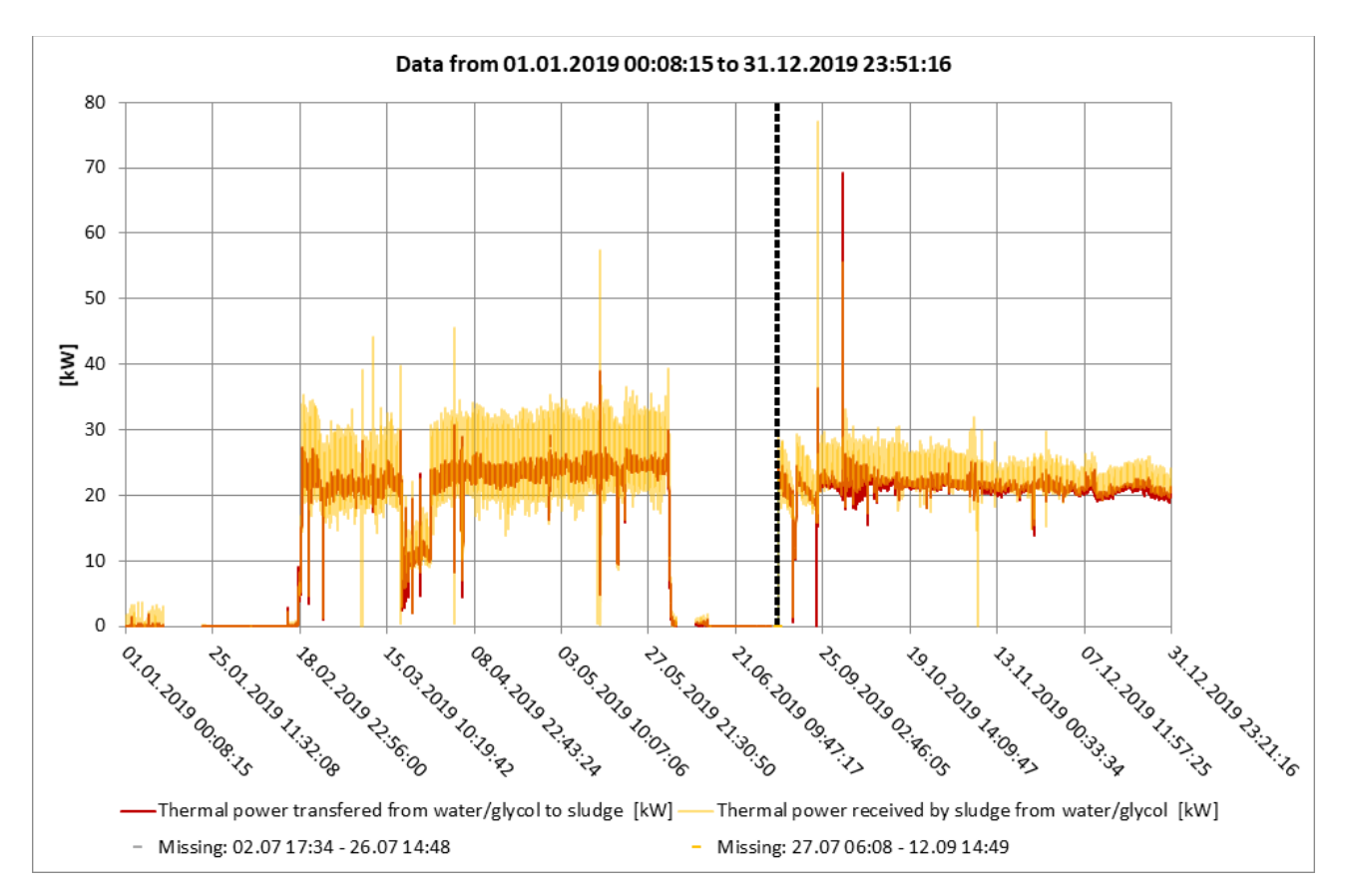

*Figure 28: 2019 - Thermal power exchanged on the two sides of the sludge heat exchanger HRU4*

In addition, thermal power on the sludge side is on average 1.59 [kW] higher than the one evaluated on the glycol water side. This may be due to a combination of measurements errors and a reduction in the heat capacity of the glycol water mixture (with respect to the one provided by the supplier).

Fluid composition, and therefore its physical properties, can change unpredictably over time. Prolonged exposure to high temperatures (above 104 [°C]) causes glycol degradation and the formation of organic acids  $[x]$ . Also the makeup water to adjust for pressure losses in the system causes a dilution in glycol concentration. Therefore, glycol has to be periodically reintegrated in the circuit to avoid reduction or potential removal of the freeze protection.

In Figure 29 the difference between the two computed thermal powers have been evaluated for all of the available data, and compared to the difference in case the glycol water mixture is equated to water (therefore with the two fluids having the same heat capacity). A linear regression for each data series is also shown to better visualize their behaviour.

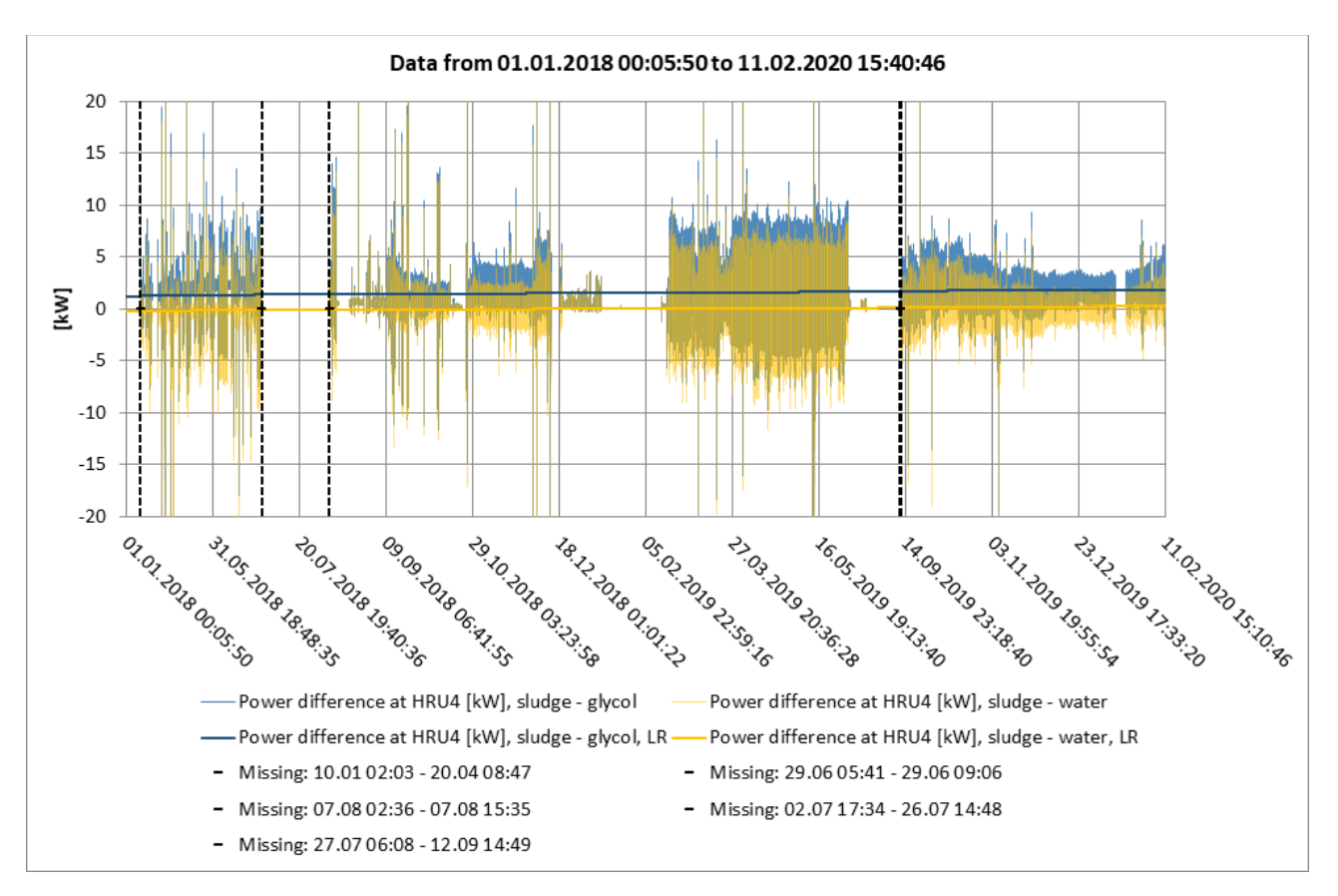

*Figure 29: Sludge heat exchanger thermal power discrepancies*

Both trends slightly increase with time, corroborating the assumption that a combination of glycol degradation and dilution has been reducing the heat capacity of the fluid. While it appears that there is on average no difference in thermal power at HRU4 considering pure water properties on both sides, it is not safe to assume such a hypothesis in the KPIs evaluation, as the flow rate readings themselves are extremely fluctuating: thermal power on the glycol water side should be considered as an underestimation of the actual heat flow exchanged in each HRU. Glycol concentration can hardly be determined by the available measurements, and direct inspection of the fluid composition should be carried out periodically to avoid freezing issues.

#### 4.4. Plant performance

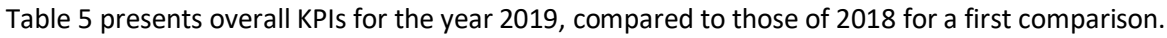

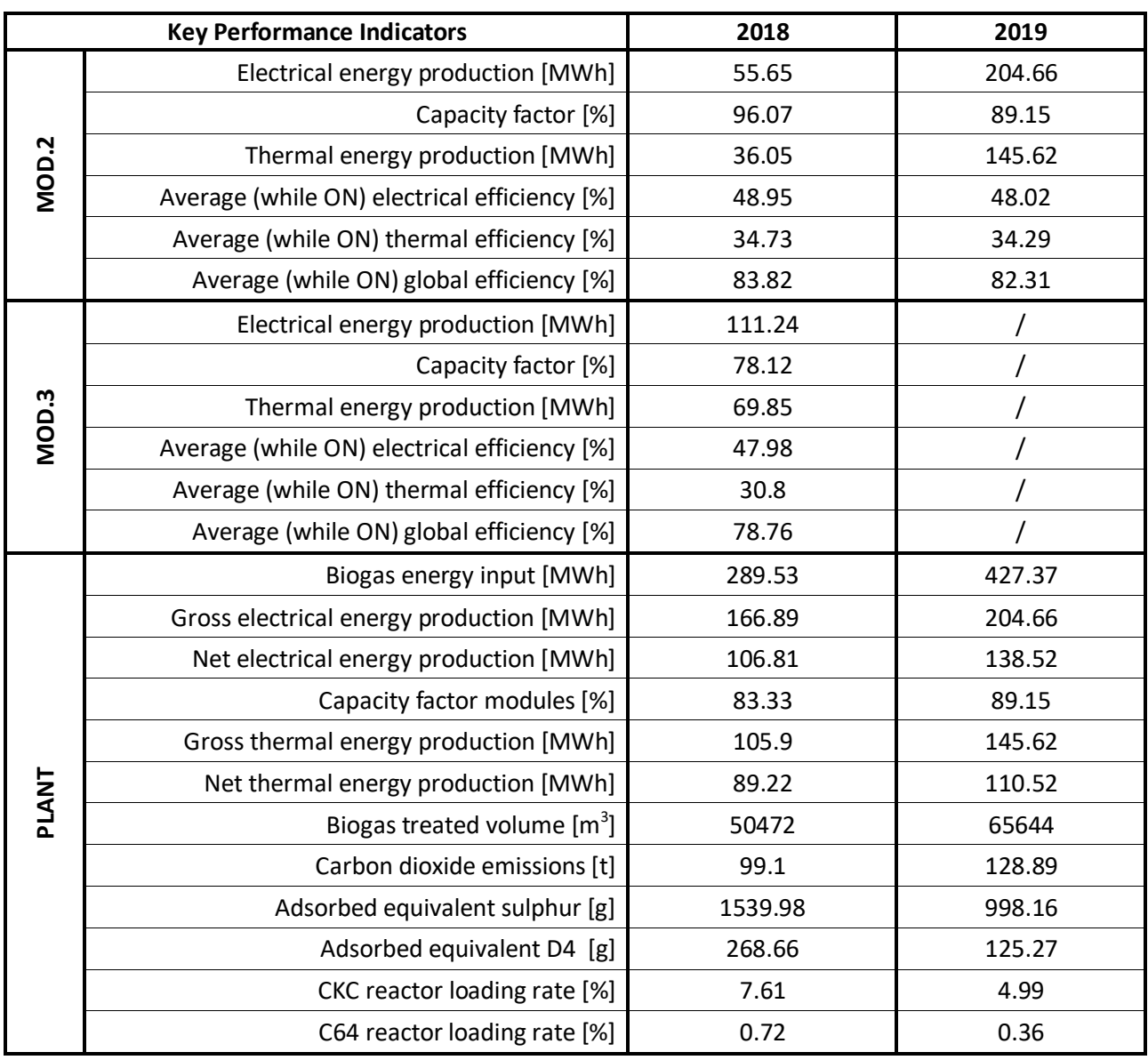

*Table 5: 2018-2019 Key Performance Indicators comparison*

In terms of efficiency, the module performed similarly to the previous year, with a lower capacity factor due to the time spent on an 89.2 [%] set-point in the second half of the year.

Regarding the plant as a whole, in 2019, 427.37 [MWh] of methane allowed to produce 204.66 [MWh] of electrical energy and recover 145.62 [MWh] of thermal energy. Respectively accounting for the consumptions of the auxiliaries and the thermal losses along the glycol water distribution circuit, the plant has reached a net electrical efficiency of 32.4 [%], a net thermal efficiency of 27.9 [%] and a net global efficiency of 59.3 [%]. This result, as it has been pointed out before, is penalized by consumptions related to the plant air compressor and the overall auxiliaries, whose contribution should be split among three modules.

The adsorption of contaminants appears to have decreased in 2019, despite the increase in treated biogas, from 50472  $\text{[m3]}$  in 2018 to around 65644  $\text{[m3]}$  in 2019. This is caused in the first place by the lack of data regarding biogas composition for the first half of 2019, and secondly by the lower readings of both contaminants with respect to 2018. Both of these issues can be observed in Figure 30 and Figure 31. To provide a reference, also readings from the QUALVISTA online monitoring system have been added to the charts since, despite being less frequent, they are logged regularly.

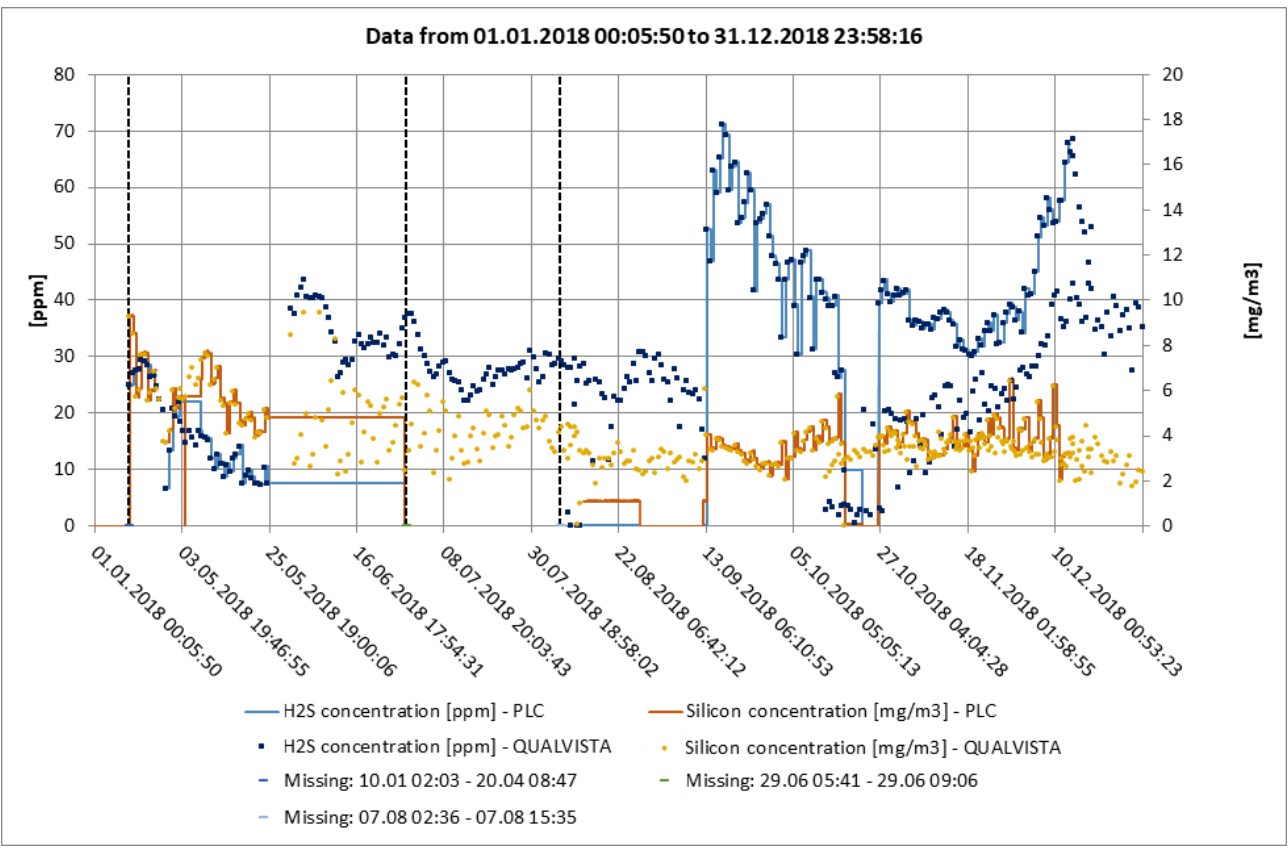

*Figure 30: 2018 - Contaminants concentrations readings*

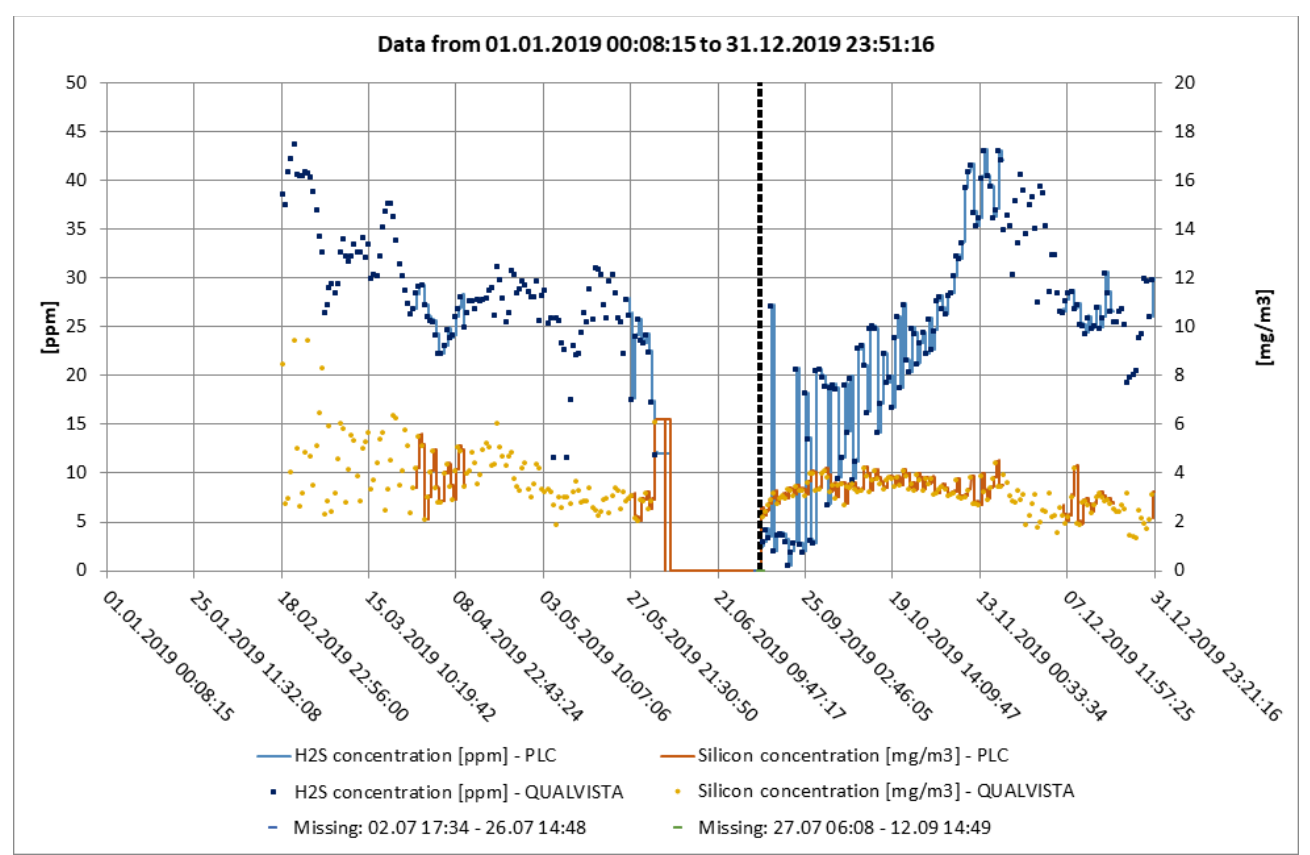

*Figure 31: 2019 - Contaminants concentrations readings*

More complete figures can be obtained by averaging the readings obtained from the QUALVISTA online monitoring system and referring them to the overall treated biogas (Table 6): results are more comparable between them than the ones obtained through the toolkit, but the difference in contaminants concentration is an issue that is more likely related to the measuring system itself.

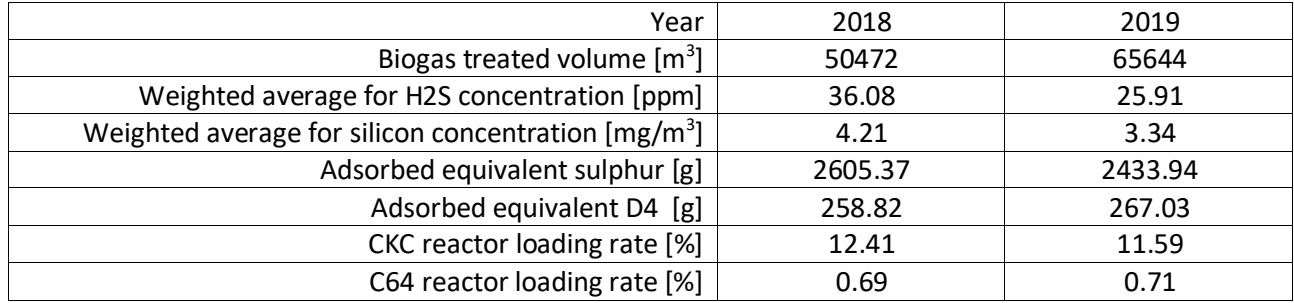

*Table 6: Contaminants adsorbtion estimates according to QUALVISTA online measuring system*

Despite the lack and uncertainty of data, the values of loading rates can still be useful in determining when a reactor, presumably the leading one if no changes were made in the meantime, is reaching its predicted capacity. In this scenario, the corresponding activated carbons should be replaced or regenerated.

## 5. Conclusions

The toolkit proved to be a valuable asset in simplifying data management and in speeding up the analysis of plant performance. Nonetheless, due to the nature of the DEMOSOFC project, monitoring and control of the plant are split among the different partners: some key information has to be shared with each other to be able to carry out an effective and complete diagnostic.

Enhancements to the actual code may furtherly help in tackling unexpected logging errors, like missing or extra commas, and correctly identify complex events chains, for example emergency shut down procedures. Some improvements could be implemented also according to the plant operators' feedback, for instance a monthly subdivision of KPIs to help the energy manager in estimating the thermal and electrical coverage of the digester, with the corresponding economic savings.

Hopefully this work will contribute to the continuous improvement and optimization of the modules and the plant itself, providing valuable and easily accessible information to promote the establishment of this cogeneration system in the energy market.

## 6. Reference

[1] Drago D., *The sulfur issue in fuel cell based cogenerative, systems*, Tesi di dottorato, Politecnico di Torino; 2017.

[2] Capello M., *Analysis of the performance of the first biogas-fed Solid Oxide Fuel Cell plant in Europe (the DEMOSOFC project)*,

[3] Gandiglio M. et al., *Results from an industrial size biogas-fed SOFC plant (the DEMOSOFC project), International*, Journal of Hydrogen Energy, https://doi.org/10.1016/j.ijhydene.2019.08.022

[4] Kevin Huang, *Fuel utilization and fuel sensitivity of solid oxide fuel cells*, Journal of Power Sources, Volume 196, Issue 5, 2011, Pages 2763-2767, ISSN 0378-7753, https://doi.org/10.1016/j.jpowsour.2010.10.077.

[5] Larminie and Dicks, Fuel Cell Handbook, 2000

[6] Patrick McMullen, Dynalene Inc., Glycols Heat Transfer Fluids: A Look at Thermal Conductivity and Thermal Stability April 1, 2012

[7] SMAT Analysis on Digester CA 3033 and CA 3034, 2012

[8] Takaya Ogawa, Mizutomo Takeuchi and Yuya Kajikawa, *Comprehensive Analysis of Trends and Emerging Technologies in All Types of Fuel Cells Based on a Computational Method*, Sustainability 2018, 10(2), 458; https://doi.org/10.3390/su10020458

# 7. Acknowledgements

I want to dedicate this achievement to the unfailing support of my family, my parents and my better half, without whom this journey would not have been possible. I am extremely thankful for the sacrifices they made for me and for the support they gave me throughout these years.

I want to thank my supervisors, Dr. Gandiglio and Prof. Santarelli for their help and great disposition during these months.

I am also grateful to all my friends, for they are an irreplaceable source of happiness.

This accomplishment would not have been possible without all of them.

From the bottom of my hearth, Thank you.

# 8. Appendix

# 8.1. List of logged data

## 8.1.1. Analogic data

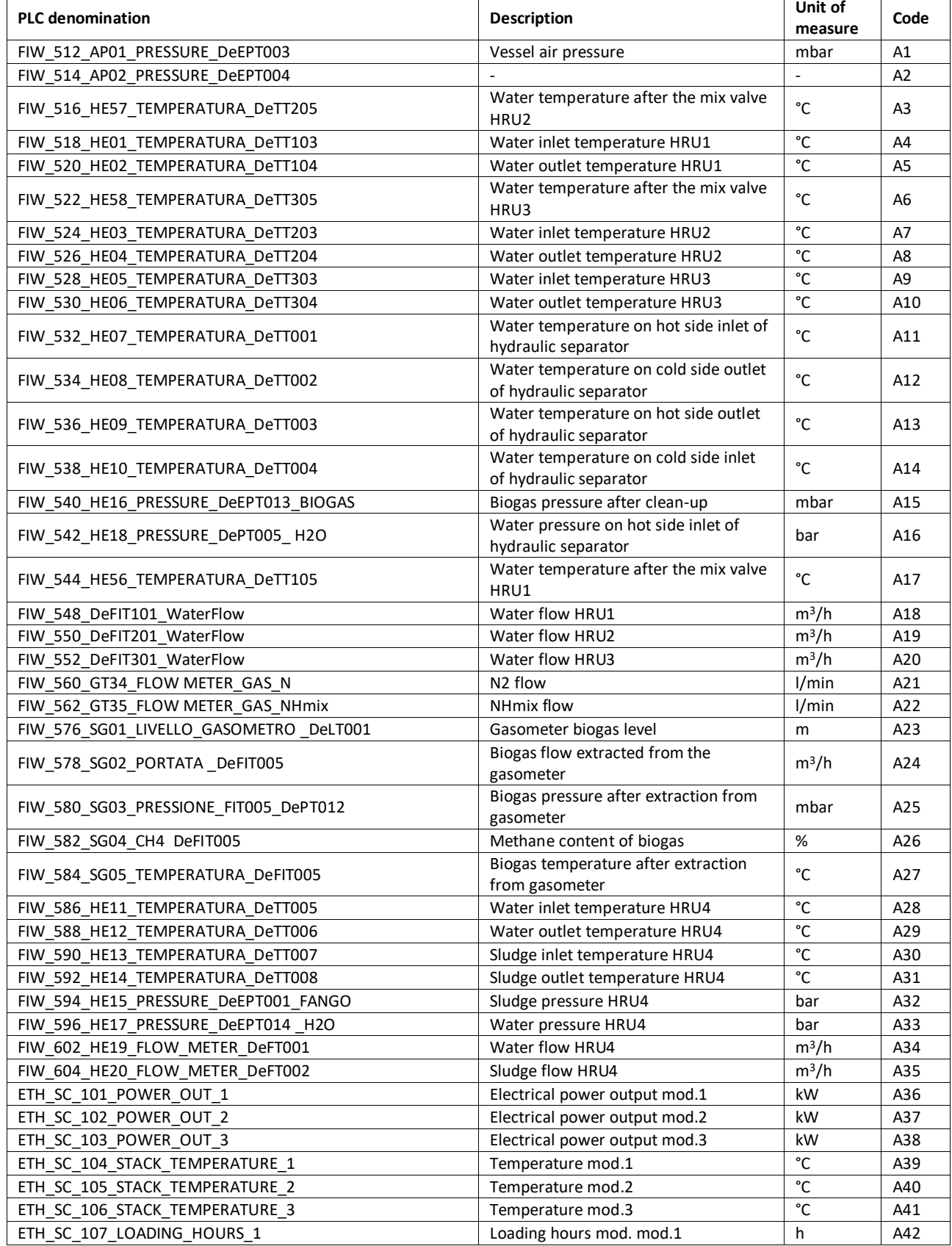

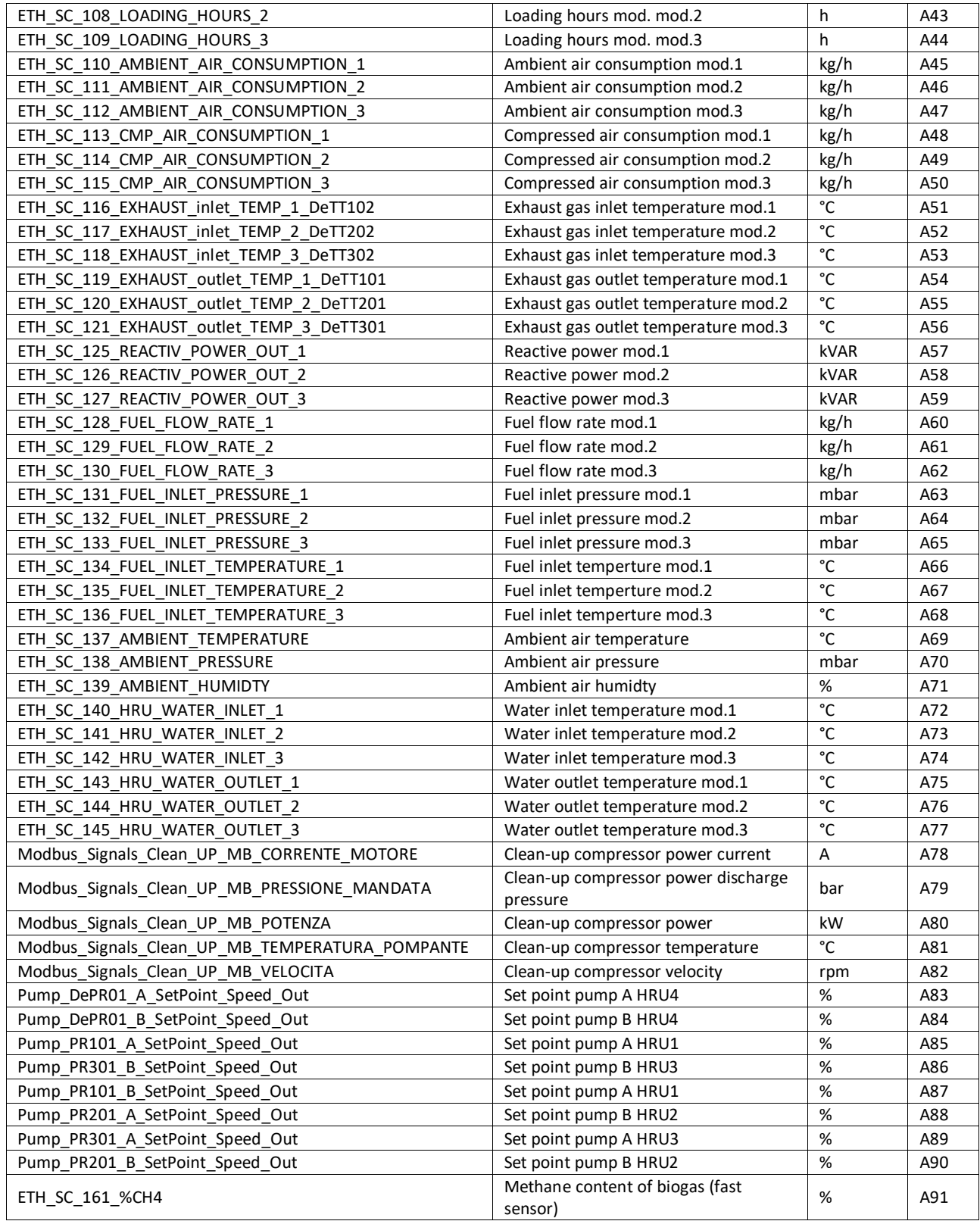

## 8.1.2. Digital data

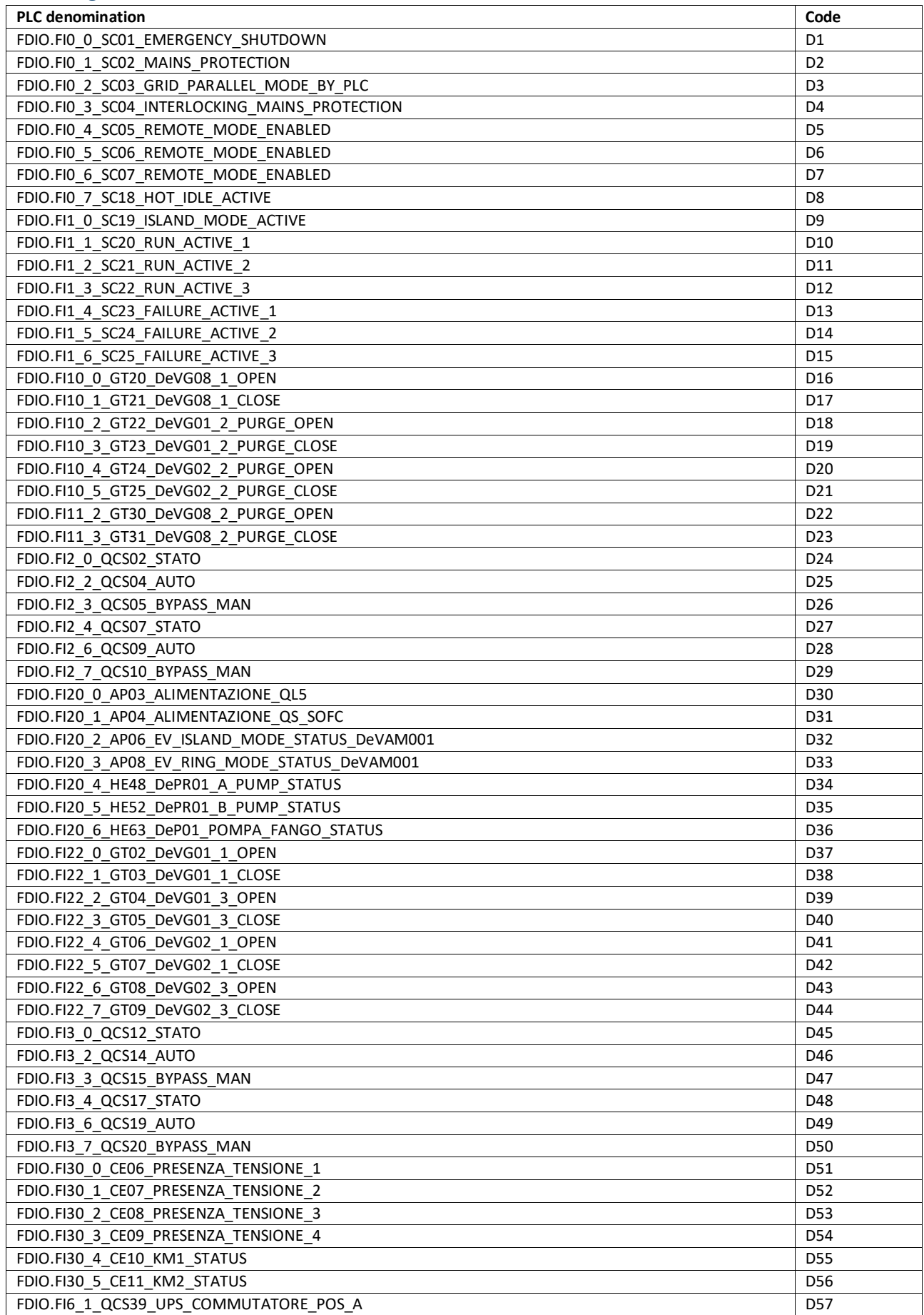

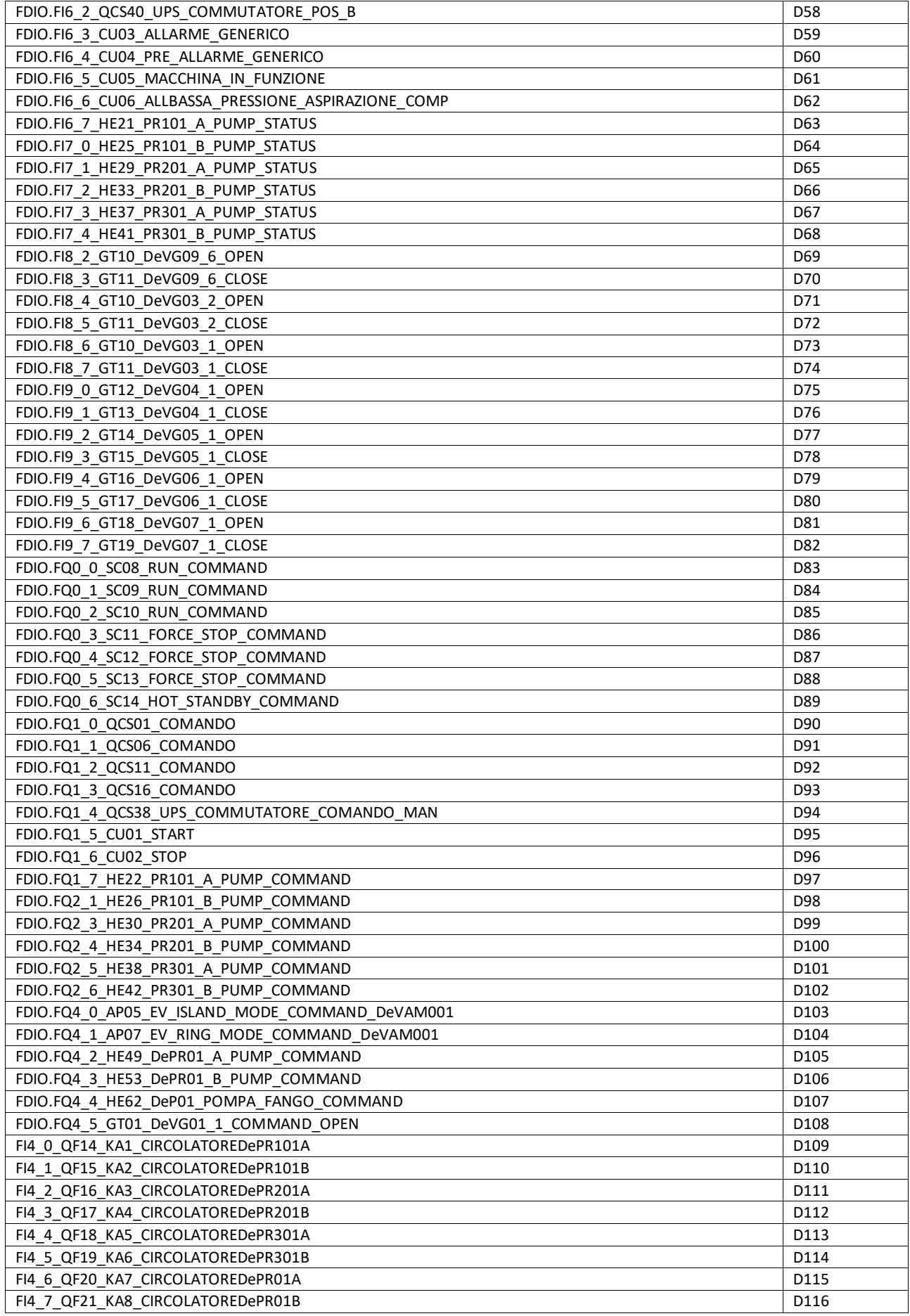

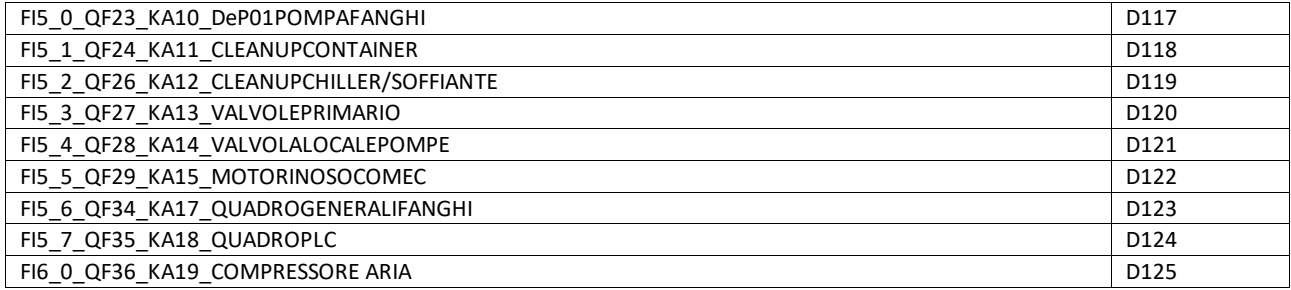

#### 8.1.3. Electrical data

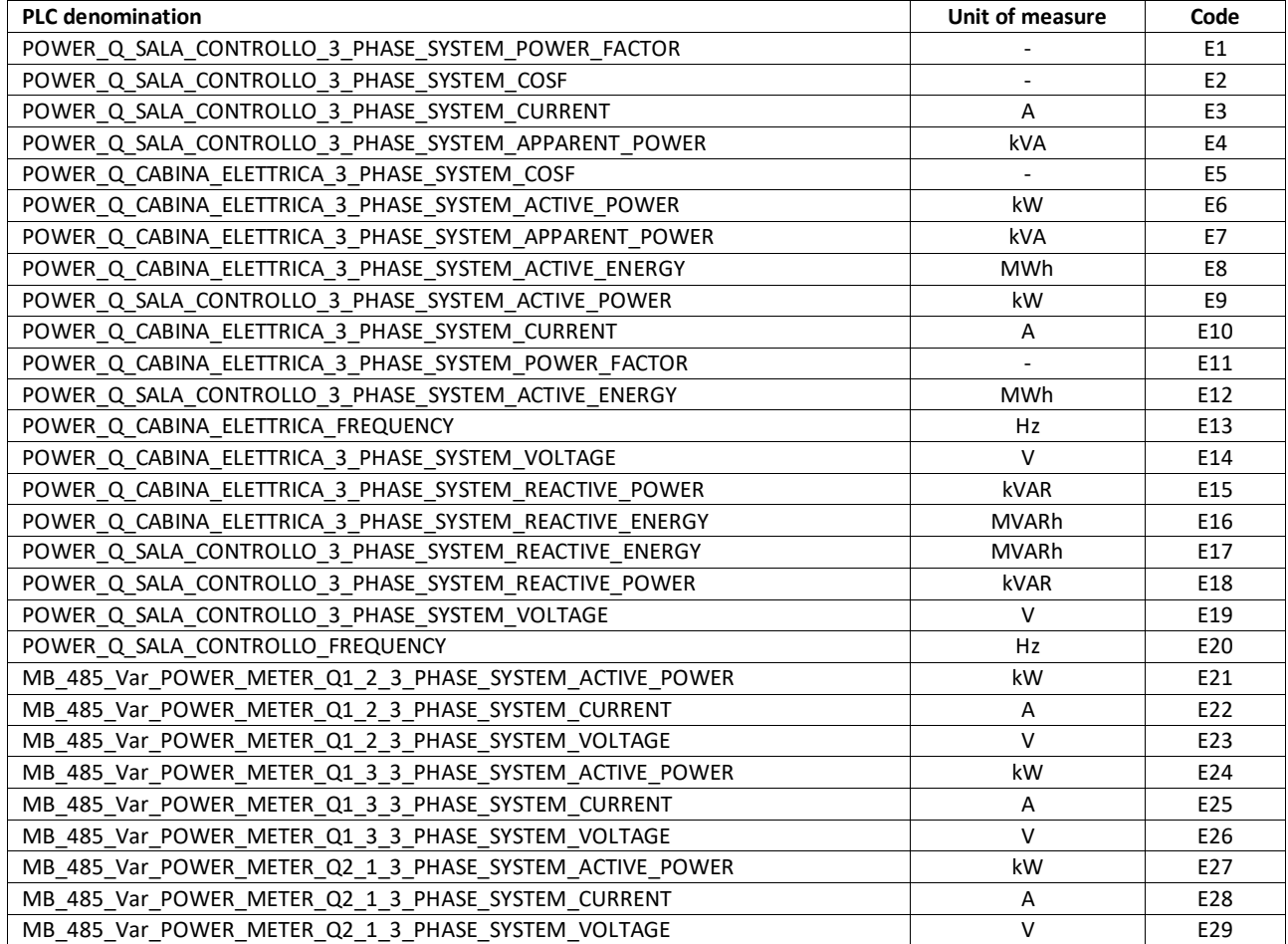

## 8.1.4. Gas composition data

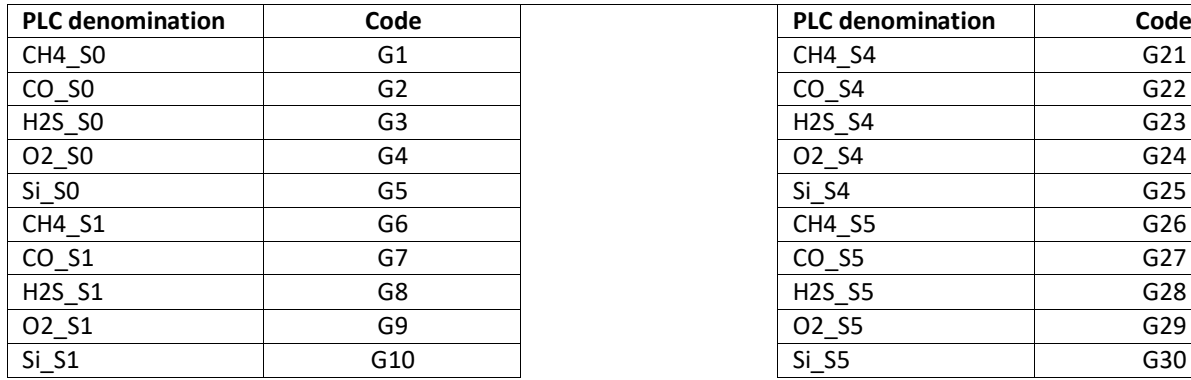

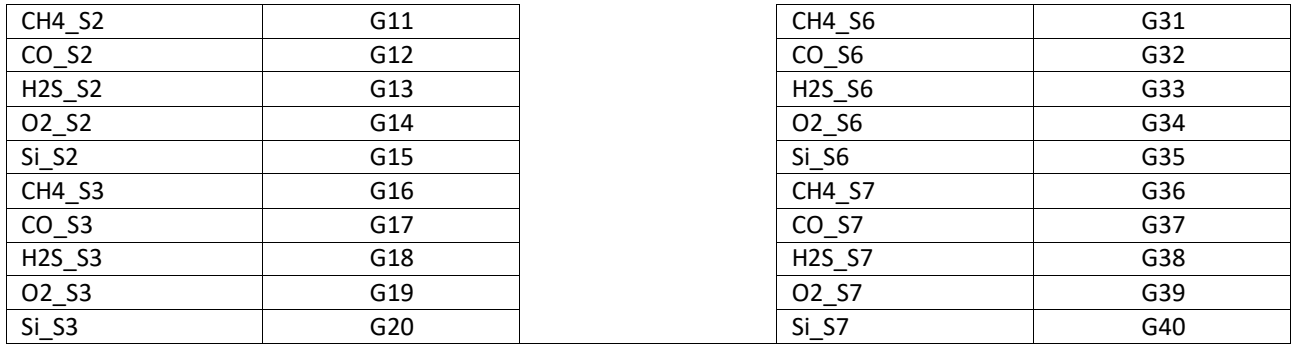

# 8.2. List of auxiliary equipment

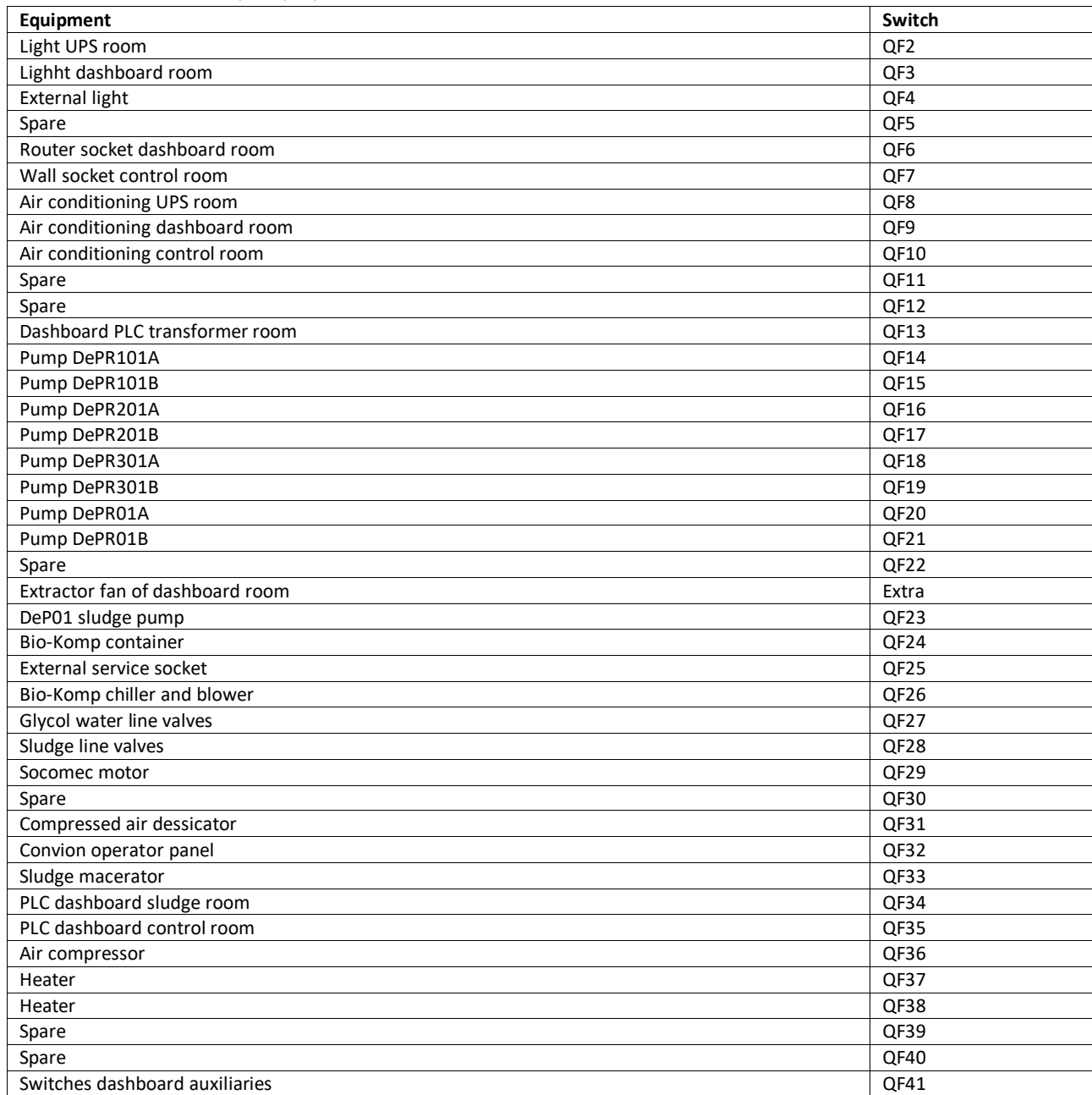

#### 8.3. VBA code

#### 8.3.1. Import procedure

```
Public Ovw, ex As Boolean
Public Sub Callback1(control As IRibbonControl)
Dim ToolkitName As String
ToolkitName = "DEMOSOFC - Data analsysis toolkit.xlsm"
Dim ofcount As Integer
Dim oWB As Excel.Workbook
Dim CSVsh As Worksheet
Dim CSVName As String
'Opening File dialog box
With Application.FileDialog(msoFileDialogOpen)
     .AllowMultiSelect = True
     .Filters.Clear
     If .show = True Then
         For ofcount = 1 To .SelectedItems.Count
             'Opening selected file
            Set oWB = Workbooks.Open(Filename: = . SelectedItems(ofcount),
             AddToMRU:=False, Local:=True)
            CSVName = Mid(oWB.Name, InStrRev(oWB.Name, "\") + 1)
            Call CSV Import(CSVName)
         Next
         'Order sheets and confirm data writing
         Dim ShCount As Long
         Windows(ToolkitName).Activate
         ShCount = Sheets.Count
        For i = 1 To ShCount - 1
            For j = i + 1 To ShCount
                If UCase(Sheets(j).Name) < UCase(Sheets(i).Name) Then
                 Sheets(j).Move before:=Sheets(i)
             Next 
         Next 
         MsgBox "Import procedure completed.", vbInformation, "Done"
     Else
         MsgBox "No file selected.", vbInformation, "Sorry!"
         Exit Sub
     End If
End With
End Sub
```

```
Public Sub CSV Import(CSVName As String)
oldStatusBar = Application.DisplayStatusBar
Application.DisplayStatusBar = True
'Assign workbooks names to variables
Dim ToolkitName As String
ToolkitName = "DEMOSOFC - Data analsysis toolkit.xlsm"
Dim CSVsh As Worksheet
If Workbooks(CSVName).Sheets(1).Type = xlWorksheet Then
     Set CSVsh = Workbooks(CSVName).Sheets(1)
Else
    GoTo InputErrorHandle
End If
Windows(ToolkitName).Activate
Application.ScreenUpdating = False
'Clean log errors
Dim del1 As String: del1 = "$RT OFF$"
Dim del2 As String: del2 = "$RT_DIS$"
Dim del3 As String: del3 = "$RT_COUNT$"
Call CleanLog(del1, CSVsh)
Call CleanLog(del2, CSVsh)
Call CleanLog(del3, CSVsh)
'Find data type and number
Dim CSVType, SheetType As String
Dim ProcessNumber, LogVarNumber, LogVarSize, LogVarNumberClassic As Long
Dim rng As Range
Dim notstand As Boolean
With CSVsh
    CSVType = .Range("A2").Value
     notstand = False
     Select Case CSVType
        Case "FIW 512 AP01 PRESSURE DeEPT003"
            SheetType = "Analogic" LogVarNumberClassic = 91
        Case "FDIO.FI0 0 SC01 EMERGENCY SHUTDOWN"
             SheetType = "Digital"
             LogVarNumberClassic = 125
        Case "POWER Q SALA CONTROLLO 3 PHASE SYSTEM POWER FACTOR"
             SheetType = "Electric"
             LogVarNumberClassic = 29
         Case Else
             If CSVType Like "CH4_S#" Then
                SheetType = "Gas"LogVarNumberClassic = 5
             Else
                 Set rng = Workbooks(ToolkitName).Worksheets(_
                 "2019 - Analogic").Range("A1").EntireRow.Find (_
                 CSVType, , xlValues, xlWhole)
                If Not rng Is Nothing Then
                     SheetType = "Analogic"
                    LogVarNumberClassic = 91
                    notstand = True
                 Else
                     Set rng = Workbooks(ToolkitName).Worksheets(_
                    "2019 - Digital").Range("A1").EntireRow.Find\overline{()} CSVType, , xlValues, xlWhole)
```

```
 If Not rng Is Nothing Then
                         SheetType = "Digital"
                        LogVarNumberClassic = 125
                        notstand = True
                     Else
                         Set rng = Workbooks(ToolkitName).Worksheets(_
                          "2019 - Electric").Range("A1").EntireRow.Find(_
                         CSVType, , xlValues, xlWhole)
                         If Not rng Is Nothing Then
                              SheetType = "Electric"
                              LogVarNumberClassic = 29
                             notstand = True
                          Else
                              Set rng = Workbooks(ToolkitName).Worksheets(_
                             "2019 - Gas").Range("A1").EntireRow.Find(
                              CSVType, , xlValues, xlWhole)
                              If Not rng Is Nothing Then
                                  SheetType = "Gas"
                                 LogVarNumberClassic = 5
                                 notstand = True
                              Else
InputErrorHandle:
                                 MsgBox "File " & CSVName &
                                 " not recognized as Analogic, Digital, " &_ 
                                  "Electrical or Gas data log." & Chr(13) & _
                                 "The file will be closed.", vbInformation
                                 GoTo CloseLine
                              End If
                         End If
                     End If
                 End If
             End If
     End Select
     ProcessNumber = WorksheetFunction.CountIf(.Range("A:A"), CSVType)
     LogVarSize = (CSVsh.Range("A1").End(xlDown).Row - 1)
     LogVarNumber = WorksheetFunction.Ceiling_Precise(_
                    LogVarSize / ProcessNumber)
End With
'Variables setting
Dim shfound, miss, force, dstbool As Boolean
Dim ws, TKsh As Worksheet
Dim id1, id2, rng1, rng2, rng3 As Range
Dim unusedrow, i, j, k, col, year As Long
year = 0col = 2Dim dstind As String: dstind = "0"
dstbool = False
ex = FalseUF Duplicate.CB Check.Value = False
'Preemptive exit for empty Gas logs
If SheetType = "Gas" Then
    col = col + 5 * Right(CSVsh.Range("A2"), 1) If WorksheetFunction.Sum(CSVsh.Range("C:C")) = 0 Then GoTo CloseLine
End If
```

```
'Warnings for forcing correct detection of odd logs
Set id2 = CSVsh.Range('A2")If notstand Then
     force = True
    result = MsgBox("The data outputs appear to be in a different order " \& \_"with respect to the most recent setup." \& Chr(13) \& Chr(13) \& "Select OK for forcing automatic detection of correct data " & _
             "output (This will require more processing time)." & Chr(13) & _
             Chr(13) & "Select CANCEL to abort the import procedure.",
              vbOKCancel + vbExclamation, "Warning")
     Select Case result
         Case vbOK
             force = True
         Case vbCancel
             GoTo CloseLine
     End Select
Else
     If LogVarNumber = LogVarNumberClassic Then
         force = False
     Else
        result = MsgBox ("The number of identified data outputs (" \&LogVarNumber & ") is different from the most recent setup (" &
               & LogVarNumberClassic & ") for the " & SheetType & _
              " data type." \& Chr(13) \& Chr(13) \& "Select YES for forcing automatic detection of correct data" & _
              "output (This will require more processing time)." & Chr(13) & _
              Chr(13) & "Select CANCEL to abort the import procedure.",
               vbOKCancel + vbExclamation, "Warning")
         Select Case result
             Case vbOK
                 force = True
             Case vbCancel
                 GoTo CloseLine
         End Select
     End If
End If
'Data identification, copy and paste, ordering, sheet creations
For i = 1 To ProcessNumber
    Application.StatusBar = ("Processing " & CSVName & ", data " & i &
     " of " & ProcessNumber & " (" & Round(i / ProcessNumber * 100) & "%)")
    Set id1 = id2 If i = ProcessNumber Then
         Set id2 = CSVsh.Range("A" & LogVarSize + 2)
     Else
         Set id2 = CSVsh.Range("A:A").Find(CSVType, id1, xlValues, xlWhole)
     End If
     If id2.Row - id1.Row = LogVarNumber Then
         miss = False
     Else
        miss = True
     End If
     Set rng1 = CSVsh.Range("B" & id1.Row)
     'Check for October daylight saving time change
    If Val(Mid(rng1, 4, 2)) = 10 And (Not i = 1) Then
         If dstbool = False Then
            Set rng2 = CSVsh.Range("B" & id1.Row - 1)dt = delta(rngl, rng2) If dt < 0 Then
```

```
 rng1.Value = rng1.Value & " DST"
            dstind = rng2.Value
             dstbool = True
         End If
     Else
         dt = deltat(rng1, dstind)
         If dt < 0.003 Then
             rng1.Value = rng1.Value & " DST"
         Else
             dstbool = False
         End If
     End If
 End If
 'Sheet ordering if year changes
If Not year = 0 Then
    If Not Val(Mid(rng1, 7, 4)) = year Then
         Call SheetOrder(year, ToolkitName, SheetType)
        Application.StatusBar = ("Processing data " & (i + 1) & " of " & _
        ProcessNumber & " (" & Round((i + 1) / (ProcessNumber) * 100) &
        "%)")
     End If
 End If
 'Find or create correct worksheet for data addition
year = Val(Mid(rng1, 7, 4)) shfound = False
 With Workbooks(ToolkitName)
    For j = 1 To . Worksheets. Count
        If .Worksheets(j).Name = (year \& " - " \& SheetType) Then
             shfound = True
            Exit For
         End If
     Next
     If Not shfound = True Then
         Set ws = .Worksheets.Add(Type:=xlWorksheet)
        ws.Name = (year & " - " & SheetType) .Worksheets(2019 & " - " & SheetType).Range("A1").EntireRow.Copy _
         ws.Range("A1")
         If SheetType = "Analogic" Then
           .Worksheets(year - 1 & " - " & SheetType).Range("A1").End(
            xlDown).Copy ws.Range("A2")
         End If
     End If
     'Search for pre-existing date
    Set TKsh = .\overline{W} Worksheets (year & " - " & SheetType)
     Set rng2 = TKsh.Range("A:A").Find(rng1.Value, , xlValues, xlWhole)
     If rng2 Is Nothing Then
         'Check for Gas similar data
         If SheetType = "Gas" Then
            Set rng3 = TKsh.Range("A:A").Find(Mid(rng1.Value, 1, 16), ,
                         xlValues, xlPart)
             If Not rng3 Is Nothing Then
                 If Not ((rng3.Value Like "*DST") Xor _
                  (rng1.Value Like "*DST")) Then
                     Set rng2 = rng3GoTo GasBypass1
                 Else
```

```
 If rng1.Value Like "*DST" Then
                            Set rng3 = TKsh.Range("A" & rng3.Row + 1 & ":A" & _
                                rng3.Row + 12) . Find (Mid(rng1.Value, 1, 16), ,
                                 xlValues, xlPart)
                              If Not rng3 Is Nothing Then
                                 Set rng2 = rng3GoTo GasBypass1
                              End If
                          End If
                     End If
                 End If
             End If
             'No duplicate: copy and paste date and data on last line
            unusedrow =
             TKsh.Cells.SpecialCells(xlCellTypeLastCell).Offset(1, 0).Row
             CSVsh.Range("B" & id1.Row).Copy _
             TKsh.Range("A" & unusedrow)
             If miss Or force Then
                For j = id1. Row To id2. Row - 1
                     Set rnq3 =TKsh.Range("A1").EntireRow.Find(CSVsh.Range("A" & _
                     j).Value, , xlValues, xlWhole)
                     If Not rng3 Is Nothing Then
                          CSVsh.Range("C" & j).Copy _
                         TKsh.Cells(unusedrow, rng3.Column)
                     Else
                          CSVsh.Range("A" & j).Copy _
                         TKsh.Range("A1").End(xlToRight).Offset(0, 1)
                         CSVsh.Range("C" & j).Copy _
                         TKsh.Cells(unusedrow, TKsh.Range(_
                          "A1").End(xlToRight).Column)
                      End If
                 Next
             Else
                 CSVsh.Range("C" & id1.Row & ":" & "C" & id2.Row - 1).Copy
                 TKsh.Cells(unusedrow, col).PasteSpecial Paste:=xlPasteAll, _
                 Operation:=xlNone, _
                 SkipBlanks:=False, Transpose:=True
            End If
         Else
GasBypass1:
             If SheetType = "Gas" And WorksheetFunction.CountA(_
             TKsh.Range(TKsh.Cells(rng2.Row, col), TKsh.Cells(_
            rng2.Row, col + 4)) = 0 Then GoTo GasBypass2
             'Duplicate: open userform, overwrite or ignore
            If UF Duplicate.CB Check.Value = False Then
                UF Duplicate.OVLabel.Caption =
                  ("Data for the date " & Chr(13) & rng1.Value & Chr(13) & _
                 " is already present." & Chr(13) &
                 "Do you want to overwrite it or ignore it?")
                Call CloseButtonSettings(UF Duplicate, False)
                UF Duplicate.show
             Else
             End If
```

```
 If ex = True Then GoTo CloseLine
             If Ovw = True Then
                 unusedrow = rng2.Row
                If SheetType = "Gas" Then
                     TKsh.Range(TKsh.Cells(unusedrow, col), TKsh.Cells(_
                    unusedrow, col + 4)).ClearContents
                 Else
                     TKsh.Rows(unusedrow).ClearContents
                    CSVsh.Range("B" & id1.Row).Copy _
                    TKsh.Range("A" & unusedrow)
                 End If
                 If miss Or force Then
                    For j = id1. Row To id2. Row - 1
                        Set rng3 =TKsh.Range("A1").EntireRow.Find(
                        CSVsh.Range("A" & j).Value, ,
                         xlValues, xlWhole)
                         If Not rng3 Is Nothing Then
                            CSVsh.Range("C" & j).Copy
                            TKsh.Cells(unusedrow, rng3.Column)
Else Else
                            CSVsh.Range("A" & j).Copy
                            TKsh.Range("A1").End(xlToRight).Offset(0, 1)
                            CSVsh.Range("C" & j).Copy _
                            TKsh.Cells(unusedrow, TKsh.Range(_
                            "A1").End(xlToRight).Column)
                         End If
                     Next
                 Else
GasBypass2:
                     unusedrow = rng2.Row
                    CSVsh.Range("C" & id1.Row & ":" & "C" & id2.Row - 1).Copy
                     TKsh.Cells(unusedrow, col).PasteSpecial _
                    Paste:=xlPasteAll, Operation:=xlNone,
                    SkipBlanks:=False, Transpose:=True
                 End If
             End If
         End If
    End With
Next
'Sheet ordering
Call SheetOrder(year, ToolkitName, SheetType)
Application.StatusBar = False
Application.DisplayStatusBar = oldStatusBar
'MsgBox "Data correctly loaded from selected file." & Chr(13) & _
"The file will now be closed.", vbInformation, CSVName &
" file import completed"
'Close CSV
CloseLine:
Windows(CSVName).Close savechanges:=False
Application.ScreenUpdating = True
Application.StatusBar = False
Application.DisplayStatusBar = oldStatusBar
End Sub
```

```
Public Sub SheetOrder(year As Long, ToolkitName, SheetType As String)
'Imported sheet ordering
Application.StatusBar = "Ordering data for the worksheet '" & year & " - " &
SheetType & "'"
Dim i, j, k, p As Long
Dim x As Boolean
x = FalseWith Workbooks(ToolkitName).Worksheets(year & " - " & SheetType)
     .Range("B:B").Insert
    Range('B1") = "Month"For k = 2 To . Range ("A1"). End (xlDown). Row
        .Range("B" \& k) = Mid(.Range("A" \& k), 4, 2)
     Next
     .Sort.SortFields.Clear
     .Sort.SortFields.Add Key:=.Range("B1"), SortOn:=xlSortOnValues,_
     Order:=xlAscending, DataOption:=xlSortNormal
     .Sort.SortFields.Add Key:=.Range("A1"), SortOn:=xlSortOnValues, _
     Order:=xlAscending, DataOption:=xlSortNormal
     .Sort.SetRange .UsedRange
     .Sort.Header = xlYes
     .Sort.MatchCase = False
     .Sort.Orientation = xlTopToBottom
     .Sort.Apply
     .Range("B:B").Delete
     Set rngd = .Range("A:A").Find("DST", , xlValues, xlPart, , xlPrevious)
     If Not rngd Is Nothing Then
        Set rngc = .Range("A" & rngd.Row + 1) dt = deltat(rngd, rngc)
        If Abs(dt) < 0.003 Then
             .Range("A" & rngd.Row).EntireRow.Cut
             .Range("A" & rngd.Row + 2).EntireRow.Insert shift:=xlShiftDown
            Set rngd =
             .Range("A:A").Find("DST", , xlValues, xlPart, , xlPrevious)
         End If
        j = 0For i = \text{rngd.Row - 1 To rngd.Row - 12 Step -1} If .Range("A" & i) Like "*" & "DST" Then
                If Not i = \text{rngd.Row - 1 - j } Then
                    .Range("A" & i).EntireRow.Cut
                   .Range("A" & rngd.Row - j).EntireRow.Insert
                    shift:=xlShiftDown
                 End If
                j = j + 1 End If
         Next
     End If
    Set rngd = . Range ("A:A"). Find (year - 1, , xlValues, xlPart)
     .Range("A" & rngd.Row).EntireRow.Cut
     .Range("A" & 2).EntireRow.Insert shift:=xlShiftDown
End With
End Sub
```
#### 8.3.2. Key Performance Indicators evaluation

```
Public Sub KPIsub(year As Long)
UF_KPI.Hide
oldStatusBar = Application.DisplayStatusBar
Application.DisplayStatusBar = True
Application.ScreenUpdating = False
'Identify Digital and Electric worksheets names for the same year
Dim ToolkitName As String
ToolkitName = "DEMOSOFC - Data analsysis toolkit.xlsm"
Dim dig, ele, gas As String
dig = year & " - Digital"
ele = year & " - Electric"
gas = year \alpha " - Gas"
With Workbooks(ToolkitName).Worksheets(year & " - Analogic")
Application.StatusBar =
"Evaluating key performance indexes for the year " & year
'Identify last row for analogic worksheet
Dim lastrow, i, j, x, mw, f1, f2, f3, fp, Tdiff, module, b, eps, z, si As Long
Dim rng As Range
lastrow = .Range("A2").End(xlDown).Row
For i = 3 To lastrow
Application.StatusBar = "Evaluating KPIs for the year " & year & " - " &
Round(i / lastrow * 100) & "%"
'Evaluate elapsed time
If UF KPI.OptionButton1.Value = True Or IsEmpty(.Range("DA" & i)) Then
    .Range("DA" \& i) = deltat(.Range("A" \& i), .Range("A" \& i - 1))
    If .Range("DA" \& i) < 0 Or
        (Round (.Range ("DA" & i), 3) = 1.167 And
        (Mid(.Range("A" \& i), 5, 1) = 3 Or Mid(.Range("A" & i), 5, 1) = 4))
        Then . Range ("DA" \& i) = 1 / 6
     'Thermal info
     Set rng = Workbooks(ToolkitName).Worksheets(dig).Range("A:A").Find(_
     .Range("A" & i), , xlValues, xlWhole)
     If Not rng Is Nothing Then
         j = rng.Row
        Workbooks(ToolkitName).Worksheets(dig).Range("J" & \dot{a} ", AL" &
         j & ", BJ" & j).Copy
        .Range("FA" & i).PasteSpecial Paste:=xlPasteAll, Operation:=xlNone, _
         SkipBlanks:=False
         'Info on thermal mod.1
         If IsEmpty(.Range("F" & i)) Or IsEmpty(.Range("E" & i)) Or _
         IsEmpty(.Range("S" & i)) Then
             .Range("DQ" & i).Clear
             .Range("DX" & i).Clear
             .Range("EA" & i).Clear
         Else
            Tdiff = Range("F" & i) - Range("E" & i)If Tdiff > 0 And Not .Range("S" & i) = 0.3 Then
                .Range("DQ" & i) = Round(1.071 * .Range("S" & i) * Tdiff, 3)
             Else
                 \texttt{Range}("DQ" \& i) = 0 End If
         End If
```

```
 'Info on thermal mod.2
         If IsEmpty(.Range("I" & i)) Or IsEmpty(.Range("H" & i)) Or _
         IsEmpty(.Range("T" & i)) Then
             .Range("DR" & i).Clear
        Else
            Tdiff = Range("I" & i) - Range("H" & i)If Tdiff > 0 And Not .Range("T" & i) = 0.3 Then
                .Range("DR" \& i) = Round(1.071 * .Range("T" \& i) * Tdiff, 3)
             Else
                Range("DR" & i) = 0 End If
        End If
         'Info on thermal mod.3
 If IsEmpty(.Range("K" & i)) Or IsEmpty(.Range("J" & i)) Or _
 IsEmpty(.Range("U" & i)) Then
             .Range("DS" & i).Clear
        Else
            Tdiff = Range("K" & i) - Range("J" & i)If Tdiff > 0 And Not .Range("U" & i) = 0.3 Then
                .Range("DS" & i) = Round(1.071 * .Range("U" & i) * Tdiff, 3)
             Else
                Range("DS" & i) = 0 End If
        End If
         'Info on sludge heat exchanger (glycol side)
         If IsEmpty(.Range("AC" & i)) Or IsEmpty(.Range("AD" & i)) Or _
         IsEmpty(.Range("AI" & i)) Then
         .Range("DU" & i).Clear
        Else
            Tdiff = . Range ("AC" \& i) - . Range ("AD" \& i)
            If Tdiff > 0 And
            (Workbooks(ToolkitName).Worksheets(dig).Range("DB" & j) = -1 Or
            Workbooks(ToolkitName).Worksheets(dig).Range("DC" \& j) = -1) Then
                 .Range("DU" & i) = Round(1.071 * .Range("AI" & i) * Tdiff, 3)
             Else
                 . Range ("DU" \& i) = 0
             End If
        End If
         'Info on sludge heat exchanger (sludge side)
         If IsEmpty(.Range("AF" & i)) Or IsEmpty(.Range("AE" & i)) Or _
         IsEmpty(.Range("AJ" & i)) Then
              .Range("DV" & i).Clear
        Else
            Tdiff = . Range ("AF" \& i) - . Range ("AE" \& i)
            If Tdiff > 0 And
            (Workbooks(ToolkitName).Worksheets(dig).Range("DB" \& j) = -1 Or
            Workbooks(ToolkitName).Worksheets(dig).Range("DC" & j) = -1) Then
                 .Range("DV" \& i) = Round(1.156 * .Range("AJ" \& i) * Tdiff, 3)
             Else
                 .Range("DV" \& i) = 0
             End If
        End If
```

```
 'Total thermal power removed
     If IsEmpty(.Range("DQ" & i)) Or IsEmpty(.Range("DR" & i)) Or _
     IsEmpty(.Range("DS" & i)) Then
          .Range("DT" & i).Clear
     Else
         Range('DT'' & i) = WorksheetFunction.Sum(.Range("DQ" & i & ":DS" & i))
     End If
     'Thermal efficiency of heat exchange system
     If IsEmpty(.Range("DU" & i)) Or IsEmpty(.Range("DT" & i)) Then
         .Range("DW" & i).Clear
     Else
        If .Range("DT" \& i) = 0 Then
            Range('DW'' \& i) = 0 Else
             Call eff(year, i, "DU", "DT", "DW")
         End If
     End If
 Else
     .Range("DQ" & i & ":DW" & i).Clear
 End If
 'Info on biogas methane content
 If IsEmpty(.Range("CN" & i)) And IsEmpty(.Range("AA" & i)) Then
     .Range("DB" & i).Clear
 Else
     If IsEmpty(.Range("CN" & i)) Then
        x = .Range("AA" & i) - 1.5
        If x < 0 Then x = 0 Else
        x = .Range("CN" & i) End If
    .Range("DB" & i) = (x / 100) * 16.04 + (1 - (x / 100)) * 44.01 End If
 If IsEmpty(.Range("DB" & i)) Then
     .Range("DB" & i & ":DK" & i).Clear
     .Range("DN" & i & ":DP" & i).Clear
     .Range("DX" & i & ":EC" & i).Clear
     .Range("EF" & i & ":EH" & i).Clear
 Else
    mw =.Range("DB" & i)
     'Info on flow rate to mod.1
     If IsEmpty(.Range("BI" & i)) Then
         .Range("DC" & i).Clear
         .Range("DF" & i).Clear
         .Range("DI" & i).Clear
         .Range("DN" & i).Clear
         .Range("DX" & i).Clear
         .Range("EA" & i).Clear
     Else
        f1 = .Range('BI'' & i).Range("DC" \& i) = Round(f1 * 22.414 / mw, 3)
        .Range("DF" \& i) = Round(f1 * (x / 100) * 16.04 / mw, 3)
        .Range("DI" & i) = Round((50 / 3.6) * .Range("DF" & i), 3)
         'Info on power from mod.1
        If f1 = 0 Then
            Range("DN" & i) = 0Range('DX'' & i) = 0Range("EA" & i) = 0 Else
```

```
 If IsEmpty(.Range("AK" & i)) Then
            .Range("DN" & i).Clear
           .Range("EA" & i).Clear
         Else
           Call eff(year, i, "AK", "DI", "DN")
         End If
         If IsEmpty(.Range("DQ" & i)) Then
            .Range("DX" & i).Clear
           .Range("EA" & i).Clear
         Else
            Call eff(year, i, "DQ", "DI", "DX")
         End If
        If IsEmpty(.Range("DN" & i)) Or IsEmpty(.Range("DX" & i)) Then
              .Range("EA" & i).Clear
         Else
             .Range("EA" \& i) = .Range("DN" \& i) + .Range("DX" \& i)
             If .Range("EA" \& i) > 100 Then .Range("EA" \& i) = 100
         End If
     End If
 End If
 'Info on flow rate to mod.2
 If IsEmpty(.Range("BJ" & i)) Then
     .Range("DD" & i).Clear
     .Range("DG" & i).Clear
     .Range("DJ" & i).Clear
     .Range("DO" & i).Clear
     .Range("DY" & i).Clear
     .Range("EB" & i).Clear
 Else
    f2 = .Range('BJ'' \& i).Range("DD" & i) = Round(f2 * 22.414 / mw, 3)
    .Range("DG" & i) = Round(f2 * (x / 100) * 16.04 / mw, 3)
    .Range("DJ" & i) = Round((50 / 3.6) * .Range("DG" & i), 3)
     'Info on power from mod.2
    If f2 = 0 Then
        . Range ("DO" & i) = 0
        Range("DY" & i) = 0Range("EB" & i) = 0 Else
         If IsEmpty(.Range("AL" & i)) Then
            .Range("DO" & i).Clear
           .Range("EB" & i).Clear
         Else
            Call eff(year, i, "AL", "DJ", "DO")
         End If
        If IsEmpty(.Range("DR" & i)) Then
            .Range("DY" & i).Clear
           .Range("EB" & i).Clear
         Else
           Call eff(year, i, "DR", "DJ", "DY")
         End If
        If IsEmpty(.Range("DO" & i)) Or IsEmpty(.Range("DY" & i)) Then
              .Range("EB" & i).Clear
         Else
             .Range("EB" \& i) = .Range("DO" \& i) + .Range("DY" \& i)
            If .Range("EB" \& i) > 100 Then .Range("EB" \& i) = 100
         End If
     End If
 End If
```
```
 'Info on flow rate to mod.3
     If IsEmpty(.Range("BK" & i)) Then
         .Range("DE" & i).Clear
         .Range("DH" & i).Clear
         .Range("DK" & i).Clear
         .Range("DP" & i).Clear
         .Range("DZ" & i).Clear
         .Range("EC" & i).Clear
     Else
        f3 = .Range('BK'' & i).Range("DE" \& i) = Round(f3 * 22.414 / mw, 3)
        .Range("DH" & i) = Round(f3 * (x / 100) * 16.04 / mw, 3)
        .Range("DK" & i) = Round((50 / 3.6) * .Range("DH" & i), 3)
        'Info on power from mod.3
        If f3 = 0 Then
            Range("DP" \& i) = 0Range("DZ" & i) = 0Range("EC" \& i) = 0 Else
             If IsEmpty(.Range("AM" & i)) Then
                 .Range("DP" & i).Clear
                .Range("EC" & i).Clear
             Else
               Call eff(year, i, "AM", "DK", "DP")
             End If
             If IsEmpty(.Range("DS" & i)) Then
                .Range("DZ" & i).Clear
               .Range("EC" & i).Clear
             Else
               Call eff(year, i, "DS", "DK", "DZ")
             End If
             If IsEmpty(.Range("DP" & i)) Or IsEmpty(.Range("DZ" & i)) Then
                 .Range("EC" & i).Clear
             Else
                .Range("EC" \& i) = .Range("DP" \& i) + .Range("DZ" \& i)
                If .Range("EC" \& i) > 100 Then .Range("EC" \& i) = 100
             End If
        End If
     End If
     'Total biogas volumetric flow rate
     If Not (IsEmpty(.Range("DC" & i)) Or IsEmpty(.Range("DD" & i)) Or _
     IsEmpty(.Range("DE" & i))) Then
        Range("DB" & i) = WorksheetFunction.Sum(.Range("DC" & i & ":DE" & i))
        pf = WorksheetFunction.Sum(.Range("DI" & i & ":DK" & i)) Else
         .Range("DB" & i).Clear
     End If
 End If
```

```
 'Global powers, auxiliaries, modules current and voltage, efficiencies
 If IsEmpty(.Range("AK" & i)) Or IsEmpty(.Range("AL" & i)) Or _
 IsEmpty(.Range("AM" & i)) Then
     .Range("DL" & i).Clear
     .Range("DM" & i).Clear
 Else
    Range("DL" \& i) = WorksheetFunction.SumIf(.Range("AK" & i & ":AM" & i), ">0")
    . Range ("DM" \& i) =
      WorksheetFunction.Sum(.Range("AK" & i & ":AM" & i))
 End If
 Set rng = Workbooks(ToolkitName).Worksheets(ele).Range("A:A").Find(_
.Range("A" & i), , xlValues, xlWhole)
 If Not rng Is Nothing Then
    j = rng.Row
    If IsEmpty(Workbooks(ToolkitName).Worksheets(ele).Range("AC" & j)) Or _
    IsEmpty(Workbooks(ToolkitName).Worksheets(ele).Range("AD" & j)) Then
         .Range("ED" & i & ":EF" & i).Clear
    Else
        .Range("ED" \& i) = Round(Sqr(3) *
        Workbooks(ToolkitName).Worksheets(ele).Range("AC" \& j) *
        Workbooks(ToolkitName).Worksheets(ele).Range("AD" & j) / \overline{1}000, 3)
         If IsEmpty(.Range("DM" & i)) Then
             .Range("EE" & i & ":EF" & i).Clear
         Else
             .Range("EE" \& i) = .Range("DM" \& i) - .Range("ED" \& i)
         End If
    End If
    . Range ("EI" \& i) =
     Workbooks(ToolkitName).Worksheets(ele).Range("D" & j)
    . Range ("EJ" \& i) =
     Workbooks(ToolkitName).Worksheets(ele).Range("T" & j)
 Else
     .Range("ED" & i & ":EF" & i).Clear
     .Range("EI" & i & ":EJ" & i).Clear
 End If
 If IsEmpty(.Range("DB" & i)) Then
     .Range("EF" & i & ":EH" & i).Clear
 Else
    If pf = 0 Then
        . Range ("EF" \& i \& ": EH" \& i) = 0
     Else
         If IsEmpty(.Range("EE" & i)) Then
            .Range("EF" & i).Clear
         Else
           Call eff2(year, i, "EE", pf, "EF")
         End If
         If IsEmpty(.Range("DU" & i)) Then
             .Range("EG" & i).Clear
         Else
           Call eff2(year, i, "DU", pf, "EG")
         End If
         If IsEmpty(.Range("EF" & i)) Or IsEmpty(.Range("EG" & i)) Then
             .Range("EH" & i).Clear
         Else
            .Range("EH" \& i) = .Range("EF" \& i) + .Range("EG" \& i)
           If .Range("EH" \& i) > 100 Then .Range("EH" \& i) = 100
         End If
     End If
 End If
```

```
 'Loading of clean-up reactors
    If Len(.Range("A" \& i)) = 19 Then
         Set rng = Workbooks(ToolkitName).Worksheets(gas).Range("A:A").Find(_
        Mid(.Range("A" & i), 1, 15), , xlValues, xlPart)
     Else
        v = Application.Match(Mid(.Range("A" & i), 1, 15) & "*" & "DST",
         Workbooks(ToolkitName).Worksheets(gas).Range("A:A"), 0)
         If Not IsError(v) Then
             Set rng = Workbooks(ToolkitName).Worksheets(gas).Range("A" & v)
         Else
             Set rng = Nothing
         End If
     End If
     If (Not rng Is Nothing) And (Not IsEmpty(.Range("DB" & i))) Then
         j = rng.Row
        z = 0si = 0x = 0For k = 0 To 7
            If Not WorksheetFunction.CountBlank(
             Workbooks(ToolkitName).Worksheets(gas).Range( _
            Workbooks(ToolkitName).Worksheets(gas).Cells(j, 2 + k * 5),
            Workbooks(ToolkitName).Worksheets(gas).Cells(j, 6 + k * 5))) = 5
             Then
               z = Workbooks (ToolkitName). Worksheets (gas). Cells (j, 4 + k * 5)
               si = Workbooks (ToolkitName).Worksheets (gas).Cells(j, 6 + k \times 5)
                Exit For
             End If
         Next
        If z > 0 Then
            .Range("EN" \& i) = z * 1.43058 * .Range("DB" \& i)
         Else
             .Range("EN" & i).Clear
         End If
        If si > 0 Then
            .Range("EO" & i) = si * 1.21763 * .Range("DB" & i)
         Else
             .Range("EO" & i).Clear
         End If
     Else
         .Range("EN" & i & ":" & "EO" & i).Clear
     End If
End If
Next
```

```
'Evaluation of operation mode
'Common variables
\tan = "DA"comp = "FC"is1 = "FA"fuel = "FB"b = 0For module = 1 To 3
     Select Case module
       Case 1
          pow = "AK"temp = "AN"air_n = "AT"air^-c = "AW"op = "EK" Case 2
          pow = "AL" temp = "AO"
          air n = "AU"air c = "AX"
          op \equiv "EL" Case 3
          pow = "AM"temp = "AP"air n = "AV"air c = "AY"op \equiv "EM"
     End Select
    For i = 3 To lastrow
        If UF KPI.OptionButton1.Value = True Or IsEmpty(.Range(op & i)) Then
            Application.StatusBar = "Evaluating module " \& module \&" operation mode for the year " \& year \& " - " \& Round(i / lastrow * 100) & "%"
            If IsEmpty(.Range(op \& i - 1)) Or .Range(tim \& i) > 0.17 Then
                  'Static assumption: mode can be ON, OFF, START UP, SHUT DOWN
                 If .Range(pow \& i) > 0 Then
                     If . Range(air c \& i) < 1 Then
                         \texttt{Range}(\text{op} \& \text{ i}) = \text{ "ON" } Else
                         Call op start up(year, i, tim, comp, isl, fuel,
                         pow, temp, air n, air c, op, b, lastrow)
                      End If
                 Else
                     If .Range(pow & i) \leq 0 And .Range(pow & i) > -1 Then
                       Range(op & i) = "OFF" Else
                         Call op temp grad(year, i, tim, comp, isl, fuel,
                         pow, temp, air n, air c, op, b, lastrow)
                         If b < 0 Then
                             Call op shut down(year, i, tim, comp, isl, fuel, _{-}pow, temp, air n, air c, op, b, lastrow)
                          Else
                             Call op_start_up(year, i, tim, comp, isl, fuel, _
                             pow, temp, air n, air c, op, b, lastrow)
                          End If
                      End If
                 End If
             Else
```

```
 'Dynamic assumption: based on previous timestep
        Select Case .Range(op & i - 1)
         Case "OFF"
            If . Range (pow \& i) \& -1 Then
                Call op_start_up(year, i, tim, comp, isl, fuel, _
                pow, temp, air n, air c, op, b, lastrow)
             Else
                 Range(op & i) = "OFF" End If
         Case "ON"
            If ((. Range (pow & i - 1) - .Range (pow & i)).Range(pow \& i - 1)) > 0.25 Then
                Call op temp grad(year, i, tim, comp, isl, fuel,
                pow, temp, air n, air c, op, b, lastrow)
                If b < -1 Then
                    Call op shut down(year, i, tim, comp, isl, fuel,
                    pow, temp, air n, air c, op, b, lastrow)
                 Else
                    If .Range(pow \& i) > 0 Then
                      Call op_island(year, i, tim, comp, isl, fuel, _
                      pow, temp, air n, air c, op, b, lastrow)
                    Else
                      Call op hot int(year, i, tim, comp, isl, fuel,
                    pow, temp, air n, air c, op, b, lastrow)
                    End If
                 End If
             Else
                 Range(op & i) = "ON" End If
         Case "ISL", "HOT", "INT"
        If . Range(pow \& i) > 0 Then
             If WorksheetFunction.CountIf(_
            . Range (air c & i & ":" & air c & i + 2), ">1") = 3 Then
                Call op_island(year, i, tim, comp, isl, fuel, _
                pow, temp, air n, air c, op, b, lastrow)
             Else
                Range(op & i) = "ON" End If
         Else
                Call op hot int(year, i, tim, comp, isl, fuel,
                pow, temp, air n, air c, op, b, lastrow)
         End If
         Case "SHUT"
            Range(op & i) = "OFF" Case "START"
            . Range (op \& i) = "ON"
         End Select
     End If
 End If
```
Next

```
 'Copy operation mode of last record to start of next year 
     For j = 1 To Workbooks(ToolkitName).Worksheets.Count
        If Workbooks(ToolkitName).Worksheets(j).Name =
        (year + 1 \& \cdot \cdot \cdot \cdot \& Analogic) Then
            Set nws = Workbooks(ToolkitName).Worksheets(year + 1 & " - Analogic")
             .Range(op & lastrow).Copy nws.Range(op & 2)
             Exit For
         End If
     Next
Next
'Delete copied digital values
.Range("FA:FC").Delete
End With
'Create summary
With Workbooks(ToolkitName).Worksheets("-INFO-")
x = year - 2018.Range("E1:H48").Copy .Cells(1, 5 + x * 6)
.Cells(1, 6 + x * 6) = year
End With
'Restore interface
Application.ScreenUpdating = True
Application.StatusBar = False
Application.DisplayStatusBar = oldStatusBar
MsgBox "Evaluation of KPIs and modules operation mode has been carried out for 
the selected year.", vbOKOnly, "Done"
End Sub
```

```
Sub eff(y, i, nom, denom, cell)
ToolkitName = "DEMOSOFC - Data analsysis toolkit.xlsm"
With Workbooks(ToolkitName).Worksheets(y & " - Analogic")
    If Range(denom \& i) = 0 Then
         .Range(cell & i).Clear
     Else
        eps = .Range(nom & i) / .Range(denom & i) If eps < 0 Or eps > 1 Then
             .Range(cell & i).Clear
         Else
            .Range(cell \& i) = Round(eps * 100, 2)
         End If
     End If
End With
End Sub
```

```
Sub eff2(y, i, nom, denom, cell)
ToolkitName = "DEMOSOFC - Data analsysis toolkit.xlsm"
With Workbooks(ToolkitName).Worksheets(y & " - Analogic")
    eps = .Range(nom & i) / denom If eps < 0 Or eps > 1 Then
         .Range(cell & i).Clear
     Else
        . Range (cell \& i) = Round (eps * 100, 2)
     End If
End With
End Sub
```
8.3.3. Operation mode identification sub routines

```
'--- ISLAND MODE ---
Sub op island(year, i, tim, comp, isl, fuel,
pow, temp, air n, air c, op, b, lastrow)
ToolkitName = "DEMOSOFC - Data analsysis toolkit.xlsm"
With Workbooks (ToolkitName).Worksheets (year & " - Analogic")
    j = i + 1Do While .Range(tim \& j) < 0.5 And j <= lastrow And .Range(pow \& j) > 0
        If (.Range(isl \& j - 1) = -1 And .Range(isl \& j) = 0) Or
            . Range (air c \& j) < 1 Then
             Exit Do
         End If
        j = j + 1 Loop
    .Range(op & i & ":" & op & j - 1) = "ISL"
    i = j - 1End With
End Sub
```

```
'--- HOT STANDBY or INTERRUPTION ---
Sub op hot int(year, i, tim, comp, isl, fuel,
pow, temp, air_n, air_c, op, b, lastrow)
ToolkitName = "DEMOSOFC - Data analsysis toolkit.xlsm"
With Workbooks (ToolkitName).Worksheets (year & " - Analogic")
    j = i + 1Do While .Range(tim & j) < 0.5 And j <= lastrow
        If .Range(pow \delta j) > 0 And
             (.Range(comp & j) = -1 Or .Range(air c & j) < 1) Then
             Exit Do
         End If
        j = j + 1 Loop
     If Not WorksheetFunction.Sum(_
    .Range(fuel & i & ":" & fuel \overline{\alpha} j)) = -(j - i + 1) Then
        .Range(op & i & ":" & op & j - 1) = "HOT"
     Else
         . Range (op & i & ":" & op & j - 1) = "INT"
     End If
    i = j - 1End With
End Sub
```

```
'--- SHUT DOWN ---
Sub op shut down(year, i, tim, comp, isl, fuel,
pow, temp, air n, air c, op, b, lastrow)
ToolkitName = "DEMOSOFC - Data analsysis toolkit.xlsm"
With Workbooks(ToolkitName).Worksheets(year & " - Analogic")
    lapse = 1 / 6j = i + 1Do While .Range(tim & j) < 0.5 And lapse < 360 And j \leq lastrow
        If (.Range(pow & j) \leq 0 And .Range(pow & j) > -1) And
            . Range (air n \times j) < 10 And
             (.Range(temp \delta j) < 50 And Not .Range(temp \delta j) = 0) Then
             Exit Do
         End If
        lapse = lapse + . Range (tim \& i)
        j = j + 1 Loop
    .Range(op & i & ":" & op & j - 1) = "SHUT": i = j - 1
End With
End Sub
```

```
'--- START UP or TEST (OFF) ---
Sub op start_up(year, i, tim, comp, isl, fuel, _
pow, temp, air_n, air_c, op, b, lastrow)
ToolkitName = \overline{v}_{\text{DEMOSOFC}} - Data analsysis toolkit.xlsm"
With Workbooks(ToolkitName).Worksheets(year & " - Analogic")
    found = False
   lapse = 1 / 6j = i + 1Do While .Range(tim & j) < 0.5 And lapse < 100 And j <= lastrow
        If .Range(pow & j) > 0 And .Range(air c & j) < 1 And
        .Range(temp &j) > 700 Then
             found = True
             Exit Do
         End If
        lapse = lapse + . Range (\tan \theta i)
        j = j + 1 Loop
     If found Then
        .Range(op & i & ":" & op & j - 1) = "START"
        i = j - 1 Else
        j = i + 1Do While .Range(tim & j) < 0.5 And j <= lastrow
            If (.Range(pow & j) \leq 0 And .Range(pow & j) > -1) And
                .Range(air_n \& j) < 10 And
                 (.Range(temp \& j) < 50 And Not .Range(temp \& j) = 0) Then
                 Exit Do
             End If
            j = j + 1 Loop
        .Range(op & i & ":" & op & j - 1) = "OFF"
        i = j - 1 End If
End With
End Sub
```

```
'--- TEMPERATURE GRADIENT (SIMPLE LINEAR REGRESSION)---
Sub op_temp_grad(year, i, tim, comp, isl, fuel, pow, temp, air_n, air_c, op,
b, lastrow)
ToolkitName = "DEMOSOFC - Data analsysis toolkit.xlsm"
With Workbooks(ToolkitName).Worksheets(year & " - Analogic")
   lapse = 0j = ix = 0xx = 0xy = 0y m = 0
    x^m = 0n = 0b = 0j = j + 1Do While .Range(tim & j) < 0.5 And lapse < 24 And j <= lastrow
        x = x + 1If Not . Range (temp \& j) = 0 Then
            xx = xx + x * xxy = xy + x *. Range (temp & j)
            y_m = y_m + \text{Range}(\text{temp } \& j)x_{m} = x_{m} + xn = n + 1 End If
        lapse = lapse + . Range (\tan \delta j)
        j = j + 1 Loop
    x_{m} = x_{m} / ny_{m} = y_{m} / nb = (xy - n * x_m * y_m) / (xx - n * x_m * x_m)End With
End Sub
```
## 8.3.4. Data visualization

```
Public Sub Callback3(control As IRibbonControl)
'Set years for dates selection
UF Graph 2.ComboBox1.Style = fmStyleDropDownCombo
UF_Graph_2.ComboBox1.Clear
With Workbooks ("DEMOSOFC - Data analsysis toolkit.xlsm")
        For j = 1 To .Worksheets. Count
            For i = 0 To UF Graph 2.ComboBox1.ListCount
                If Val((Mid(.Worksheets(j).Name, 1, 4))) > 2000 And _
                Val((Mid(.Worksheets(j).Name, 1, 4))) < 2100 Then
                     If i = UF Graph 2.Combobox1.ListCount ThenUF Graph 2. ComboBox1.AddItem
                         ((Mid(.Worksheets(j).Name, 1, 4)))
                          Exit For
                      End If
                     If UF_Graph_2.Combobox1.list(i) =Mid(.Worksheets(j).Name, 1, 4) Then
                          Exit For
                      End If
                 End If
             Next
         Next
End With
UF Graph 2.\text{Combobox1}. ListIndex = -1
UFGraph<sup>-2</sup>.ComboBox1.Style = fmStyleDropDownList
'Set existing graphics list
UF Graph 1.TextBox1.Text = ""
UF_Graph_1.ComboBox1.Style = fmStyleDropDownCombo
UF_Graph_1.ComboBox1.Clear
With Workbooks ("DEMOSOFC - Data analsysis toolkit.xlsm")
        For j = 1 To . Charts. Count
            UF Graph 1.ComboBox1.AddItem .Charts(j).Name
         Next
End With
UF Graph 1.ComboBox1.ListIndex = -1UF Graph 1.ComboBox1.Style = fmStyleDropDownList
UF Graph 1.show
End Sub
```

```
'Build graphic button
Sub CommandButton1 Click()
Dim ToolkitName As String: ToolkitName = "DEMOSOFC - Data analsysis 
toolkit.xlsm"
Dim ws As Worksheet
Dim row1, row2 As Long
Dim rng As Range
Dim kpist(18), t1(8), t2(8), t3(8), avex As Variant
Dim rng1, rng2, rng3 As Range
Dim a, b, c, i, j, ax1, ax2, year As Long
Dim rarea, rcell As Range
Dim boolout, booldate As Boolean
boolout = True
booldate = False
'Check for input content (output variables and dates)
For i = 10 To 17
    If Not Controls("ComboBox" \& i).Value = "" Then
         boolout = False
         Exit For
    End If
Next
For i = 1 To 7
   If Controls("ComboBox" \& i).Value = "" Then
         booldate = True
         Exit For
    End If
Next
If boolout Then
    MsgBox "Select at least one variable to plot.", vbOKOnly, _
     "Error in output variables"
Else
    If booldate Then
         MsgBox "Fill every date input before plotting.", vbOKOnly, _
         "Error in date input"
    Else
        date start = ComboBox3.Text & "/" & ComboBox2.Text & "/" &
         ComboBox1.Text & " " & ComboBox4.Text
        date end = ComboBox6.Text & "/" & ComboBox5.Text & "/" &
         ComboBox1.Text & " " & ComboBox7.Text
         year = ComboBox1.Value
         Set ws = Workbooks(ToolkitName).Worksheets(year & " - Analogic")
        If (24 * (DateValue(Mid(data-end, 1, 10)) -DateValue(Mid(date start, 1, 10))) +
        Val(ComboBox7.Text) - Val(ComboBox4.Text)) \leq 0 Then
            MsqBox "The ending date must be set after the starting date.",
             vbOKOnly, "Error in date input"
         Else
             'First search attempt: exact match
            row1 = 1row2 = 1date start c = Mid(data start, 1, 10)date end c = Mid(data end, 1, 10)Set rng1 = ws.Range('A:A'').Find (todot(date_start), , xlValues, xlPart)
```
If Not rng1 Is Nothing Then

```
row1 = rng1.RowGoTo End_Check
             Else
                 'Second search attempt: day by day
                Do Until date start c = date end cSet rng1 = ws.Range('A:A'').Find(todot(date_start_c), , xlValues, xlPart)
                    If Not rng1 Is Nothing Then
                         row1 = rng1.Row
                        GoTo End_Check
                     Else
                        date start c =Format(DateValue(date start c) + 1, "dd/mm/yyyy")
                     End If
                 Loop
             End If
End_Check:
             'First search attempt: exact match
            Set rng2 = ws.Range('A:A'').Find (todot(date_end), , xlValues, xlPart, , xlPrevious)
             If Not rng2 Is Nothing Then
                row2 = rng2.Row Else
                 'Second search attempt: day by day
                Do Until date start c = date end cSet rng2 = ws.Range("A:A") . Find(todot(date_end_c), , xlValues, xlPart, , xlPrevious)
                    If Not rng2 Is Nothing Then
                        row2 = rng2.RowExit Do
                     Else
                        date end c =Format(DateValue(date end c) - 1, "dd/mm/yyyy")
                     End If
                 Loop
             End If
             If row1 = row2 Then
                 MsgBox "There is no available data for the time period" & _
                 " selected.", vbOKOnly, "No data available"
             Else
                 If WorksheetFunction.CountBlank(_
                ws.Range("DA" & row1 & "-DA" & row2)) > 0 Then
                   MsgBox "KPIs have not been yet evaluated for some " &
                   of the dates selected." \& Chr(13) \&"Use the dedicated tool before plotting.", vbOKOnly,
                   "Missing KPIs for the reqested time period"
                 Else
                     'Series addition and overview evaluation
                     Application.ScreenUpdating = False
                    UF Graph 2.MultiPage1.Pages(2).Enabled = True
                    UF_Graph_2.MultiPage1.Pages(3).Enabled = True
                    UF Graph 2.\text{CommandButton2.Enabeled} = \text{True}UF Graph 2.MultiPage1.Value = 2
                    UF Graph 2.ListBoxM.Clear
                    chartn = ActiveChart.Name
                    Application.DisplayAlerts = False
                    Charts(chartn).Delete
                    Application.DisplayAlerts = True
                    Set nc = Workbooks(ToolkitName).Sheets.Add(Type:=xlChart)
```

```
 nc.ChartArea.ClearContents
                       nc.Name = chartn
                       nc.Activate
                       pvs = vars(Controls("ComboBox" & 9).ListIndex, 1)
                       ax1 = 0ax2 = 0j = 1For i = 10 To 17
                            If Not Controls("ComboBox" \& i) = "" Then
                                  'New series
                                  If Controls(_
                                 "OptionButton" & ((i - 9) * 2). Value = True Then
                                      ax1 = ax1 + 1 Else
                                      ax2 = ax2 + 1 End If
                                 col = vars(Controls("ComboBox" & i).ListIndex + 2, 1)
                                 Set ns = Charts(chartn).SeriesCollection.NewSeries
                                  ns.Name = Controls("ComboBox" & i).Value
                                 'Complete range selection and 
                                 'overview data evaluation
                                 Set rng1 = ws.Range(col & row1 & w'': " & col & row2)Set rng2 = ws.Range(pvs & row1 & ":" & pvs & row2)
                                 If j = 1 Then Set rng3 =
                                  ws.Range("DA" & row1 & ":" & "DA" & row2)
                                 Charts(chartn).SeriesCollection(j).Values = rng1
                                 Charts(chartn).SeriesCollection(j).XValues = rng2
                                 avex = WorksheetFunction.IfError(
\mathbb{W}^{\text{max}} and \mathbb{W}^{\text{max}} are \mathbb{W}^{\text{max}} and \mathbb{W}^{\text{max}} are \mathbb{W}^{\text{max}} and \mathbb{W}^{\text{max}} are \mathbb{W}^{\text{max}} and \mathbb{W}^{\text{max}} are \mathbb{W}^{\text{max}} and \mathbb{W}^{\text{max}} are \mathbb{W}^{\text{max}} and \mathbb{W}^{\text{max maxx = WorksheetFunction.Max(rng1)
                                  minx = WorksheetFunction.Min(rng1)
                                 'Final evaluation and writing of:
                                 'Overview data
                                 UF Graph 2.MultiPage3.Pages(j - 1).Enabled = True
                                 Controls("Frame" & j & 0).Caption =Controls("ComboBox" & i).Value
                                 Controls("ListBox" & j & 1).Clear
                                 Controls("ListBox" & j & 1). AddItem Round(maxx, 2)
                                 Controls("ListBox" & j & 2).Clear
                                 Controls("ListBox" & j & 2).AddItem Round(minx, 2)
                                  Controls("ListBox" & j & 3).Clear
                                 If Not avex = ''/'' Then
                                  Controls("ListBox" & j & 3).AddItem Round(avex, 2)
                                 If j = 1 Then
                                       'Operation mode lengths
                                      For b = 0 To 8
                                          t1(b) = 0t2(b) = 0t3(b) = 0Next Communication of the Communication of the Next
```
For  $a = 1$  To 7

```
 Select Case a
                                            Case 1
                                           w = "OFF"Case 2
                                           W = "ON" Case 3
                                           w = "TST."Case 4
                                           w = "HOT"Case 5
                                           w = "START"Case 6
                                           w = "SHUT"Case 7
                                           w = "INT" End Select
                                       t1(a) =WorksheetFunction.CountIf(ws.Range(_
                                      "EK" & row1 & ":" & "EK" & row2), w) / 6
                                      t2(a) = WorksheetFunction.CountIf(ws.Range(_
                                      "EL" & row1 & ":" & "EL" & row2), w) / 6
                                      t3(a) = WorksheetFunction.CountIf(ws.Range(_
                                       "EM" & row1 & ":" & "EM" & row2), w) / 6
Next Control of the Control of the Control of the Next
                                  t1(8) = WorksheetFunction.SumIf(ws.Range(_
                                  "DA" & row1 & ":" & "DA" & row2), ">0.17") -
                                   WorksheetFunction.CountIf(ws.Range(_
                                  "DA" & row1 & ":" & "DA" & row2), ">0.17") / 6
                                  t2(8) = t1(8)t3(8) = t1(8) t1(0) = WorksheetFunction.Sum(t1)
                                  t2(0) = WorksheetFunction.Sum(t2)
                                  t3(0) = WorksheetFunction.Sum(t3)
                                  For b = 1 To 9
                                       Controls("ListBox" & 11 & b).Clear
                                      Controls("ListBox" & 11 & b).AddItem _
                                      Round (t1(b - 1), 2) Controls("ListBox" & 12 & b).Clear
                                      Controls("ListBox" & 12 & b).AddItem _
                                      Round(t1(b - 1) / t1(0) * 100, 2)
                                      Controls("ListBox" & 21 & b).Clear
                                      Controls("ListBox" & 21 & b). AddItem
                                      Round (t2(b - 1), 2) Controls("ListBox" & 22 & b).Clear
                                      Controls("ListBox" & 22 & b). AddItem
                                      Round(t2(b - 1) / t2(0) * 100, 2)
                                      Controls("ListBox" & 31 & b).Clear
                                      Controls("ListBox" & 31 & b). AddItem
                                      Round (t3(b - 1), 2) Controls("ListBox" & 32 & b).Clear
                                      Controls("ListBox" & 32 & b).AddItem _
                                      Round(t3(b - 1) / t3(0) * 100, 2)
Next State (2008) and the state of the State State (2008) and the State State (2008) and the State State State (
```

```
 'Time dependant KPIs
                                For a = 0 To 18
                                    kDist(a) = 0Next Control of the Control of the Control of the Next
                                kDist(0) = WorksheetFunction.SumIf(ws.Range("AK" & row1 & ":" & "AK" & row2), ">0") / 6
                                 kpist(1) = WorksheetFunction.SumIf(ws.Range(_
                                "AL" & row1 & ":" & "AL" & row2), ">0") / 6
                                kpist(2) = WorksheetFunction.SumIf(ws.Range(_
                                 "AM" & row1 & ":" & "AM" & row2), ">0") / 6
                                kDist(3) = kDist(0) + kDist(1) + kDist(2)kpist(4) = WorksheetFunction.SumIf(ws.Range(_
                                 "EE" & row1 & ":" & "EE" & row2), ">0") / 6
                                kDist(5) = WorksheetFunction.SumIfs(ws.Range("AK" & row1 & ":" & "AK" & row2),
                                ws.Range("AK" & rowl & ":" & "AK" & row2),
                                ">0", ws.Range(
                                "EK" & row1 & ":" & "EK" & row2), "ON") / 6
                                kpist(6) = WorksheetFunction.SumIfs(ws.Range(_
                                "AL" & row1 & ":" & "AL" & row2), ws. Range(
                                "AL" & row1 & ":" & "AL" & row2), ">0",
                                ws.Range(_
                                "EL" & row1 & ":" & "EL" & row2), "ON") / 6
                                 kpist(7) = WorksheetFunction.SumIfs(ws.Range(_
                                "AM" & rowl & ":" & "AM" & row2),
                                ws.Range(_
                                "AM" & rowl & ":" & "AM" & row2), ">0",
                                 ws.Range(_
                                 "EM" & row1 & ":" & "EM" & row2), "ON") / 6
                                If (t1(2) + t2(2) + t3(2)) = 0 Then
                                   kDist(8) = "1" Else
                                    kDist(8) =(kpist(5) + kpist(6) + kpist(7)) / _
                                    (58 * (t1(2) + t3(2)) + 45 * t2(2)) * 100 End If
                                 kpist(9) = WorksheetFunction.SumIf(ws.Range(_
                                "DQ" & row1 & ":" & "DQ" & row2), ">0") / 6
                                kpi(t10) = WorksheetFunction.SumIf(ws.Range( "DR" & row1 & ":" & "DR" & row2), ">0") / 6
                                kpist(11) = WorksheetFunction.SumIf(ws.Range(_
                                "DS" & row1 & ":" & "DS" & row2), ">0") / 6
                                kpi(t12) = kpi(t9) + kpi(t10) + kpi(t11)kDist(13) = WorksheetFunction.SumIf(ws.Range("DV" & row1 & ":" & "DV" & row2), ">0") / 6
```

```
kDist(14) = WorksheetFunction.SumIf(ws.Range( "DB" & row1 & ":" & "DB" & row2), ">0") / _
                                         6 * 44.01 / 22.414kpist(15) = WorksheetFunction.Sum(ws.Range(_
                                          "EN" & row1 & ":" & "EN" & row2)) / 6
                                         kpist(16) = WorksheetFunction.Sum(ws.Range(_
                                         "EO" & row1 & ":" & "EO" & row2)) / 6
                                         If kDist(15) = 0 Then
                                              kDist(15) = "1"kDist(17) = "1" Else
                                              kDist(17) = kDist(15) / (80 * 250000) * 100
                                          End If
                                         If kpi(16) = 0 Then
                                              kpist(16) = "/"
                                              kpi(t18) = "1"Else (Else) (Else) (Else) (Else) (Else) (Else) (Else) (Else) (Else) (Else) (Else) (Else) (Else) (Else) (Else)
                                              kpi(t18) = kpi(t16) /(140 * 250000) * 100 End If
                                         If t1(2) = 0 Then
                                              kDist(5) = "1"Else (Else) (Else) (Else) (Else) (Else) (Else) (Else) (Else) (Else) (Else) (Else) (Else) (Else) (Else) (Else)
                                              kDist(5) = kDist(5) / (58 * t1(2)) * 100 End If
                                         If t2(2) = 0 Then
                                              kpi(t) = "1"Else (Else et al. 1999), a consegue de la consegue de la consegue de la consegue de la consegue de la consegue<br>Else estableceu de la consegue de la consegue de la consegue de la consegue de la consegue de la consegue de
                                              kDist(6) = kDist(6) / (45 * t2(2)) * 100 End If
                                         If t3(2) = 0 Then
                                              kDist(7) = "1" Else
                                              kDist(7) = kDist(7) / (58 * t3(2)) * 100 End If
                                         For c = 1 To 19
                                               Controls("ListBoxK" & c).Clear
                                              If Not kpist(c - 1) = ''/'' Then
                                              kDist(c - 1) = Round(kDist(c - 1), 2) Controls("ListBoxK" & c).AddItem _
                                              kDist(c - 1)Next Control of the Control of the Control of the Next
                                         For a = 1 To 3
                                               Controls("ListBoxMOD" & a).Clear
                                              Call oplog(UF Graph 2, ws, row1, row2,
                                              a, "ListBoxMOD" & a, "ListBoxM")
Next State (2008) and the state of the State State (2008) and the State State (2008) and the State State State (
                                     End If 
                                    j = j + 1 End If
```

```
88
```
Next

```
If ax1 = 0 Or ax2 = 0 Then
                           'All on main axis, one title only
                           Charts(chartn).Axes(xlValue, xlPrimary).HasTitle = _
                            False
                            Charts(chartn).SetElement (_
                          msoElementPrimaryValueAxisTitleAdjacentToAxis)
                           Charts(chartn). Axes(xlValue, xlPrimary). HasTitle =
                           True
                            Charts(chartn).Axes(xlValue, _
                           xlPrimary).AxisTitle.Text = \overline{n}X1"
                           Charts(chartn).Axes(xlValue, xlPrimary) _
                           .AxisTitle.Format.TextFrame2.TextRange.Font.Size = 12
                           Charts(chartn). Axes(xlValue,
                           xlPrimary).TickLabels.Font.Size = 12
                           j = 1For i = 10 To 17
                               If Not Controls("ComboBox" \& i) = "" Then
                                     Charts(chartn).SeriesCollection(j)_
                                    .AxisGroup = 1
                                    uni = Mid(Charts(chartn).SeriesCollection(j)
                                    .Name, InStr(Charts(chartn)
                                    .SeriesCollection(j).Name, "["))
                                    If Charts(chartn).Axes(xlValue, xlPrimary)_
                                    .AxisTitle.Text = "AX1" Then
                                        Charts(chartn).Axes(xlValue, xlPrimary)
                                         .AxisTitle.Text = uni
Else (Else et al. 1999), a consegue de la consegue de la consegue de la consegue de la consegue de la consegue<br>Else estableceu de la consegue de la consegue de la consegue de la consegue de la consegue de la consegue de
                                        If InStr(Charts(chartn).Axes(xlValue,
                                        xlPrimary). AxisTitle. Text, uni) = 0 Then
                                              Charts(chartn).Axes(xlValue, _
                                             xlPrimary). AxisTitle. Text =
                                             Charts(chartn).Axes(xlValue,
                                              xlPrimary).AxisTitle.Text & ", " & uni
                                         End If
                                     End If
                                    j = j + 1 End If
                           Next
                       Else
                            'Move on right axis, then add two titles
                           j = 1For i = 10 To 17
                               If (Not Controls("ComboBox" \& i) = "") Then
                                    If Controls("OptionButton" &
                                    ((i - 9) * 2). Value = True Then
                                         Charts(chartn).SeriesCollection(j)_
                                        .AxisGroup = 1
 Else
                                        Charts(chartn).SeriesCollection(j)
                                          .AxisGroup = 2
                                     End If
                                    j = j + 1 End If
                           Next
                            Charts(chartn).Axes(xlValue, xlPrimary)_
                           .HasTitle = False
                           Charts(chartn).Axes(xlValue, xlSecondary)
                           .HasTitle = False
                           Charts(chartn).SetElement (_
                           msoElementPrimaryValueAxisTitleAdjacentToAxis)
```

```
 Charts(chartn).SetElement (_
                          msoElementSecondaryValueAxisTitleAdjacentToAxis)
                          Charts(chartn).Axes(xlValue, xlPrimary)_
                          .HasTitle = True
                          Charts(chartn).Axes(xlValue, xlSecondary)_
                          .HasTitle = True
                          Charts(chartn).Axes(xlValue, xlPrimary)_
                           .AxisTitle.Text = "AX1"
                          Charts(chartn).Axes(xlValue, xlSecondary)
                          .AxisTitle.Text = "AX2"
                          Charts(chartn).Axes(xlValue, xlPrimary)_
                          .AxisTitle.Format.TextFrame2.TextRange.Font.Size = 12
                           Charts(chartn).Axes(xlValue, xlSecondary)_
                          .AxisTitle.Format.TextFrame2.TextRange.Font.Size = 12
                          Charts(chartn).Axes(xlValue, xlPrimary)
                           .TickLabels.Font.Size = 12
                          Charts(chartn).Axes(xlValue, xlSecondary)
                          .TickLabels.Font.Size = 12
                          j = 1For i = 10 To 17
                              If Not Controls("ComboBox" \& i) = "" Then
                                   uni = Mid(Charts(chartn).SeriesCollection(j)
                                   .Name, InStr(Charts(chartn)
                                   .SeriesCollection(j).Name, "["))
                                    If Charts(chartn).SeriesCollection(j)_
                                    .AxisGroup = 1 Then
                                       If Charts(chartn).Axes(xlValue,
                                       xlPrimary).AxisTitle.Text = "AX1" Then
                                            Charts(chartn). Axes(xlValue,
                                            xlPrimary).AxisTitle.Text = uni
Else (Else) (Else) (Else) (Else) (Else) (Else) (Else) (Else) (Else) (Else) (Else) (Else) (Else) (Else) (Else)
                                         If InStr(Charts(chartn).Axes(xlValue,
                                         xlPrimary).AxisTitle.Text, uni) = 0 Then
                                                Charts(chartn). Axes(xlValue,
                                                xlPrimary). AxisTitle. Text =
                                                Charts(chartn). Axes(xlValue,
                                                 xlPrimary).AxisTitle.Text & _
                                                ", " & uni
                                          End If
                                        End If
 Else
                                       If Charts(chartn). Axes(xlValue,
                                       xlSecondary).AxisTitle.Text = "AX2" Then
                                             Charts(chartn).Axes(xlValue, _
                                           xlSecondary).AxisTitle.Text = uni
Else (Else) (Else) (Else) (Else) (Else) (Else) (Else) (Else) (Else) (Else) (Else) (Else) (Else) (Else) (Else)
                                             If InStr(Charts(chartn).Axes(_
                                            xlValue, xlSecondary).AxisTitle_
                                            Text, uni) = 0 ThenCharts(chartn). Axes(xlValue,
                                                xlSecondary).AxisTitle.Text = _
                                                Charts(chartn). Axes(xlValue,
                                                 xlSecondary).AxisTitle.Text & _
                                                ", " & uni
                                            End If
                                        End If
                                    End If
                                   j = j + 1 End If
Next Control of the Control of the Next
                      End If
```

```
 'Graphical changes based on X axis: X axis title, series 
                      'type, missing data periods
                     If Not Controls("ComboBox9").Value = "Time" Then
                           Charts(chartn).Axes(xlCategory).HasTitle = True
                           Charts(chartn).SetElement (_
                           msoElementPrimaryCategoryAxisTitleAdjacentToAxis)
                          Charts(chartn).Axes(xlCategory).AxisTitle.Text = _
                          Controls("ComboBox9").Value
                          For i = 1 To j - 1 Charts(chartn).SeriesCollection(i).ChartType = _
                              xlXYScatter
                              Charts(chartn).SeriesCollection(i).MarkerSize = 3
                           Next
                      Else
                           Charts(chartn).Axes(xlCategory).HasTitle = False
                          For i = 1 To j - 1 Charts(chartn).SeriesCollection(i).ChartType = _
                              xlLine
                               Charts(chartn).SeriesCollection(i) _
                               .Format.Line.Weight = 1.5
                           Next
                          'Add empty data series for each missing data period
                           Charts(chartn).Axes(xlValue, xlPrimary)_
                           .MaximumScaleIsAuto = True
                          Charts(chartn).Axes(xlValue, xlPrimary)_
                          .MinimumScaleIsAuto = True
                          maxx = Charts(chartn).Axes(xlValue, xlPrimary)_
                          .MaximumScale
                          minx = Charts(chartn).Axes(xlValue, xlPrimary)_
                          .MinimumScale
                          If Abs(maxx) > Abs(minx) Then
                              \text{avex} = \text{max} Else
                              \text{avex} = \text{min} \times End If
                          size = rng2.Countcounter = 0 For Each rcell In rng3
                              counter = counter + 1If rcell.Value > 0.17 And Not counter = 1 Then
                                  For c = 1 To j - 1Charts(chartn).SeriesCollection(c)
                                       .Points(counter).Format.Line.Visible =
                                       msoFalse
Next State (2008) and the state of the State State (2008) and the State State (2008) and the State State State (
                                   If rcell.Value > 1 Then
                                       Set ns = Charts(chartn)
                                        .SeriesCollection.NewSeries
                                       With Workbooks (ToolkitName)
                                       .Worksheets("-INFO-")
                                       ns.Values = Union(.Range(.Cells(1, 1),
                                       .Cells(counter - 1, 1)), .Range("E49"), _{-}.Range(.Cells(counter + 1, 1),
                                       Cells(sizx, 1)))
                                        End With
                                        ns.XValues = rng2
                                       ns.ChartType = xlXYScatter
                                       ns.ErrorBar Direction:=xlY, _
```

```
 Include:=xlBoth, Type:=xlFixedValue, _
                                     Amount:=Abs(avex)
                                    ns.ErrorBars.EndStyle = xlNoCap
                                    ns.MarkerStyle = -4115 ns.ErrorBars.Format.Line.DashStyle = _
                                     msoLineSysDash
                                    ns.ErrorBars.Format.Line.Weight = 1.5
                                     ns.ErrorBars.Format.Line.ForeColor.RGB = _
                                     RGB(0, 0, 0)
                                     ns.Format.Fill.ForeColor.RGB = _
                                     RGB(0, 0, 0)
                                    ns.Format.Fill.Solid
                                    ns.Format.Line.ForeColor.RGB = _
                                     RGB(0, 0, 0)
                                    ns.Name = "Missing: " & |Mid(ws.Range(_
                                    "A" & rcell. Row - 1), 1, 5 &
                                     Mid(ws.Range(
                                    "A" & rcell. Row - 1), 11, 6) &
                                     Mid(ws.Range(_
                                    "A" \& rcell. Row - 1), 20, 4) \& " - " \& _
                                     Mid(ws.Range("A" & rcell.Row), 1, 5) & _
Mid(ws.Range("A" & rcell.Row), 11, 6) &
                                    Mid(ws.Range("A" & rcell.Row), 20, 4)
                                     ns.AxisGroup = 1
                                 End If
                             End If
                        Next
                        If sizx > 12 Then
                             Charts(chartn).Axes(xlCategory).TickLabelSpacing _
                             = WorksheetFunction.RoundDown(sizx / 12, 0)
                             Charts(chartn).Axes(xlCategory).TickMarkSpacing _
                            = WorksheetFunction.RoundDown(sizx / 12, 0)
                         End If
                         Charts(chartn).Axes(xlCategory).TickLabels_
                         .Orientation = xlHorizontal
                         Charts(chartn).Axes(xlCategory).TickLabels_
                        .Orientation = -45 'Restore axis
                        Charts(chartn).Axes(xlValue, 1).MaximumScale = maxx
                        Charts(chartn).Axes(xlValue, 1).MinimumScale = minx
                    End If
```
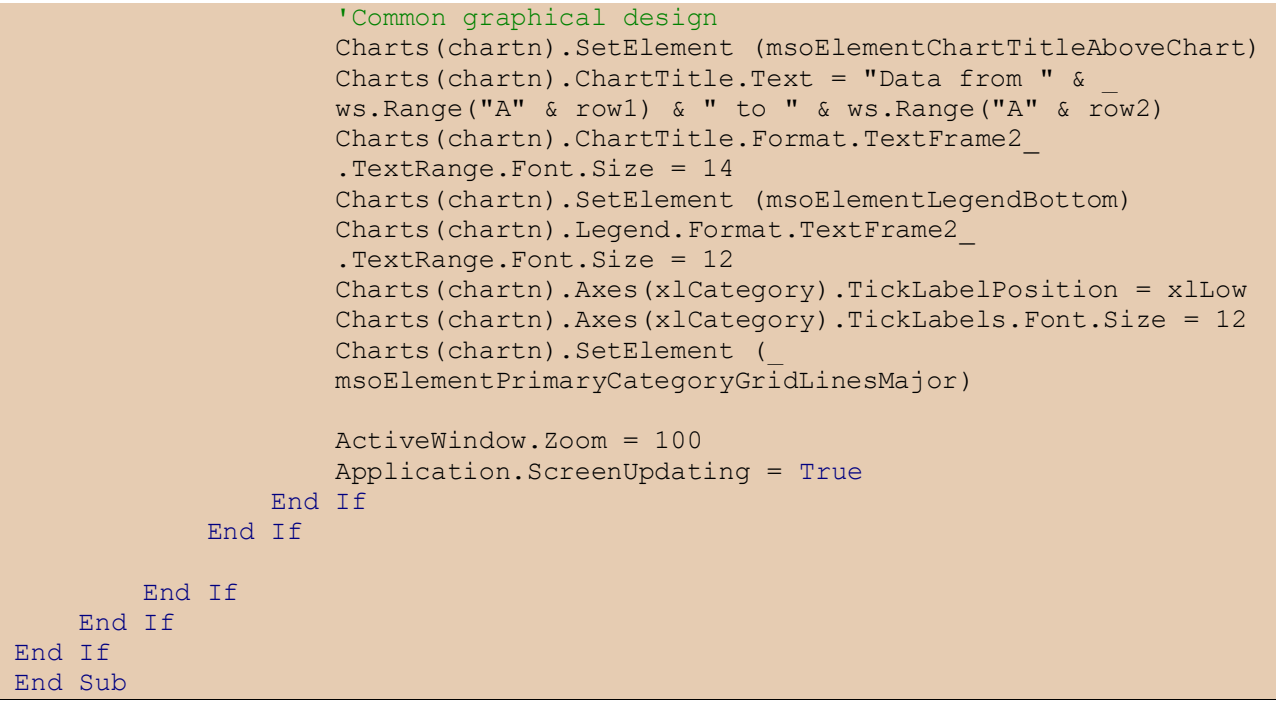

## 8.3.5. Operation log

```
Private Sub ComboBox1_Change()
Dim ToolkitName As String
ToolkitName = "DEMOSOFC - Data analsysis toolkit.xlsm"
Dim ws, wsinf As Worksheet
Set wsinf = Workbooks(ToolkitName).Worksheets("-INFO-")
Dim a, b, c, x, dt, t, lastrow, y As Long
Dim str, t1, t2 As String
Dim v(13, 4) As Variant
ListBox1.Clear
ListBoxM.Clear
UF_OpLog.MultiPage1.Pages(5).Enabled = True
If ComboBox1. Value = "Lifetime" Then
     'Clear
    For a = 1 To 3
         Controls("ListBoxOP" & a).Clear
        For b = 2 To 9
             Controls("ListBox" & a & 1 & b).Clear
             Controls("ListBox" & a & 2 & b).Clear
         Next
        For b = 1 To 9
             Controls("ListBoxK" & a & b).Clear
         Next
        For b = 1 To 3
             Controls("ListBoxKO" & a & b).Clear
         Next
     Next
    For b = 1 To 12
         Controls("ListBoxP" & b).Clear
     Next
    For a = 1 To 4
        For b = 1 To 13
            v(b, a) = 0 Next
     Next
     'Evaluate
    x = 0Do While (Not IsEmpty(wsinf.Cells(1, 6 + x * 6))
        y = 2018 + x Set ws = Workbooks(ToolkitName).Worksheets(y & " - Analogic")
        For a = 1 To 3
            col = 5 + a + x * 6 'Time
            For b = 1 To 7
                v(b, a) = v(b, a) + w\sin f.Cells(b + 5, col)
             Next
             'KPIs
            For b = 8 To 13
                If b = 8 Or b = 10 Then
                    v(b, a) = v(b, a) + w\sin f.Cells(b + 21, col) Else
                    v(b, a) = v(b, a) + w\sin f.Cells(b + 21, col) *
                    wsinf.Cells(7, col)
                 End If
             Next
Call oplog(UF_OpLog, ws, 3, ws.Range("A1").End(xlDown).Row,
 a, "ListBoxOP" & a, "ListBoxM")
         Next
```

```
 'Plant
    For b = 1 To 12
        If b = 3 Then
            v(b, 4) = v(b, 4) + w\sin f. Cells (b + 36, 7 + x * 6) *
             ((58 * w\sin f. cells(7, 6 + x * 6)) +(158 * w\sin f. cells(7, 7 + x * 6)) +(58 * w\sin f.Cells(7, 8 + x * 6)))
         Else
            v(b, 4) = v(b, 4) + w\sin f.Cells(b + 36, 7 + x * 6)
         End If
     Next
    x = x + 1 Loop
t1 = Workbooks(ToolkitName).Worksheets("2018 - Analogic").Range("A2").Value
 t2 = ws.Range("A1").End(xlDown).Value
ListBox1.AddItem "From " & t1 & " to " & t2
dt = delta(t2, t1)y = dtFor b = 1 To 7
    y = y - v(b, 1) Next
 'Assign
For a = 1 To 3
     'Time
    For b = 2 To 8Controls("ListBox" & a & 1 & b). AddItem Round(v(b - 1, a), 2)
        Controls("ListBox" & a & 2 & b). AddItem
        Round(v(b - 1, a) / dt * 100, 2)
     Next
     Controls("ListBox" & a & 19).AddItem Round(y, 2)
    Controls("ListBox" & a & 29). AddItem Round(y / dt * 100, 2)
     'KPIs
    For b = 1 To 3
        If b = 2 Then
            If Not v(2, a) = 0 Then
                Controls("ListBoxK" & a & b). AddItem
                Round(v(b + 7, a) / v(2, a), 2) Else
                 Controls("ListBoxK" & a & b).AddItem 0
             End If
         Else
            Controls("ListBoxK" & a & b). AddItem Round(v(b + 7, a), 2)
         End If
        If Not v(2, a) = 0 Then
            Controls("ListBoxKO" & a & b). AddItem
            Round(v(b + 10, a) / v(2, a), 2)
         Else
             Controls("ListBoxKO" & a & b).AddItem 0
         End If
     Next
 Next
```

```
 'Plant
    For b = 1 To 12
        If b = 3 Then
            Controls("ListBoxP" & b).AddItem
            Round(v(b, 4) / ((58 * v(2, 1)) + (45 * v(2, 2)) +
            (58 * v(2, 3))), 2)
         Else
             Controls("ListBoxP" & b).AddItem Round(v(b, 4), 2)
         End If
     Next
Else
     Set ws = Workbooks(ToolkitName).Worksheets(_
     ComboBox1.Value & " - Analogic")
     t1 = ws.Range("A2").Value
    t2 = ws.Range('A1") . End(x1Down) .Value ListBox1.AddItem "From " & t1 & " to " & t2
    x = ComboBox1.Value - 2018
    For a = 1 To 3
        col = 5 + a + x * 6 'Time
        For b = 2 To 9
             Controls("ListBox" & a & 1 & b).Clear
             Controls("ListBox" & a & 1 & b).AddItem _
             Round(wsinf.Cells(b + 4, col).Value, 2)
             Controls("ListBox" & a & 2 & b).Clear
            Controls("ListBox" & a & 2 & b). AddItem
             Round(wsinf.Cells(b + 16, col).Value, 2)
         Next
         'KPIs
        For b = 1 To 3
             Controls("ListBoxK" & a & b).Clear
            Controls("ListBoxK" & a & b). AddItem
             Round(wsinf.Cells(b + 28, col).Value, 2)
             Controls("ListBoxKO" & a & b).Clear
             Controls("ListBoxKO" & a & b).AddItem _
             Round(wsinf.Cells(b + 31, col).Value, 2)
         Next
        For b = 4 To 9
             Controls("ListBoxK" & a & b).Clear
         Next
         Controls("ListBoxOP" & a).Clear
        Call oplog(UF OpLog, ws, 3, ws.Range("A1").End(xlDown).Row,
         a, "ListBoxOP" & a, "ListBoxM")
     Next
     'Plant
    For b = 1 To 12
         Controls("ListBoxP" & b).Clear
         Controls("ListBoxP" & b).AddItem _
        Round(wsinf.Cells(b + 36, 7 + x * 6), 2)
     Next
End If
End Sub
```

```
Sub ON details (a As Long)
Dim ToolkitName As String
ToolkitName = "DEMOSOFC - Data analsysis toolkit.xlsm"
Dim ws As Worksheet
Dim rng1, rng2 As Range
For i = 0 To Controls ("ListBoxOP" & a). ListCount - 1
    If Controls("ListBoxOP" & a). Selected(i) And
   Mid(Controls("ListBoxOP" & a).list(i), 1, 2) = "ON" Then
        t1 = Mid(Contents("ListBoxOP" & a).list(i),InStr(Controls("ListBoxOP" & a).list(i), "From ") + 5, 19)
        t2 = Mid(Contents("ListBoxOP" & a).list(i),InStr(Controls("ListBoxOP" & a).list(i), "to") + 3, 19)
        dt = delta(t2, t1)y = Mid(t2, 7, 4) Set ws = Workbooks(ToolkitName).Worksheets(y & " - Analogic")
        Set rng1 = ws.Range("A:A").Find(t1, , xlValues, xlWhole)
Set rng2 = ws.Range("A:A").Find(t2, , xlValues, xlWhole)
 If ws.Range("DA" & rng1.Row) < 0.17 And Not rng1.Row = 2 Then
            Set rng1 = ws.Range("A" & rng1.Row + 1) End If
        Controls("ListBoxK" & a & 4). AddItem
         Round(WorksheetFunction.Average(_
        ws.Range(ws.Cells(rng1.Row, a + 36),
         ws.Cells(rng2.Row, a + 36))), 2)
        Controls("ListBoxK" & a & 5). AddItem
         Round(WorksheetFunction.Average(_
        ws.Range(ws.Cells(rng1.Row, a + 120),
         ws.Cells(rng2.Row, a + 120))), 2)
         Controls("ListBoxK" & a & 6).AddItem _
         Round(WorksheetFunction.Average(_
         ws.Range(ws.Cells(rng1.Row, a + 117), _
         ws.Cells(rng2.Row, a + 117))), 2)
        Controls("ListBoxK" & a & 7).AddItem
         Round(WorksheetFunction.Average(_
        ws.Range(ws.Cells(rng1.Row, a + 127),
         ws.Cells(rng2.Row, a + 127))), 2)
        Controls("ListBoxK" & a & 8). AddItem
         Round(WorksheetFunction.Average(_
        ws.Range(ws.Cells(rng1.Row, a + 130),
         ws.Cells(rng2.Row, a + 130))), 2)
        Call degradation(a, rng1, rng2, dt, y)
         Exit For
     Else
        If Not Controls("ListBoxK" & a & 4). ListCount = 0 Then
            For b = 4 To 9
                 Controls("ListBoxK" & a & b).Clear
             Next
         End If
    End If
Next
End Sub
```

```
Private Sub CommandButton1_Click()
x = TextBoxR.Text
If x = "" Then
    MsgBox "Please insert a name for the Word report.",
     vbOKOnly, "Invalid name!"
Else
If InStr(x, "\") = 0 And InStr(x, "/") = 0 And InStr(x, "?") = 0 And
InStr(x, "*") = 0 And InStr(x, ":") = 0 And InStr(x, ".") = 0 And
InStr(x, ">") = 0 And InStr(x, "<") = 0 And InStr(x, "|") = 0 Then
         'Export overview data
         ChDrive ActiveWorkbook.Path
         ChDir ActiveWorkbook.Path
         Dim objWord As Object
         Dim wdname As String
         Set objWord = CreateObject("Word.Application")
         objWord.Visible = True
         wdname = ActiveWorkbook.Path & "\DEMOSOFC_ReportDefault2.docx"
         Set wd = objWord.Documents.Open(wdname)
         'Time period
         t = Controls("ListBox1").list(0)
        Call findandreplace(t, wd)
         'Elapsed time
        t1 = Mid(t, InStr(t, "From ") + 5, 19)t2 = Mid(t, InStr(t, "to ") + 3, 19)dt = delta(t2, t1) Call findandreplace(Round(dt, 2) & " [h]", wd)
         'Missing time periods
        If UF OpLog.ListBoxM.ListCount = 0 Then
             Call findandreplace("None.", wd)
         Else
            Call findandreplace(UF OpLog.ListBoxM.list(0) & Chr(11), wd)
            For i = 1 To UF OpLog.ListBoxM.ListCount - 1
                 wd.Application.Selection = UF_OpLog.ListBoxM.list(i) & Chr(11)
                 wd.Application.Selection.Collapse wdCollapseEnd
             Next
         End If
         'Modules
        For a = 1 To 3
            For i = 1 To 3
                Call findandreplace(Controls("ListBoxK" & a & i).list(0), wd)
             Next
            For i = 1 To 3
                 Call findandreplace(Controls("ListBoxKO" & a & i).list(0), wd)
             Next
            For i = 2 To 9
                Call findandreplace(Controls(
                 "ListBox" & a & 1 & i).list(0), wd)
                Call findandreplace(Controls(
                "ListBox" & a & 2 & i).list(0), wd)
             Next
             Call findandreplace(Controls(_
            "ListBoxOP" & a).list(0) & Chr(11), wd)
```

```
For i = 1 To Controls ("ListBoxOP" & a). ListCount - 1
                 wd.Application.Selection = Controls(_
                 "ListBoxOP" & a).list(i) & Chr(11)
                wd.Application.Selection.Collapse wdCollapseEnd
             Next
         Next
         'Plant KPIs
        For i = 11 To 12Call findandreplace(Controls("ListBoxP" & i).list(0), wd)
         Next
        For i = 1 To 10
             Call findandreplace(Controls("ListBoxP" & i).list(0), wd)
         Next
         'Pie charts
        a = 1 For Each shp In wd.InlineShapes
           If shp.HasChart Then
             Set ws = shp.Chart.ChartData.Workbook.Sheets(1)
            For i = 2 To 9
                ws.Cells(i, 2).Value = Val(Controls(
                "ListBox" \& a \& 1 \& i). list(0))
             Next
             shp.Chart.SetSourceData Source:="='Foglio1'!$A$1:$B$9"
            a = a + 1 End If
         Next
         wd.SaveAs (ActiveWorkbook.Path & "\" & x & ".docx")
         wd.Close
         objWord.Quit
         MsgBox "Export completed.", vbInformation, "Done."
     Else
        MsgBox "Special characters as \, /, ?, *, :, |, ., <, > can" &
         " not be used.", vbOKOnly, "Invalid name!"
     End If
End If
End Sub
```

```
Sub degradation(a, rng1, rng2, dt, year)
Dim ToolkitName As String
ToolkitName = "DEMOSOFC - Data analsysis toolkit.xlsm"
Set ws = Workbooks(ToolkitName).Worksheets(year & " - Analogic")
Dim x, y, d As Variant
Dim m, b As Long
y = Application. Transpose (ws. Range (ws. Cells (rng1. Row, a + 36),
ws.Cells(rng2.Row, a + 36)))ReDim x(1 To UBound(y))
For k = 1 To UBound(y)
   x(k) = kNext
m = WorksheetFunction.sleep(y, x)d = (m * (1 - x(UBound(x))) * 100 * 1000) / (WorksheetFunction Max(y) * dt)If d < 0 Then d = 0Controls("ListBoxK" & a & 9).AddItem d
End Sub
```
8.3.6. General

```
Sub oplog(uf, ws, r1, r2, a, listb, listm)
'Operation log
With uf
For c = r1 To r2s = ws.Cells(c, 140 + a).ValueIf ws.Range("DA" & c) > 0.17 Then
        t1 = ws.Range('A'' & c) Else
        t1 = ws.Range(''A'' & c - 1) End If
    c = c + 1Do While ws.Range("DA" \& c) < 0.17 And ws.Cells(c, 140 + a).Value = s
    And c \leq r2c = c + 1 Loop
    t2 = ws.Range("A" & c - 1)dt = delta(t2, t1) If dt < 1 Then
        .Controls(listb).AddItem (s \& " | " \& Round(dt * 60) \& " [min] | From " & t1 & " to " & t2)
     Else
         .Controls(listb).AddItem (s & " | " & Round(dt) & _
         " [h] | From " & t1 & " to " & t2)
     End If
    If ws.Range("DA" & c) > 0.17 And a = 1 Then
         'Missing data
        t1 = ws.Range("A" & c - 1)t2 = ws.Range(''A'' & c)dt = ws.Range("DA" & c) - 1 / 6 If dt < 1 Then
             .Controls(listm).AddItem ("MISS | " & Round(dt * 60) & _
             " [min] | From " & t1 & " to " & t2)
         Else
             .Controls(listm).AddItem ("MISS | " & Round(dt) & _
             " [h] | From " & t1 & " to " & t2)
         End If
     End If
    c = c - 1Next
End With
End Sub
```

```
Public Sub CloseButtonSettings(frm As Object, show As Boolean)
     Dim windowHandle As Long
     Dim menuHandle As Long
     windowHandle = FindWindowA(vbNullString, frm.Caption)
     If show = True Then
         menuHandle = GetSystemMenu(windowHandle, 1)
     Else
         menuHandle = GetSystemMenu(windowHandle, 0)
         DeleteMenu menuHandle, SC_CLOSE, 0&
     End If
End Sub
```

```
Public Sub CleanLog(del As String, sh As Worksheet)
Dim rng As Range
With sh
     Set rng = .Range("A:A").Find(del, , xlValues, xlWhole)
     Do Until rng Is Nothing
     rng.EntireRow.Delete
     Set rng = .Range("A:A").Find(del, , xlValues, xlWhole)
     Loop
End With
End Sub
```

```
Public Function deltat(rng1, rng2)
deltat = 24 \star(DateValue(Mid(rng1, 1, 2) & "/" & Mid(rng1, 4, 2) & "/" & Mid(rng1, 7, 4))
- DateValue(Mid(rng2, 1, 2) & "/" & Mid(rng2, 4, 2) & "/" & Mid(rng2, 7, 4))
+ TimeValue(Mid(rng1, 12, 8)) - TimeValue(Mid(rng2, 12, 8)))
End Function
```

```
Sub findandreplace(t, wd)
wd.Application.Selection.Find.Text = "XYZ"
wd.Application.Selection.Find.Execute
wd.Application.Selection = t
wd.Application.Selection.Collapse wdCollapseEnd
End Sub
```